## MP1B: WebSphere MQ for z/OS V7

**Interpreting accounting and statistics data WebSphere MQ for z/OS** 

Colin Paice March 2010

Document Number MP1BV7

Property of IBM

#### Take Note!

Before using this User's Guide and the product it supports, be sure to read the general information under "Notices".

#### V7 Edition, March 2010. Printed 3/16/2010 3:28 PM

**This edition applies to Version 7.0.1 of "WebSphere MQ for z/OS" - Interpreting accounting and statistics data" and to all subsequent releases and modifications until otherwise indicated in new editions.** 

A form for reader's comments is provided at the back of this publication. If the form has been removed, address your comments to:

IBM United Kingdom Laboratories

AIM WW Technical Sales (MP102)

Hursley Park

Hursley

Hampshire, SO21 2JN, England

When you send information to IBM, you grant IBM a non-exclusive right to use or distribute the information in any way it believes appropriate without incurring any obligation to you. You may continue to use the information that you supply.

© Copyright International Business Machines Corporation 2001, 2010. All rights reserved. Note to US 77Government Users -- Documentation related to restricted rights -- Use, duplication or disclosure is subject to restrictions set forth in GSA ADP Schedule contract with IBM Corp.

### **Notices**

This report is intended to give guidance on the use and interpretation of the statistics and accounting in WebSphere MQ for zOS Version 7.0. The information in this report is not intended as the specification of any programming interfaces that are provided by z/OS or WebSpere MQ.

References in this report to IBM products or programs do not imply that IBM intends to make these available in all countries in which IBM operates.

Information contained in this report has not been submitted to any formal IBM test and is distributed "as is". The use of this information, and the implementation of any of the techniques, is the responsibility of the customer, and depends on the customer's ability to evaluate and integrate them into their operational environment.

The following terms, used in this document, are trademarks of the IBM Corporation in the United States or other countries or both:

CICS

DFSORT

WebSphere MQ

Z/OS

The following term, used in this document, are trademarks of the SAS Corporation in the United States or other countries or both:

## **Summary of Amendments**

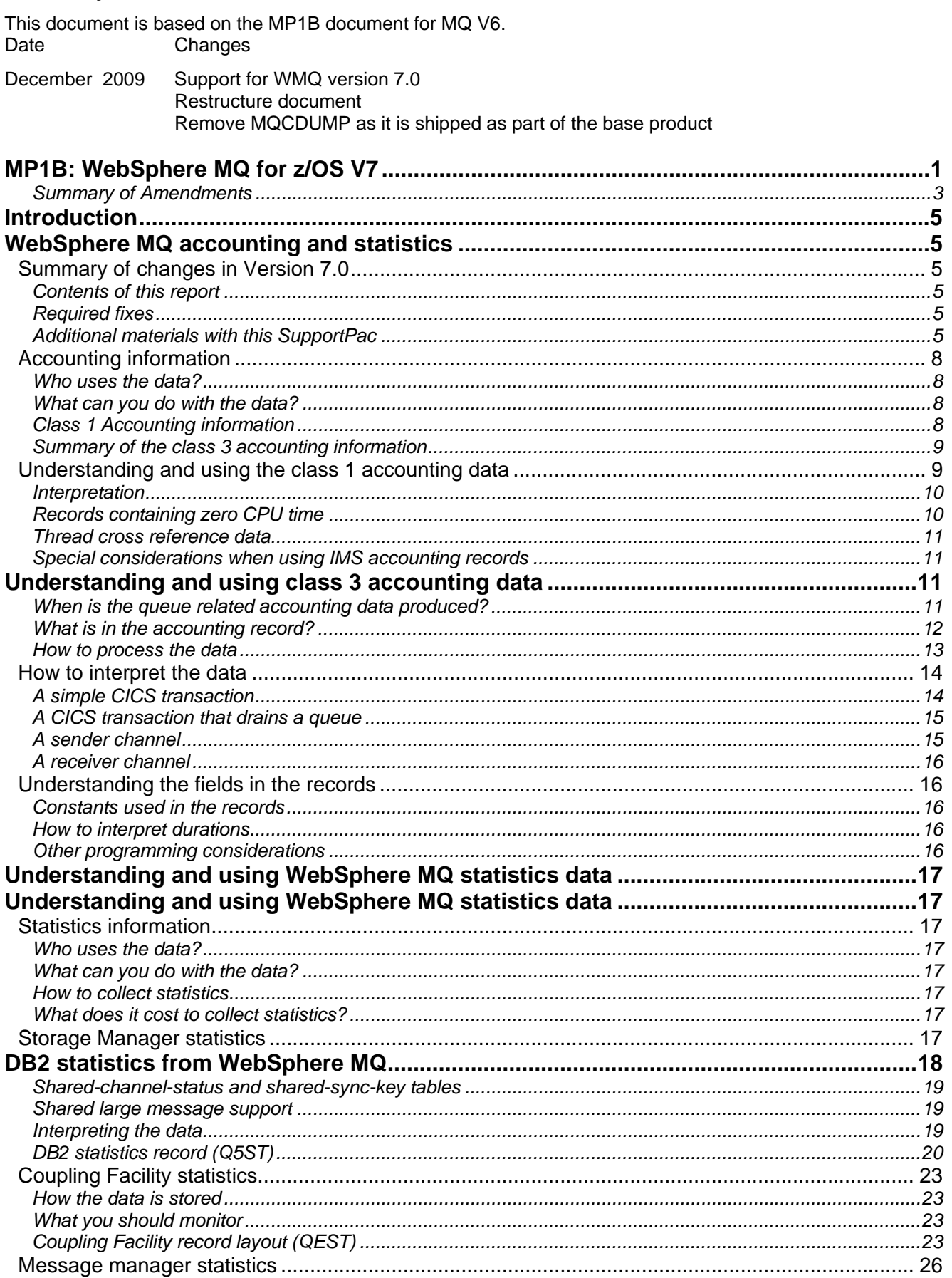

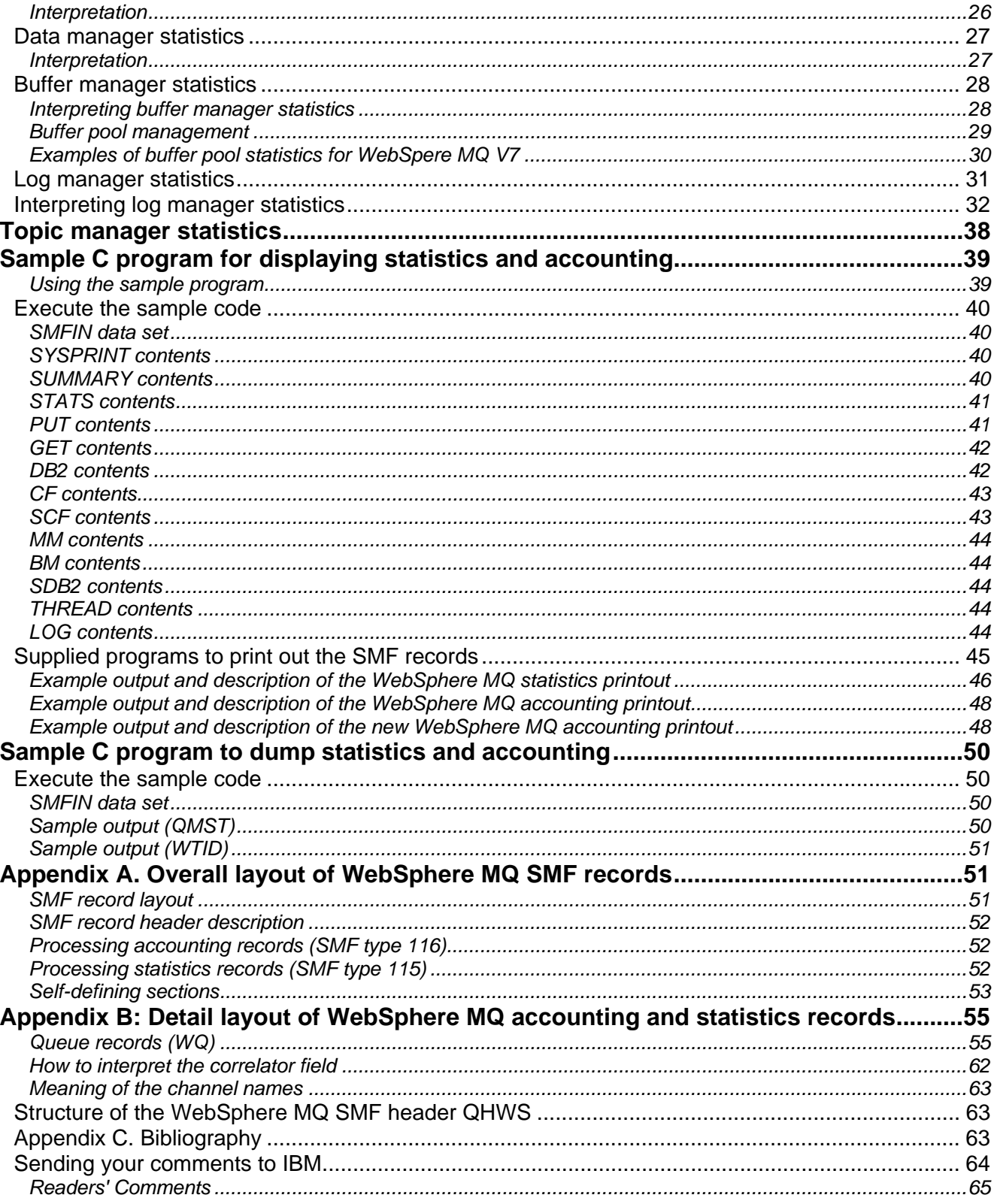

# Introduction

# WebSphere MQ accounting and statistics

WebSphere MQ for z/OS provides statistics information about processing within the queue manager, and provides accounting information about individual application and channel usage. Both statistics and accounting information are written to the Z/OS SMF facility. For information about SMF see the *z/OS System* 

*Management Facilities (SMF)* manual.

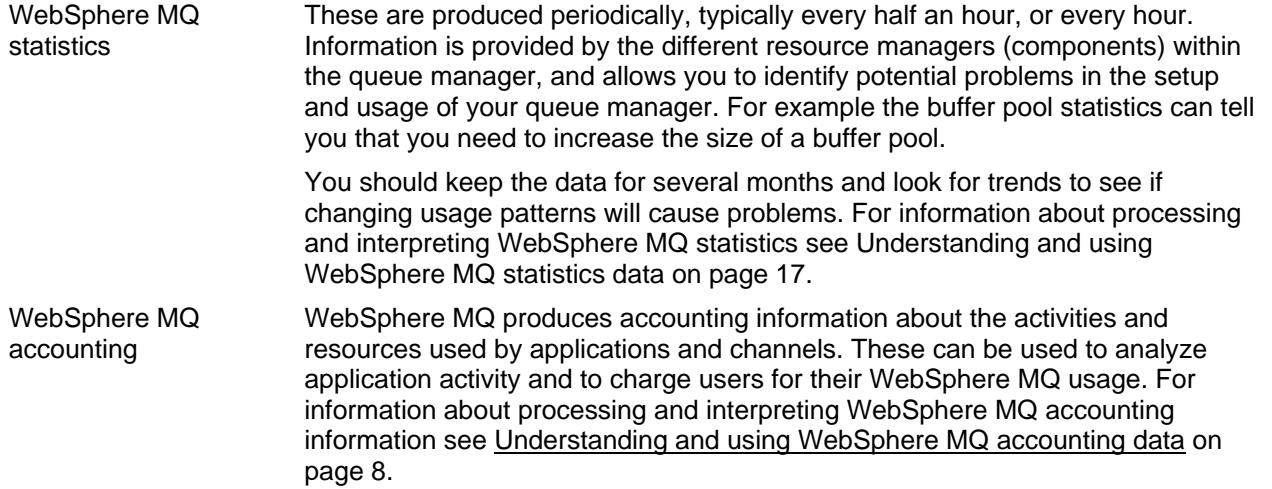

## **Summary of changes in Version 7.0**

There are additional fields in the class 3 accounting records which shows which Coupling Facility requests are issued, and whether they were synchronous or asynchronous.

Topic data is available in the class 3 accounting data.

Control block layouts have been updated. QIST, QJST

Control block QTST has been added

References to Performance reports have been removed.

Cross references in the control block layout have been removed.

There have been formatting changes.

## **Contents of this report**

This document is complimentary to the *WebSphere MQ for z/OS System Setup Guide* and provides examples and additional information on how to use and interpret WebSphere MQ accounting and statistics information. Some of the information in the System Setup guide is repeated in this document so as to have all the relevant information in one place.

If you find this SupportPac useful, have suggestions on improving it, or spot any errors please contact the author, PAICE@UK.IBM.COM.

## **Required fixes**

There are no fixes required to use this SupportPac

## **Additional materials with this SupportPac**

Included in the SupportPac are programs (including one written in C) and JCL which can be used to display the data. Sample SMF data is also included to allow these programs to be run without having to first collect real data.

These additional files are contained in *mp1b.zip* and are named as follows:

mp1b.loa Load library

mp1b.src Source library

mp1b.smf Sample SMF data (New data)

The files need to be transferred to the destination TSO system as sequential binary files with a record format of FB 80. Use one of the following methods to accomplish this:

1. Use the SEND commands below to send the files to TSO as sequential binary files:

• send mp1b.loa A:mp1b.loadseq

• send mp1b.src A:mp1b.srcseq

• send mp1b.smf A:mp1b.smfseq

where A is the TSO session ID.

2. To send them via ftp ensure the BINARY option is set then use the following commands:

- site fixrecfm 80 (Optional)
- put mp1b.loa mp1b.loadseq
- put mp1b.src mp1b.srcseq
- put mp1b.smf mp1b.smfseq

3. With Personal Communications, use the "Send Files to Host" option under the Transfer menu item to transmit to TSO

- 
- PC File mp1b.loa etc mp1b.loadseq etc
- Transfer Type pds
- The Transfer type of pds may need to be correctly setup. To do this, use the "Setup.Define Transfer Types" option under the Transfer menu item and create the pds type with the ASCII, CRLF and Append checkboxes all unselected, the Fixed radio button selected and the LRECL set to 80.
- You will also need to ensure that that the space allocation is sufficient to avoid problems such as SB37 abends. The largest dataset is the MP1B.SMF dataset that is 3 CYL in size.

• On TSO, issue the following commands to unload these sequential files into TSO partitioned datasets:

 receive indsname(mp1b.loadseq) when prompted for a filename, reply dsn(mp1b.v701.mqload)

 receive indsname(mp1b.srcseq) when prompted for a filename, reply dsn(mp1b.v701.mqsource)

 receive indsname(mp1b.smfseq) when prompted for a filename, reply dsn(mp1b, v701.mqsmf)

## *Contents of MQSOURCE*

From MQSOURCE you will get a PDS with the following attributes: record format FB, record length 80, block size 800. This dataset has some C structures and the following members:

- CCOMPILE Sample JCL to compile sample C program<br>COPYSMF This extracts the data from SMF into a tem
- This extracts the data from SMF into a temporary file and invokes MQ116S to process the statistics.
- MQCSMF This prints out WebSphere MQ statistics and accounting, see Supplied programs to print out the SMF records on page 38.
- MQCSMFC C header file containing layouts to SMF 115 (statistics) and 116 (accounting) records.<br>RUNCSME This runs the C MOCSME program which prints out the accounting and statistics infor

This runs the C MQCSMF program which prints out the accounting and statistics information.

## *Contents of MQLOAD*

From MQLOAD you will get a load library with the following attributes: record format undefined, record length 0, and block size 6144. This dataset has the following members:

- MQ1150 This prints out WebSphere MQ statistics, see Supplied programs to print out the SMF recordson page 45.
- MQ116S This prints out the new task and queue accounting records, see Supplied programs to print out the SMF records on page 45.
- MQ1160 This prints out the accounting information which was also available in earlier releases, see Supplied programs to print out the SMF records on page 45.

MQCSMF The load module

MQCDUMP is now provided as part of the base product. See SCSQPROC(CSQSMFJ), SCSQLOAD(CSQ4SMFD) and SCSQC37S(CSQ4SMFD)

### *Contents of MQSMF*

This dataset has some SMF data collected after a batch job put some messages to a batch server which sent the replies back to the originator. This file is provided so you can run the programs with this SupportPac without having to collect any data yourself.

From MQSMF you will get sequential file with the following attributes: record format VBS, record length 32767, block size 27998.

# Understanding and using WebSphere MQ accounting data

## **Accounting information**

WebSphere MQ produces accounting information about the activities and resources used by applications and channels.

There are two classes of accounting data

- Class 1 which provides a count of MQGET and MQPUT verbs by message size, and CPU used
- Class 3 which provides detail information about which queue was used, which MQ verbs were used, the count, cost and elapsed time of MQ verbs, and other detailed statistics.

## **Who uses the data?**

People with different roles might want different views of the data:

- Application architects might be interested in data about applications and queues.
- Systems programmers might be interested in the resources used, and response time of DASD.

People need different views of the data at different times, and so you might keep all data for only 24 hours, but keep only a summary of the data for long term analysis.

- You might want detailed information about the last 24 hours to be able to identify any out of line conditions, and display the data from individual accounting records to explain any unusual events.
- For the long term you might want to have the data summarized by week, so you can do trend analysis on the number of transactions, the amount of data processed, and the delay caused by writing to the log for example.

## **What can you do with the data?**

The examples below show some ways in which the accounting information can be used.

- Charge users' departments for their WebSphere MQ usage, by CPU and by bytes processed. This can be done using information about the application users and the remote destination by using the channel name and network address.
- Identify high use queues and perform trend analysis on throughput over time.
- Show those applications using **MQSET** on a queue. You can check that if an error occurs, these applications reset any attribute they might change. For example make sure they reset the trigger attribute if the application sets the queue to NOTRIGGER.
- Identify where the MQI calls are being delayed, for example waiting for log I/O or waiting for page set I/O. If the log I/O takes a long time, you might need to consider moving the log data sets to a volume that is used less heavily, or splitting the queue manager work into multiple queue managers.
- Show where queues have been set up incorrectly, for example a queue that is not indexed when all of the requests are to get with a specific message ID, or an indexed queue where only get next requests are used.
- Evaluate application changes to make sure that there is no unexpected increase in WebSphere MQ usage. For example if an application puts additional persistent messages, the volume of data logged increases, and so larger or a greater number of logs might be needed.
- Determine why application response time is different between two days. For example after WebSphere MQ startup, messages might have to be read from the page set rather than just accessed from a buffer.
- Correlate the WebSphere MQ accounting information for a CICS transaction with CICS and DB2 accounting in order to understand the complete transaction picture.

## **Class 1 Accounting information**

The following information is available class 1 accounting information.

- Information to identify the task,but not channel names.
- The amount of CPU used on the application TCB.
- Number of MQPUT or MQPUT1 requests for messages of length 0 through 99 bytes, 100 through 999 bytes, 1000 through 9999 bytes, and greater than or equal to 10000 bytes.
- Number of **MQGET** requests for where the message obtained is of length 0 through 99 bytes, 100 through 999 bytes, 1000 through 9999 bytes, and greater than or equal to 10000 bytes.

For more information see Understanding and using the class 1 accounting data on page 9.

The data is written to SMF when the application or channel ends, which may be a long time after it started.

### *What does it cost to collect class 1 accounting information?*

The cost of collecting class 1 accounting records is about 2-3% CPU overhead.

The amount of data produced can be significant. An application that gets a message, puts a message to a different queue and ends, produces a 436 byte record. The space used by 160,000 of these transactions is about 100 cylinders of 3390 DASD.

## **Summary of the class 3 accounting information**

The class(3) accounting information can be broken down into the following areas:

- Task identification. This now includes channel names in addition to other information, and allows you to correlate accounting records with CICS and DB2.
- CPU used per WebSphere MQ call, by queue where appropriate.
- Reasons why calls were delayed, for example waiting for log I/O to complete.
- Other information, for example the time a message spent on a queue from the time it was put to the time it was got, and total number of bytes processed.

The data is written to SMF when the application or channel ends, or when Z/OS issues the SMF interval broadcast - typically every hour or half hour. This interval is defined by the INTVAL statement in the SMFPRMxx member of SYS1.PARMLIB, see z/OS MVS Initialization and Tuning Reference.

## *What does it cost to collect accounting information?*

The cost of collecting the class(3) accounting records is between 5-10% CPU overhead.

The amount of data produced can be significant. An application that gets a message, puts a message to a different queue and ends produces 5240 byte records. The space used by 10,000 of these transactions is about 937 tracks (63 cylinders) of 3390 DASD.

### **Understanding and using the class 1 accounting data**

The accounting data is in SMF type 116 records, subtype 0. For information about the SMF record layout, and how to locate the data in the records see Appendix A. Overall layout of WebSphere MQ SMF records on page 51.

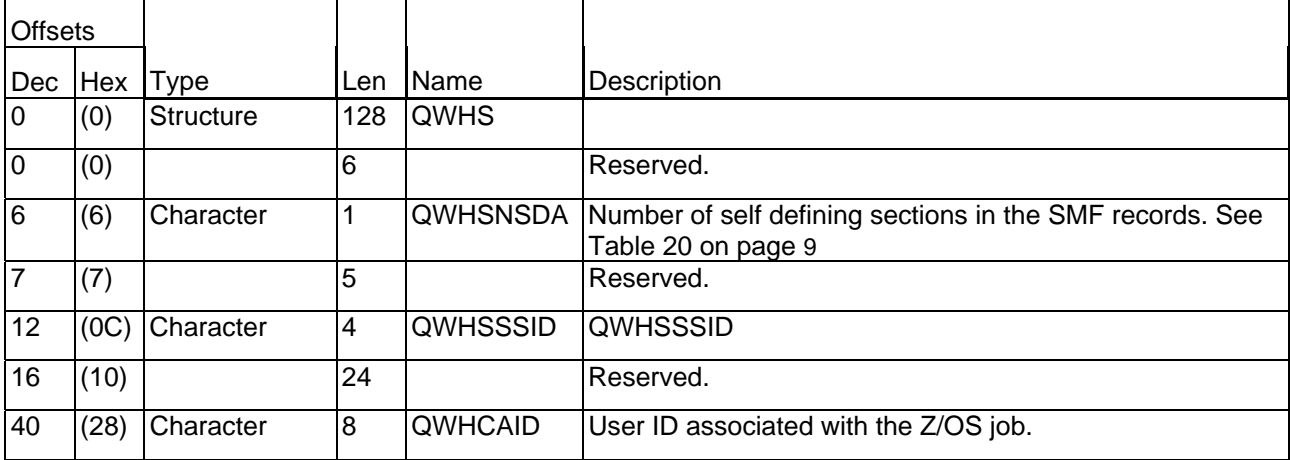

### **Table 1. Structure of the Common WebSphere MQ SMF header record QWHS**

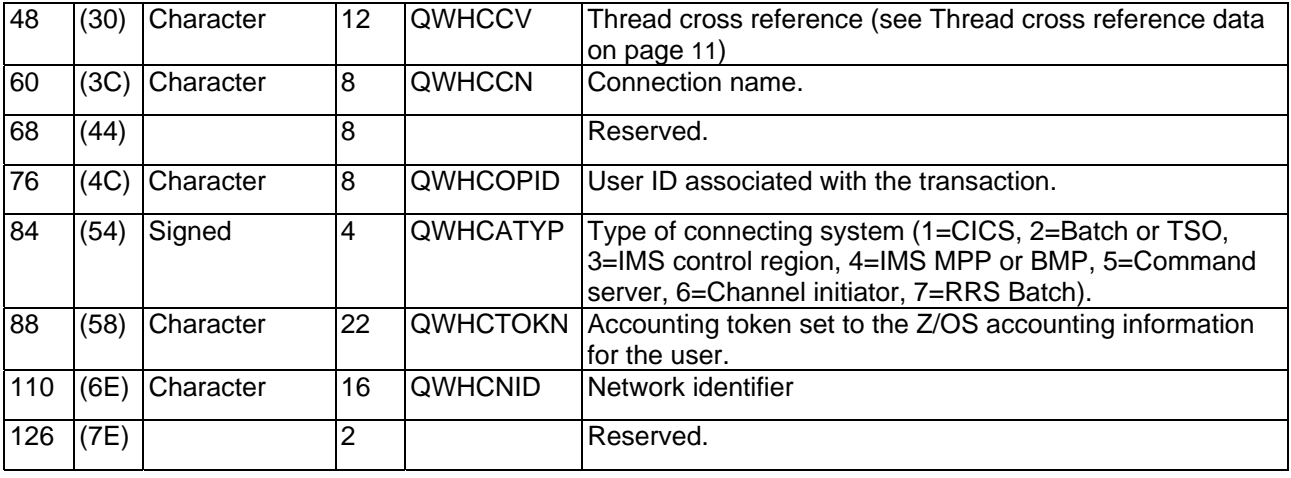

#### **Table 2. Structure of the message manager accounting record QMAC**

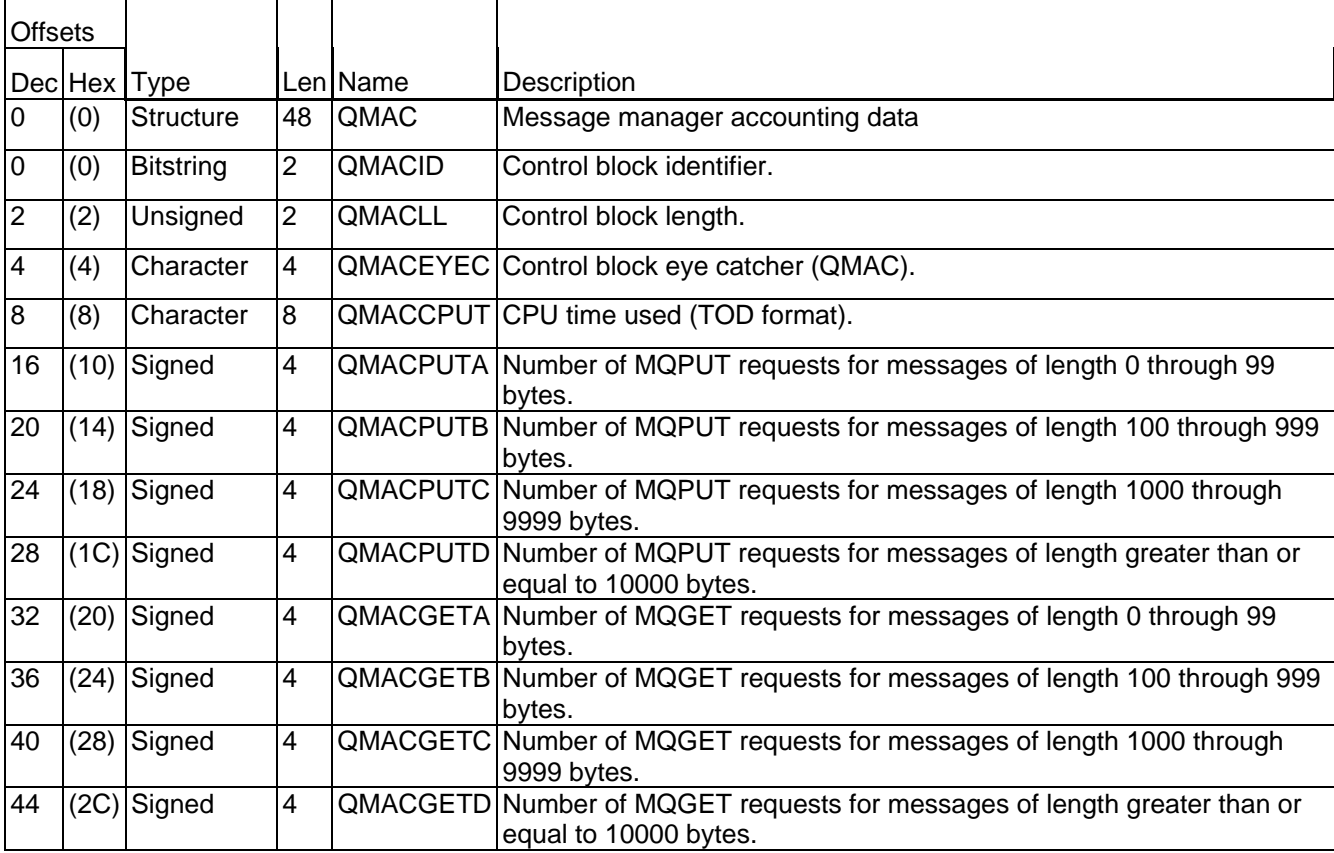

### **Interpretation**

The QWHC\* fields gives you information about the user (for example, the user ID (QWHCAID) and the type of application (QWHCATYP)).

The QMAC\* fields gives you information about the CPU time spent processing MQI calls, and counts of the number of **MQPUT** and **MQGET** requests for messages of different sizes.

## **Records containing zero CPU time**

Records are sometimes produced that contain zero CPU time in the QMACCPUT field. These records occur when long running TCBs identified to WebSphere MQ either terminate or are prompted to output accounting records by accounting trace being stopped. Such TCBs exist in the CICS adapter and in the channel initiator (for distributed queuing without CICS). The number of these TCBs with zero CPU time depends upon how much activity there has been in the system:

- For the CICS adapter, this can result in up to nine records with zero CPU time.
- For the channel initiator, the number of records with zero CPU time can be up to the sum of Adapters
	- + Dispatchers + 6, as defined in the channel initiator parameters.

## **Thread cross reference data**

The interpretation of the data in the thread cross reference (QWHCCV) field varies. This depends on what the data relates to:

- CICS (QWHCATYP=1) see Table 3. Structure of the thread cross reference record for a CICS system
- IMS (QWHCATYP=3 or 4) see Table 4.
- Batch, TSO, or RRS Batch (QWHCATYP=2 or 7) this field consists of binary zeros
- Others no meaningful data

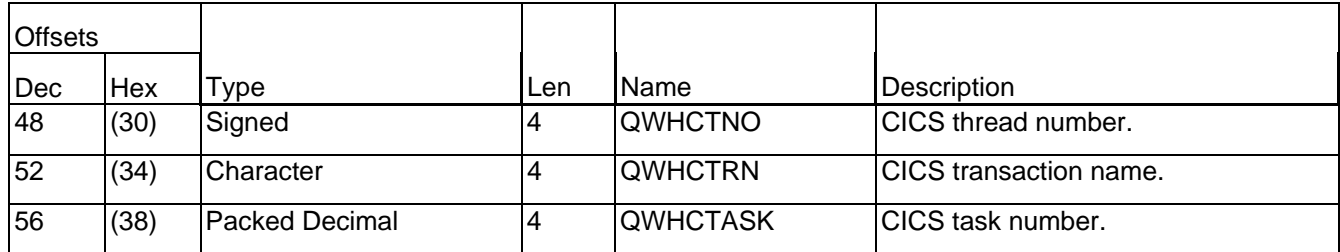

Table 3. Structure of the thread cross reference record for a CICS system

### **Table 4 Structure of the thread cross reference record for an IMS system**

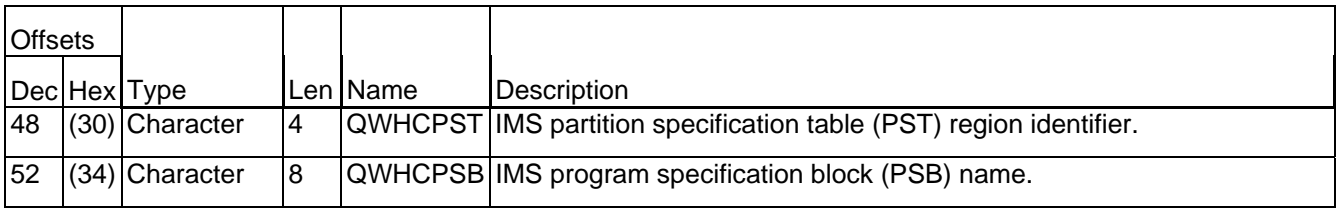

## **Special considerations when using IMS accounting records**

A single IMS application might write two SMF records. In this case, the figures from both records should be added to provide the correct totals for the IMS application.

## Understanding and using class 3 accounting data

The class(3) accounting data is in SMF type 116 records, subtypes 1 and 2. For information about the SMF record layout, and how to locate the data in the records see Appendix A. Overall layout of WebSphere MQ SMF records on page 51.

## **When is the queue related accounting data produced?**

An SMF record is produced when the accounting trace class (3) has been activated (for example "+cpf START TRACE(A) CLASS(3)") and either:

- The job or application ends.
- The SMF statistics broadcast occurs, and it is a long running application, such as a channel. This means it was running prior to the last SMF statistics broadcast. You can request that records are produced at the SMF broadcast, typically every 30 minutes, by setting STATIME=0 in the CSQ6SYSP system parameter macro.

## **What is in the accounting record?**

In the accounting record there are three sections covering the class(3) data: task identification, task accounting, and queue related.

## *Task identification*

This information is in a structure called the WTID. The detailed description and layout of the fields is given in Table 17. Layout of theTask Id structure(WTID) page 62 and includes the following:

- Job name
- User ID
- Transaction name, if applicable
- Channel name, if applicable, including the TCP/IP address or APPC LU

### *Task accounting data*

This information is in a structure called the WTAS. It includes information about commit and backout verbs, and other information that is not specific to a particular queue. The detailed description and layout of the fields is given in Table 16. Layout of the task related information (WTAS) structure on page 59 and includes the following:

- Number, accumulated elapsed time, and accumulated CPU time per verb for commit and backout requests.
- How many times a request was made to ensure data has been written to the log, and the accumulated time waiting for the write to the logs to complete for commit and backout requests.

### *Queue related accounting data*

The information is in a structure called the WQ. The detailed description and layout of the fields is given in Queue records (WQ) on page55.

- Queue type, for example model queue or local queue.
- Queue name as used by the application, and the base queue name. These might be different, for example an alias queue maps to a base queue name.
- Number, accumulated elapsed time, and accumulated CPU time for **MQOPEN**, **MQCLOSE**, **MQPUT**, **MQPUT1**, **MQGET**, **MQINQ**, and **MQSET**. The accumulated elapse time for each API call is in STCK format.

Number of successful **MQGET**, **MQPUT** and **MQPUT1** calls that successfully processed a message. For example an **MQGET** that returned 'no message found' is considered an unsuccessful get.

- How many times a request was made to ensure that data has been written to the log, and the accumulated time waiting for the write to the logs to complete. (**MQPUT**, **MQPUT1**, **MQGET**, and **MQSET**.)
- How many page set reads, and the accumulated time doing page set reads, and page set number. (**MQGET**, **MQPUT**, and **MQPUT1**.)
- Type of **MQGET** request, get by message ID or correl ID, or get first; destructive get or get browse. (**MQGET**) .
- Total number of bytes put or got, maximum and minimum message size. (**MQPUT** and **MQGET**.)
- Time on queue (TOQ). The time between the message arriving on the queue, and the get of the message. Total for all messages, the maximum and the minimum time for messages processed on the queue. These values are in STCK format.
- Number of generated messages, such as trigger or event messages.
- The number of requests that specified a selector string.
- The maximum length of the selector string.
- The number, elapsed time, and CPU time of the callback requests.
- The number of messages published.

## **How to process the data**

If you want to examine a few accounting records you can use programs described in "Supplied programs to print out the SMF records" on page 45 to print out the contents of the records. With a large number of records the amount of output quickly becomes unmanageable.

If you want to write your own procedures to process the data you should read "Understanding the fields in the records" on page 16 for guidance on how to interpret the fields.

The way you store the data depends on the analysis you want to perform. For example:

- If you are displaying trends over a long period of time, you might want to summarize the data so there is one row of data per application per week.
- If you want the raw, un-summarized data, you might want to have one row per accounting record, and include all of the fields. You might want one table for the task information, and another table for the individual queue records. You can use the fields in the WTID record to link the tables together.
- If you are displaying the data on an hourly basis, you might want to combine the records, but extract all of the fields.

We recommend that you summarize the information on a daily basis, and keep the last 28 days worth of data.

For these different analyses the data and database structure will be very different.

## *Typical long term analysis*

When you are looking at data over the long term you are looking for trends rather than individual accounting records. The following section gives an example of the sort of data you can use for trend analysis. Some charts you might use for analysis might include

- Total CPU used by task per week, by week. For illustration see Figure 1 Growth in CPU over time on page 13.
- Total elapsed time in WebSphere MQ per task per week, by week.
- If this is plotted in a bar chart, the height of the bar gives the total elapsed time for all transactions, and with in the bar, it shows how much was CPU and logging for example. For illustration see Figure 2. Breakdown of where time in WebSphere MQ is spent for transaction AAAA. on page 14.
- Bytes processed per task, per week, by week.
- CPU used by the all tasks per week, by week.

### **Figure 1 Growth in CPU over time**

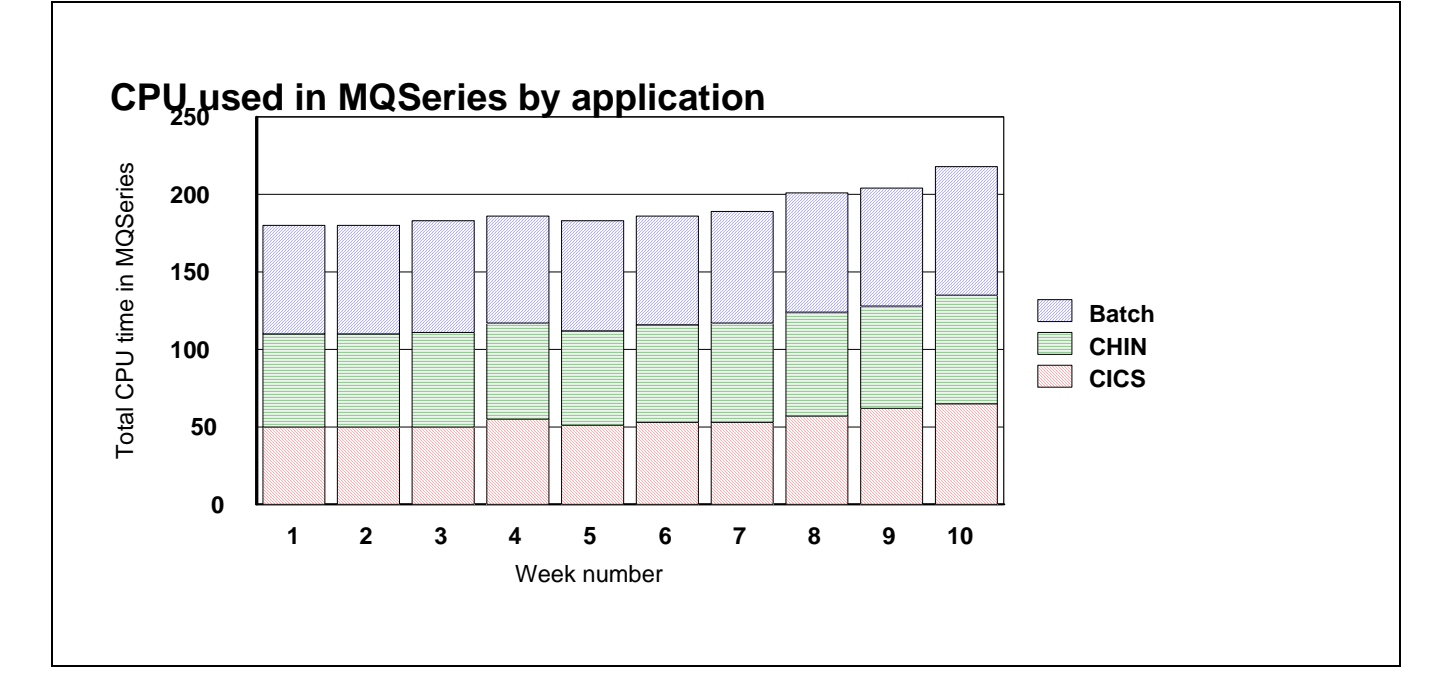

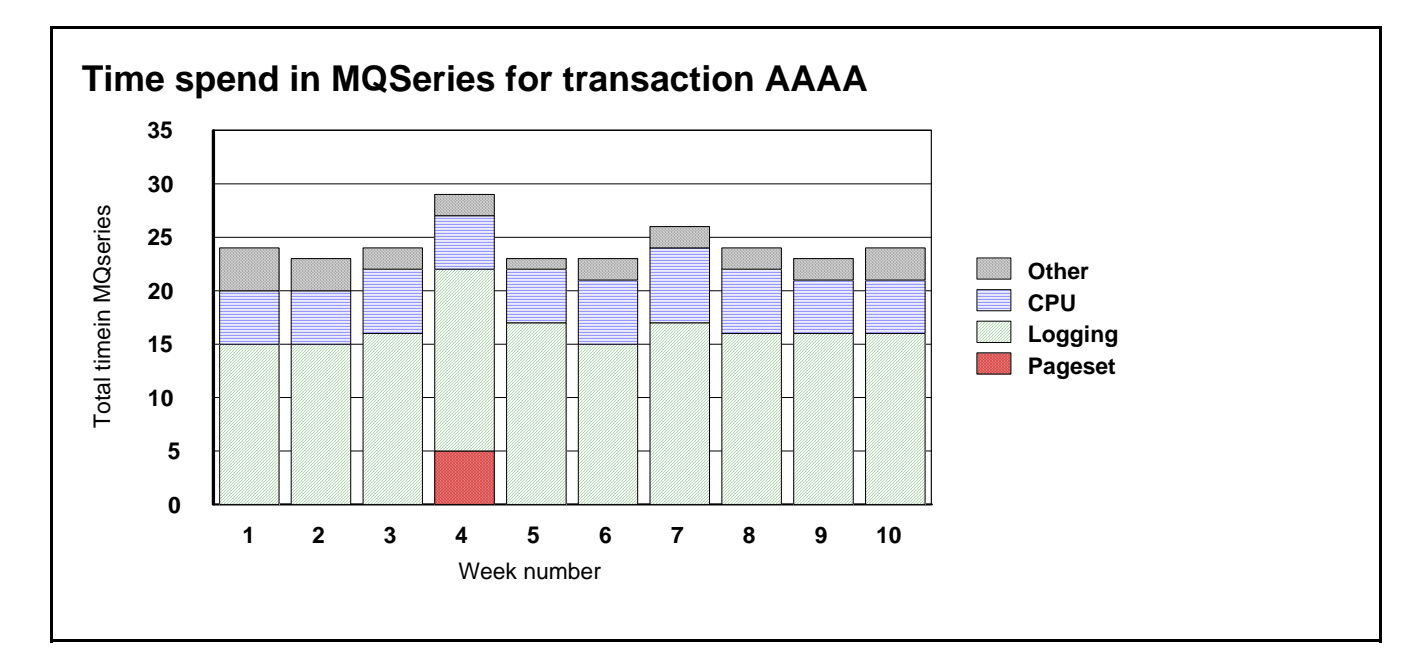

**Figure 2. Breakdown of where time in WebSphere MQ is spent for transaction AAAA.** 

Figure 3. Growth in CPU over time by major application

## **How to interpret the data**

The way you analyze the data depends on the application. For example consider the following four scenarios:

- A simple CICS transaction that gets a message, puts a reply, commits and ends.
- A CICS transaction that drains a queue. This transaction loops doing {**MQGET** (with wait option), **MQPUT1**, commit} and ends when no further messages have arrived in a short period of time.
- A sender channel that gets messages from a transmission queue (and sends them to a remote queue manager).
- A receiver channel that receives messages from a remote queue manager and puts them to various queues.

The following sections show how the data could be interpreted.

## **A simple CICS transaction**

This transaction starts, opens a queue for input, gets a message from the queue, puts a message using **MQPUT1** to the replyto queue, commits the request and ends.

In this case, each transaction will have one accounting record that shows one commit, and the record will have 2 queue subsections.

Some typical analysis and reports might include:

- The average of the total CPU used in MQI calls across all transactions during the day. Plot in a line graph this average and number of records against the day.
- The average of the total elapsed time of the WebSphere MQ calls for a transaction, across all transaction during the day.
- A bar chart, showing the constituent parts of the elapsed time, CPU, log wait, page set I/O, and other suspend time.
- The total CPU time used for MQI calls by transaction, charged back to the user's department.
- The average number of bytes put and got per transaction per day, or the total divided by the number of commits per day.
- The number of transactions where the time spent in WebSphere MQ was greater than a particular value per day.

• The maximum total time in WebSphere MQ per transaction per day.

## **A CICS transaction that drains a queue**

The CICS transaction is triggered, starts, opens the input queue, and loops, getting a message from the queue (with the wait option), putting a reply to the specified queue using **MQPUT1**, committing the work, and going round the loop again. When there are no more messages and the wait interval expires, the transaction terminates.

In this case, there might be multiple units of work within one transaction, and so there might be multiple commits in the accounting record. The elapsed time information is accumulated over many calls, so the average time per call can be obtained, but the maximum time for the calls cannot be obtained. If the transaction runs over half an hour, there might be multiple accounting records, which are produced on the SMF accounting broadcast.

Some typical analysis or reporting might include:

- A plot of total WebSphere MQ CPU used across all transactions by day.
- Total CPU used divided by the number of commits give a measure of the transaction cost. This can be plotted by day to see if there is a trend to the resources used.
- A breakdown of the total elapsed time of the MQI calls across all transaction during the day.
- A bar chart showing the constituent parts of the elapsed time, CPU, log wait, page set I/O, and other suspend time (similar to that for the simple CICS transaction).
- A plot of total elapsed time/number of commits is approximately the same as for the simple CICS transaction.

Because the program issues an **MQGET** with the wait option, there might be two **MQGET** calls for every message processed. The first **MQGET** finds no message, and so waits in the adapter. When a message arrives the **MQGET** is re-issued by the adapter. If there was a message to process, the adapter does not have to wait, and only one **MQGET** call is issued. So in this scenario there are more **MQGET** requests than in the simple CICS transaction.

- The total CPU time used for MQI calls, charged back to the user's department. This might be difficult to do because messages can come from many sources and be processed by this transaction. You might be able to charge back depending on the bytes put to specific application queues.
- The total number of bytes put and got per transaction per day, or the total divided by the number of commits per day.
- The number of transactions where the time spent in WebSphere MQ was greater than a particular value per day.
- The "average response time per day" (total of time in WebSphere MO calls/number of commits) is a useful measure which gives the average amount of time in WebSphere MQ each Unit of Work took. Strictly the "average response time per day" refers to the response time of the transaction.

## **A sender channel**

A sender channel gets one or more messages from a transmission queue and sends them to a remote queue manager. There might be some processing to internal queues at the end of batch. Because there can be a variable number of messages per batch, the cost/(number of commits) does not give a very meaningful answer. The number of commits could be zero if only fast messages have been processed, so calculations such as Elapsed time/Number of commits are meaningless and could result in a divide by zero condition.

Some of the typical analysis and reports might include:

- Total CPU used by the channel per day
- The total bytes read from the transmission queue per day
- The total number of messages got per day
- The average achieved batch size per day (or per interval)

With data for multiple applications on a channel it might not be possible to charge back usage to departments because you cannot identify who gets charged for what.

## **A receiver channel**

A receiver channel receives one or more messages from a remote queue manager and puts them to one or more queues. There might be some processing to internal queues at the end of a batch. The number of commits could be zero if only fast messages have been processed, so calculations such as Elapsed time/Number of commits are meaningless and could result in a divide by zero condition.

Some of the typical analysis and reporting might include:

- Total CPU used by the channel per day
- The total bytes put to each queue per day
- The total number of messages put per day

The average achieved batch size per day (or per interval).

## **Understanding the fields in the records**

MQI calls like **MQPUT** and **MQGET** act on a queue, where a commit call applies to the whole transaction and is not queue specific.

## **Constants used in the records**

For fields like the queue type (QTYPE in the WQ) the values used are in the cmq\* member in the SAMPLIB library, depending on the programming language; for example CMQC.H for C.

## **How to interpret durations**

Information on durations is usually stored as a cumulative time, and the number of times that event happened. The figures used in this section are for illustration and do not reflect real figures.

Consider an application that issued 2 **MQSET** requests:

- 1. The first request, which took 10 ms of elapsed time, and used 1 ms of CPU.
- 2. The second request on the same queue, which took 10 ms elapsed time and 3 ms of CPU. This would be reported as:
	- SETN the number of SEQ requests  $= 2$ .
	- SETET the accumulated elapsed time of the calls  $= 20$  ms
	- SETCT the accumulated CPU time of the calls  $= 4$ ms.

This can be interpreted as follows:

- The average time of the **MQSET** calls was 10 milliseconds.
- The average CPU time used for the **MQSET** calls was 2 milliseconds.

• The time values are in S/390 Store Clock format (STCK), which is a double word where bit 53 is a microsecond. To convert a STCK value to microseconds ignore the bottom 12 bits. In C this can be done by treating the values as long long and dividing by 4096 to get to microseconds.

## **Other programming considerations**

- Most fields are initialized to zero.
- The get minimum message size, and the put minimum message size are set to a large value. You should only use these fields if the number of valid puts (VALIDPUT) or valid gets (VALIDGET) is non zero.
- When an WebSphere MQ application ends, it posts an asynchronous task to create the SMF accounting record. The time in the SMF record (SM116TME) is the time the record was produced (the number of hundredths of a second since midnight). It is usually close (within a second) to the time the transaction or channel ended. If you need more accurate times, you should use the time interval end time (WTASINTE), which is in STCK format.
- Time on queue is calculated when the **MQGET** was successful and it was a destructive get.

# Understanding and using WebSphere MQ statistics data

## **Statistics information**

The statistics data is in SMF type 115 records, subtypes 1 and 2. For information on the SMF record layout, and how to locate the data in the records see Appendix A. Overall layout of WebSphere MQ SMF records on page 51.

WebSphere MQ produces statistics providing information on the resource managers (components) of the queue manager.

## **Who uses the data?**

Usually the systems programmer and people responsible for monitoring performance use the WebSphere MQ **statistics** 

## **What can you do with the data?**

Some data should be reviewed daily, and some is used in the long term to identify potential problems early, to allow preventive actions to be taken.

Exceptions should be reviewed daily as these indicate a problem with your setup, for example a Coupling Facility structure filling up.

Usually statistics are reviewed weekly or monthly and any trends examined.

## **How to collect statistics**

You start the statistics trace using the "+cpf START TRACE(S)" command.

## **What does it cost to collect statistics?**

The CPU cost of collecting statistics is negligible.

The amount of data produced is typically a few thousand bytes every hour.

The data is written to SMF every STATIME minutes, or if STATIME is zero, when z/OS issues the SMF interval broadcast - typically every half hour or hour.

## **Storage Manager statistics**

The storage manager is responsible for managing virtual storage within the queue manager.

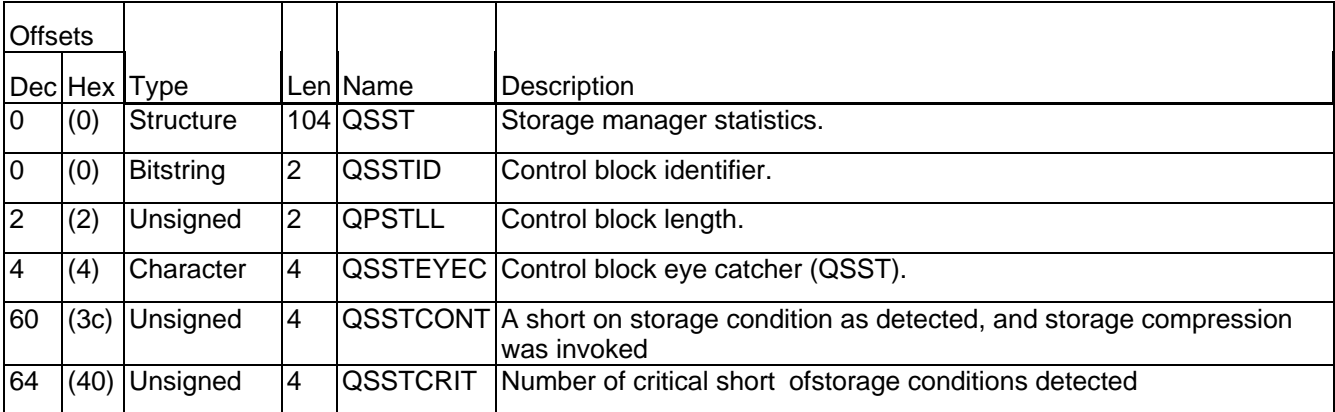

If QSSTCRIT is non zero, this indicates a severe problems with lack of storage within the queue manager.

If QSSTCONT is non zero this indicates a problem was detected and recover actions were taken. This indicates a severe problem within the queue manager.

See SupportPac MP16 for more information about storage usage and how to prevent problems.

## **DB2 statistics from WebSphere MQ**

The DB2 manager manages the interface with the DB2 database that is used as the shared repository.

When using shared queues, object definitions and other information are stored in DB2 tables. This means you may be involved in tuning DB2.

DB2 requests are made from the queue manager by passing a request to a pool of server tasks that issue the DB2 request on behalf of the applications.

The figure below shows how DB2 requests are issued

Flow of a request for a DB2 service from a thread to server task

 Thread Server \* | |STCK\_thread\_before | V--------------Post----------> Wait | STCK server before | | | produced a series of the contract of the contract of the contract of <--------------Post----------V STCK\_server\_after |STCK\_thread\_afterWait  $V$ 

The processing for a thread wanting to issue a read request is as follows:

- 1. The thread puts a request onto a server work list.
- 2. The thread determines the current time (STCK\_thread\_before).
- 3. The thread posts a server task.
- 4. The thread waits.
- 5. The server task wakes up, and determines the current time (STCK\_server\_before).
- 6. The server takes the first request off the server work list and issues the DB2 request.
- 7. When the request has ended it posts the thread task.
- 8. The server task determines the current time (STCK\_server\_after) and updates the statistics:
	- 1. It increments the number of read requests READCNT.
	- 2. It calculates the time taken it took to process the request, STCK\_server\_after-
- STCK server before and adds this to the cumulative time READSCUW.

 3. If the time for the request was larger than the previous maximum if replaces the READSMXW with the delta.

Note: For other request, other counters are updated. These are LIST\*, UPDT\*, DELE\*, and WRIT\*.

- 9. The original thread wakes up and determines the current time (STCK thread after) and updates the statistics:
	- 1. It calculates the time spent waiting (STCK\_thread\_after STCK\_thread\_before) and adds this to the cumulative time READTCUW.

2. If the time spent waiting for the request was greater than the previous maximum if replaces the READTMXW with the larger value.

Note: For other request, other counters are updated. These are LIST\*, UPDT\*, DELE\*, and WRIT\*.

10. The thread continues processing.

The processing is similar for update, write, and delete requests. The list request is more complex and can result in reads being done from the server task issuing the list request.

## **Shared-channel-status and shared-sync-key tables**

If you are using shared channels, shared-channel-status information and information about the shared-syncqueue are stored in DB2 tables. The fields with names starting SCS\* are for DB2 selects, inserts, updates, and deletes from the shared-channel-status table. The fields with names starting SSK\* are for DB2 selects, inserts, updates, and deletes for information about the shared-synch-key table.

The shared-sync-key table is used to locate the message id for messages on the shared sync queue. The Shared Channel Sync queue is used when the channel NPMSPEED(NORMAL) is used. There are messages on the queue have information about the status of messages in a batch. The Shared Sync Key table, provides a mapping from channel name, XMITQ name, and remote queue manager name to the messages for the channel in the Shared Channel Sync queue. Information is inserted into the Shared Sync Key table, when a channel processes messages with NPMSPEED(normal) for the first time. Both of these have times for the thread and the server, as described above.

## **Shared large message support**

In version 6 the maximum supported size of a shared message was increased from 63KB to 100MB. For messages greater than 63KB the data is stored in DB2 shared tables as binary large objects (BLOBs).

The SMF 115 statistics records have been extended to report counts, maximum and cumulative thread and SQL response times for the message insertion, browse and deletion operations. The new fields begin with LMS. The time fields are store clock (STCK) differentials consistent with the information collected in prior releases.

As the message processing functions are more performance critical than the object functions, they have dedicated server tasks to reduce the possibility of requests being queued. The QSGDATA parameter in CSQ6SYSP controls the number of server tasks dedicated to object and message processing.

## **Interpreting the data**

You should monitor the following:

• The average time for server requests.

The average times in the server are a measure of the response time from DB2. Update requests to DB2 (update, write, and delete) have to wait for DB2 to log the changes, the response time will typically be between 5 and 10 milliseconds. If the average time is larger than this, you should investigate the DB2 system.

• The average difference between the wait time on thread and the time on the server.

If the difference between the wait time on thread, and time on server (for example readtcuw-readscuw) is greater than a millisecond, this indicates that there was a delay before the server could process the request, and so you should increase the number of server tasks. You change the number of server task using the DB2Servers parameter of keyword QSGDATA in the CSQ6SYSP macro.

• The peak number of requests queued up for the server (field DHIGMAX).

The field DHIGMAX tells you the maximum number of requests queued waiting for a server. If this value is greater than 10 you should consider increasing the number of servers. In our testing, this value was 20 when we started 1000 channels at the same time; the rest of the time it was usually 1.

### **Notes:**

1. The maximum time waiting for a request can occasionally be large if the information is not in the DB2 buffers and so DB2 has to read it from disk.

2. The list request average and maximum values might be large if a lot of data is requested.

## **DB2 statistics record (Q5ST)**

## **Table 5. DB2 statistics record**

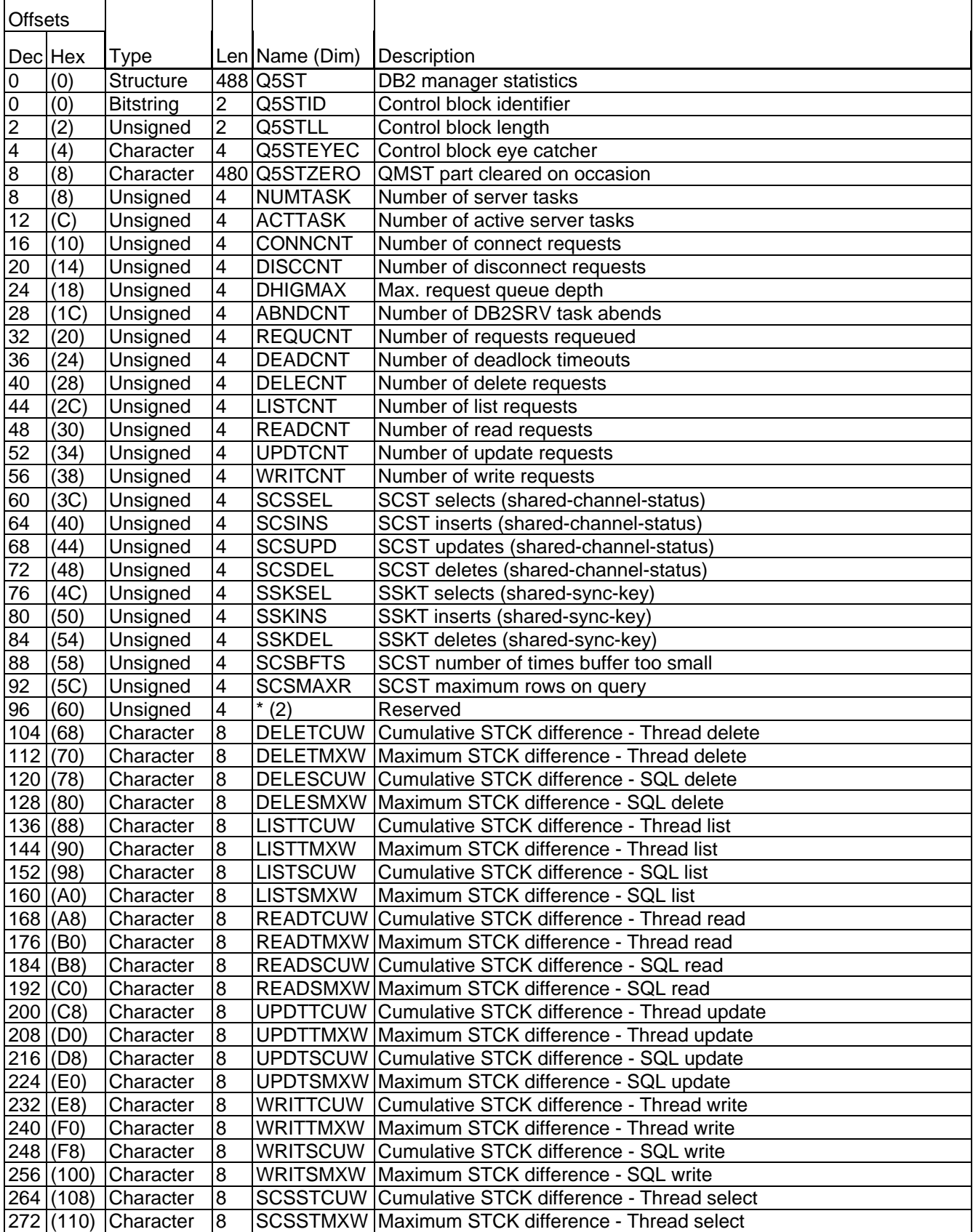

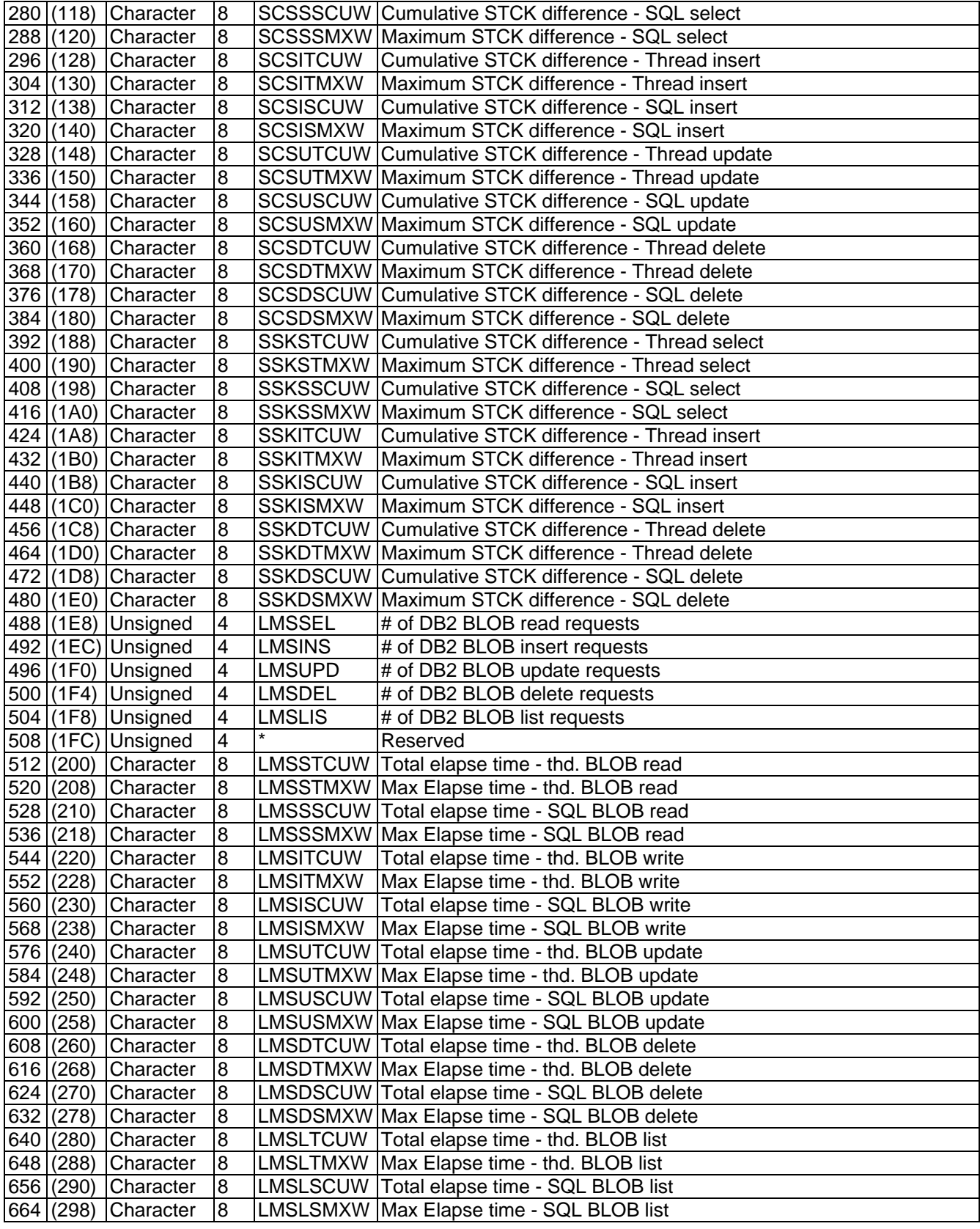

The field names in the record reflect the content, for example SCSSTCUW is

SCSSTCUW SCS is for Shared Channel Status

SCSSTCUW S is for Select, I for Insert, U for Update, D for Delete

SCSSTCUW T is for Thread wait, S is for SQL waits

SCSSTCUW CUW is for CUmulative Wait, MXW is for MaXimum Wait

So SCSSSCUW is for the Shared Channel Status, Select request, SQL time, Cumulative wait time.

## *Examples of some DB2 statistics from WebSphere MQ*

### **A queue manager doing no work**

The statistics are given below for a 15 minute period.

DB2 manager : Q5ST Tasks : Servers 4 Active 5 Conns 0 Discs 0 High 1 Abend 0 Requeue 0 Number of deadlock conditions : 0 Lists : #:180 Task avg m/s : 2 Task max m/s : 3 DB2 avg m/s : 2 DB2 max m/s : 2

1. There were 4 DB2 tasks requested(NUMTASK), and the Queue Manager started another task, so there are 5 active(ACTTASK).

2. The maximum number of requests queued was 1(DHIGMAX).

3. There were 180 read requests(READCNT) taking an average of 2 ms(READTCUW/READCNT)and a maximum of 3 ms(READTMXW). Most of this time was spent in DB2(READSCUW, READSMXW).

4. The 180 list requests were in a 15 minute period, this is one request every 5 seconds. This is due to the queue manager querying DB2 for any changed definitions every 5 seconds.

### **Defining a shared queue**

The command "DEF QL(SQFRED) QSGDISP(SHARED) LIKE(SQ0000)" was issued. The statistics produced are given below.

DB2 manager : Q5ST Tasks : Servers 4 Active 5 Conns 0 Discs 0 High 1 Abend 0 Requeue 0 Number of deadlock conditions : 0 Reads : #: 3 Task avg m/s : 1 Task max m/s : 1 DB2 avg m/s : 1 DB2 max m/s : 1 Writes : #: 1 Task avg m/s :110 Task max m/s : 110 DB2 avg m/s : 109 DB2 max m/s : 109 Lists : #: 12 Task avg m/s : 2 Task max m/s : 3 DB2 avg m/s : 2 DB2 max m/s : 3

1. There were 3 read requests taking a maximum and average of 1 ms, most of this time was spent in DB2.

2. There was 1 write request (WRITCNT). The (average) time was 110 milliseconds (WRITTCUW/WRITCNT) most of which (109 milliseconds) was spent in DB2 (WRITSCUW/WRITCNT).

3. The number of list requests was 12, which happen every 5 seconds, so a total time of 60 seconds, which matches the SMF interval of 61 seconds.

In the example below, a shared receiver channel was started. This accessed the Shared Channel Status table, and the Shared Key Table.

### DB2 manager : Q5ST

 Tasks : Servers 4 Active 5 Conns 0 Discs 0 High 1 Abend 0 Requeue 0 Reads : #: 19 Task avg m/s : 6 Task max m/s : Lists : #: 56 Task avg m/s : 3 Task max m/s : 84

SCS Maximum rows returned on query : 2

SCS Selects: #: 1 Task avg m/s: 2 Task max m/s: 2 DB2 avg m/s : 2 DB2 max m/s : 2

SCS Inserts: #: 1 Task avg m/s: 4 Task max m/s: 4 DB2 avg m/s : 4 DB2 max m/s : 4

SCS Updates: #: 1 Task avg m/s: 6 Task max m/s: 6 DB2 avg m/s : 5 DB2 max m/s : 5

SCS Deletes: #: 1 Task avg m/s: 6 Task max m/s: 6 DB2 avg m/s : 5 DB2 max m/s : 5

SSK Selects: #: 1 Task avg m/s: 1 Task max m/s: 1 DB2 avg m/s : 1 DB2 max m/s : 1

1. When a channel starts it inserts an record into the Shared Channel Status table - which may exist already, so the number of inserts is 1.

2. When a channel stops naturally (not as a result of a stop channel) then the record is deleted from the Shared Channel Status table. The channel disconnect interval expired, so the channel stopped. There was one delete request.

- 3. The maximum rows returned on a query was 2 (SCSMAXR).
- 4. There was one select from the Shared Channel Status table(SCSSEL) which took on average 2 ms(SCSSTCUW/SCSSEL), and a maximum of 2 ms (SCSSTMXW).

5. Of this time the amount time in DB2 was 2 ms(SCSSSCUW/SCSSEL), with a maximum of 2ms(SCSSSMXW).

## **Coupling Facility statistics**

The Coupling Facility manager manages the interface with the Coupling Facility.

When using shared queues, messages are stored in the Coupling Facility (CF). During a commit of messages being processed within syncpoint, information about the messages is changed to indicate that the commit has occurred. The Coupling Facility can perform updates on many messages in one request. Updates to elements in the CF can be made one at a time, or as a group of changes that have to be made together. Conceptually, putting two messages in syncpoint followed by a commit is two requests to update an individual element followed by one request to act on both elements.

The requests to update one element are performed using the IXLLSTE request, and the requests to update multiple elements are performed using the IXLLSTM request.

When these requests are issued, the Coupling Facility might not be able to process the request completely, and so the request might have to be reissued. The number of times a request was reissued is recorded in the statistics as the number of redrives.

## **How the data is stored**

The Coupling Facility statistics have a header and a number of records. Currently it is a 4096 byte data segment with 64 bytes for each of the possible 64 structures. Unused structures have a QESTSTR containing nulls.

## **What you should monitor**

- You should monitor the average time for the various requests. For example (QESTSSTC/4096)/QESTCSEC (the division by 4096 converts the STCK value to microseconds).
- If the Number of structure full is greater than zero you need to determine if this is due to a transient problem or due to an increasing trend. You may want to increase the size of the structure.

If this value is non zero, you will have got Z/OS console messages indicating capacity problems with the structure which you should act on.

## **Coupling Facility record layout (QEST)**

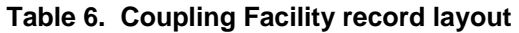

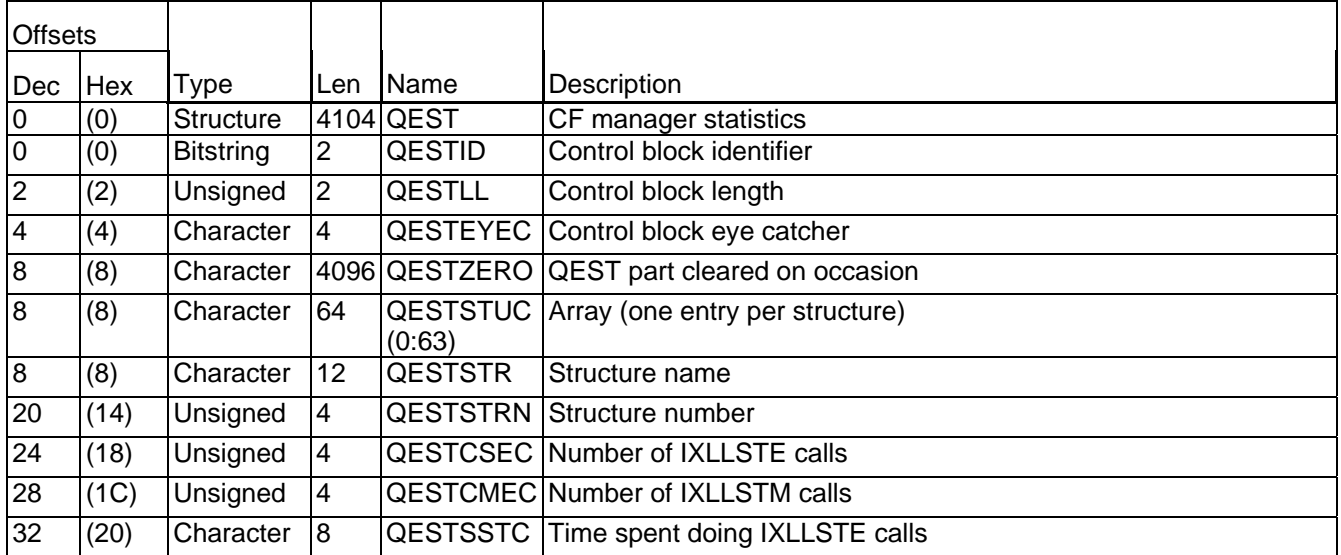

### **Interpreting accounting and statistics data for WebSphere MQ for zOS/ V7**

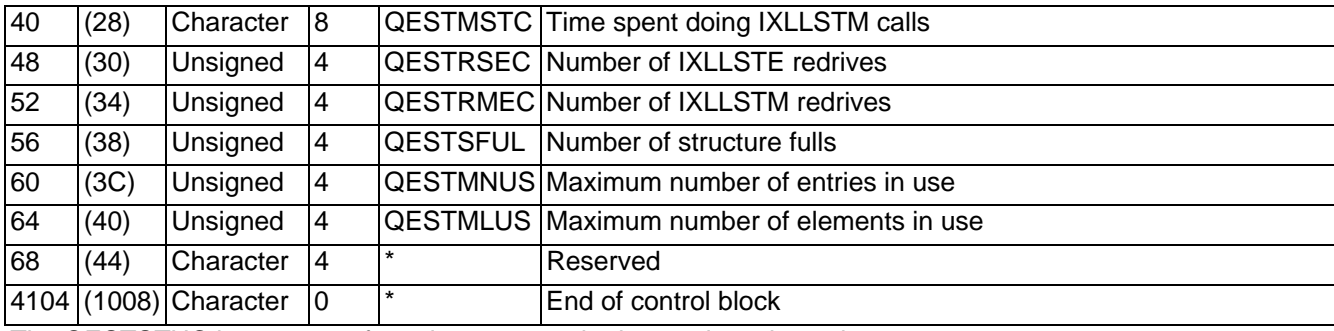

The QESTSTUC is an array of 64 elements, each element is 64 bytes long.

### *Examples of some WebSphere MQ CF statistics*

A transaction of put commit with a 1000 byte non persistent message was repeated 1000 times.

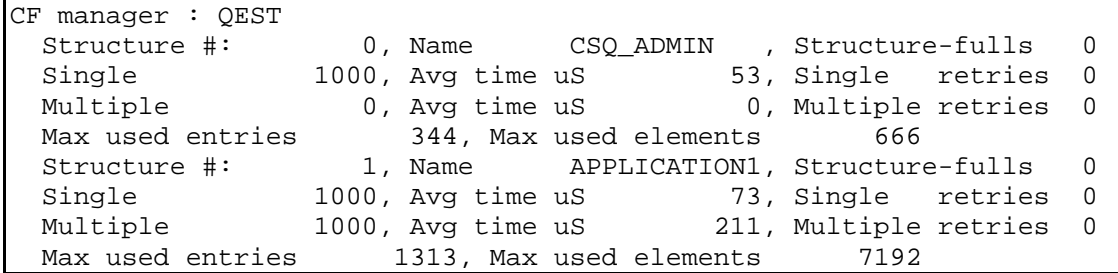

1. In the structure name(QESTSTR) corresponding to structure number 0 (QESTSTRN) the number of single requests(QESTCSEC) corresponds to the number of commit requests.

2. The average time for these request (QESTSSTC/QESTCSEC) is 53 micro seconds.

3. In the application structure APPLICATION1 there were 1000 single requests, corresponding to the number of puts, and 1000 requests where potentially multiple messages were committed in one call.

4. Before the run there were 313 used entries, so with 1000 messages the number of used entries is 313 +  $1000 = 1313$ 

- 5. Before the run there were 1192 elements used.
- 6. A 1,000 byte message is composed of 6 256 byte segments.
- 7. The number of segments used is  $6*1000 = 6000$ .
- 8. The number of segments before  $+$  number of segments used =  $1192 + 6000 = 7192$ .
- 9. An ICS link was used for the Coupling Facility, which has a better response time than a CFS link.

A transaction of get commit with a 1000 byte non persistent message was repeated 1000 times.

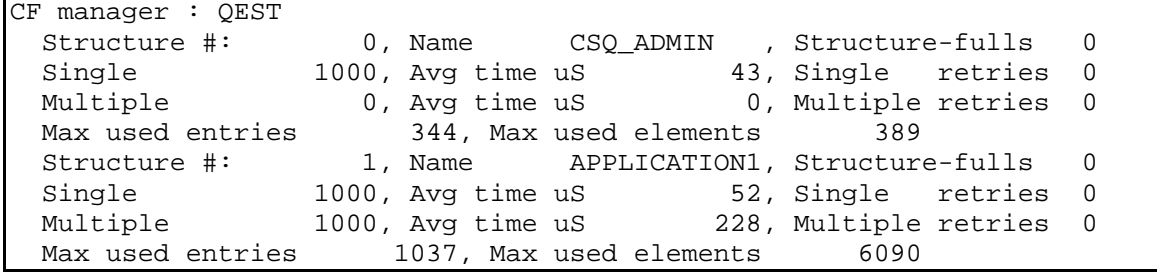

The statistics are similar to the put example above.

A transaction of put commit with a 10,000 byte non persistent message was repeated 1000 times. Then another transaction issued get commit of the messages.

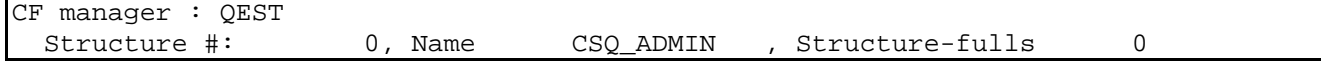

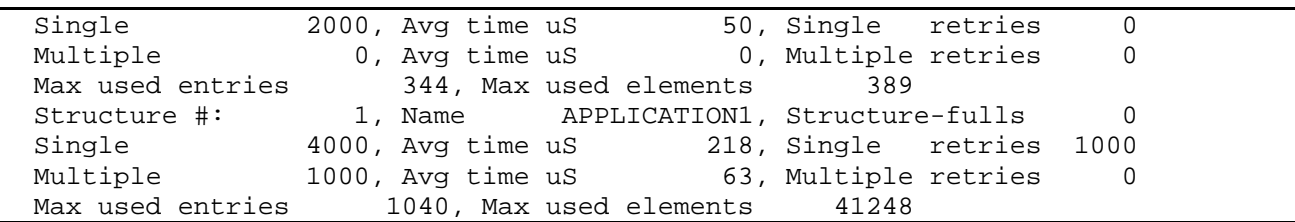

1. Before the measurement the Max used entries was 40 and the Max used elements was 248.

2. There are 2000 single requests for the CSQ ADMIN structure because there are 1000 for the put requests, and 1000 for the get requests.

3. 1000 messages were processed, and the Max used entries is 40 + 1000

4. A 10,000 byte message is stored in 256 bytes segments, so 1000 messages used 41248 - 248 = 41,000 or 41 segments per message.

5. It is quicker to use a 4KB buffer than a 64KB buffer to get data There are 1000 single retries. When a message is got from the CF an attempt is made using a 4KB, if this is not large enough the message is got using a 64KB buffer. This getting a message using the larger buffer counts as a retry of reading the CF. As a 10,000 byte messages were being retrieved, the size is greater than 4KB so there was a retry for each message.

6. There were 4000 single CF requests, of which 1000 were retries so there were 3000 successful

7. The calculation of the average time uses the total number of requests. This includes the number and time for when the buffer was too small, in this case the response time was of the order of 10's of micro seconds, compared to the 100's of microseconds when the message was retrieved

A more typical response time from the CF should exclude the count of the retries. So excluding the count of the retries from the calculation gives the response time =  $(4000 * 218)/(4000 - 1000) = 290$  micro seconds. So the response time to actually get a message from the CF is between 218 and 290 micro seconds on average.

## **Message manager statistics**

The message manager processes the MQI verbs.

The following table shows the format of the message manager statistics record. It is defined by member CSQDQMST.

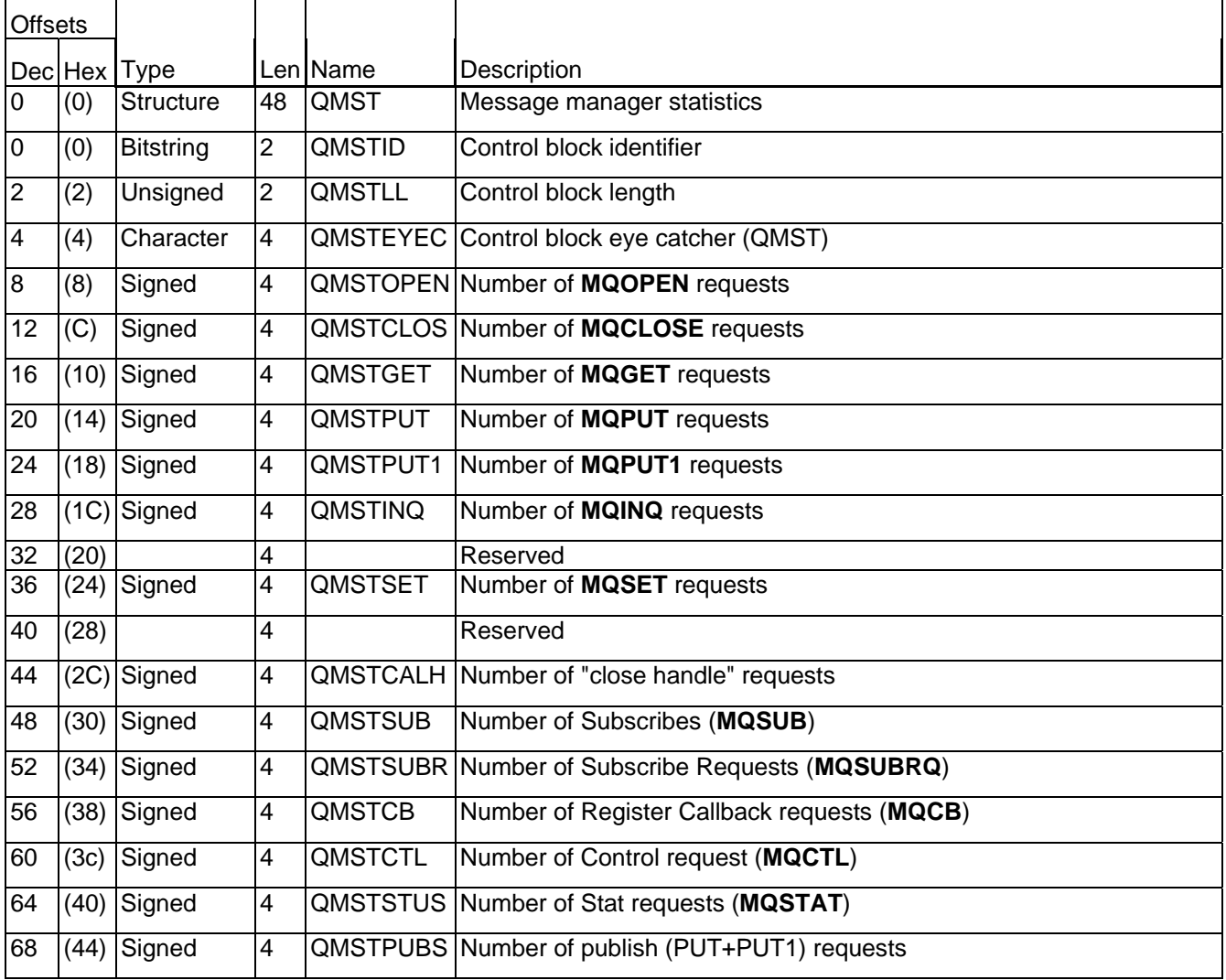

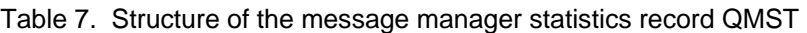

## **Interpretation**

The data gives you counts of different MQI requests. Monitoring the count of verbs per day or week will give an indication if your workload is changing.

## **Data manager statistics**

The data manager manages the links between messages and queues. It calls the buffer manager to process the pages with messages on them.

The following table shows the format of the data manager statistics record. It is defined in member CSQDQIST.

**Table 8. Structure of the data manager statistics record QIST** 

| <b>Offsets</b>   |         |                  |                |                  |                                                       |
|------------------|---------|------------------|----------------|------------------|-------------------------------------------------------|
|                  | Dec Hex | Type             |                | Len <b>N</b> ame | Description                                           |
| $\boldsymbol{0}$ | (0)     | <b>Structure</b> | 60             | <b>QIST</b>      | Data manager statistics                               |
| $\boldsymbol{0}$ | (0)     | <b>Bitstring</b> | 2              | QISTID           | Control block identifier                              |
| $\overline{2}$   | (2)     | Unsigned         | $\overline{2}$ | <b>QISTLL</b>    | Control block length                                  |
| $\overline{4}$   | (4)     | Character        | 4              |                  | QISTEYEC Control block eye catcher (QIST)             |
| $\overline{8}$   | (8)     | Unsigned         | 4              |                  | QISTMGET Number of message get requests               |
| 12               | (C)     | Unsigned         | 4              |                  | <b>QISTMPUT</b> Number of message put requests        |
| 16               | (10)    |                  | 4              |                  | Reserved                                              |
| 20               | (14)    | Signed           | 4              |                  | QISTDCRE Number of object create requests             |
| 24               | (18)    | Signed           | 4              |                  | <b>QISTDPUT</b> Number of object put requests         |
| 28               | (1C)    | Signed           | 4              |                  | QISTDDEL Number of object delete requests             |
| 32               | (20)    | Signed           | 4              |                  | QISTDGET Number of object get requests                |
| 36               | (24)    | Signed           | 4              |                  | QISTDLOC Number of object locate requests             |
| 40               | (28)    |                  | 4              |                  | Reserved                                              |
| 44               | (2C)    | Signed           | 4              | <b>QISTALST</b>  | Number of Stgclass change requests                    |
| 48               | (30)    |                  | 4              |                  | Reserved                                              |
| 52               | (34)    |                  | 4              |                  | Reserved                                              |
| 56               | (38)    |                  | 4              |                  | Reserved                                              |
| 60               | (3C)    | Unsigned         | 4              |                  | QISTRAIO Number of Read aheads doing<br>I/O           |
| 64               | (40)    | Unsigned         | 4              |                  | QISTRABP Number of Read aheads from the buffer pool   |
| 68               | (44)    | Unsigned         | 4              |                  | QISTGETD Number of Gets that got msg off disk         |
| 72               | (48)    | Unsigned         | 4              |                  | QISTGETB Number of Gets that got msg from buffer pool |

## **Interpretation**

The data gives you counts of different object requests. You should monitor QISTRAIO and QISTGETD on a regular basis.

## **Buffer manager statistics**

The buffer manager manages the buffer pools in virtual storage and the writing of pages to, and reading pages from, page sets.

The following table shows the format of the buffer manager statistics record. It is defined in member CSQDQPST.

Note: If you have defined a buffer pool, but not used it, no values are set so the buffer manager statistics record will not contain any data.

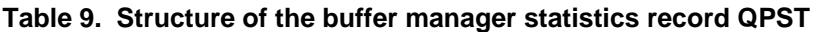

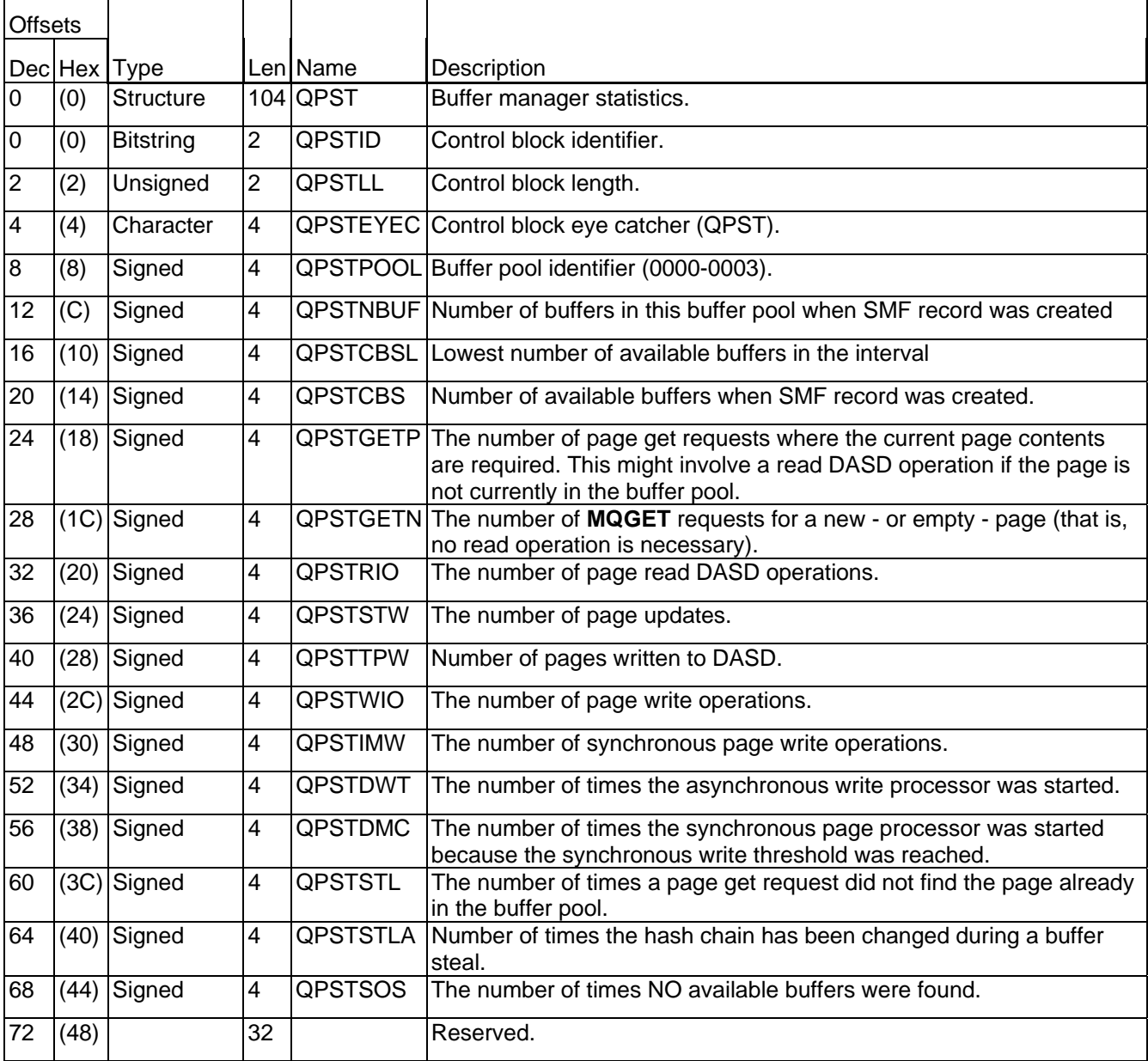

## **Interpreting buffer manager statistics**

The buffer manager is the component of WebSphere MQ that handles the movement of data between DASD and virtual storage.

Buffer pools are areas of WebSphere MQ virtual storage reserved to satisfy the buffering requirements for WebSphere MQ queues. Each buffer pool contains an installation defined number of 4 KB virtual storage pages or buffers. Page sets are VSAM linear data sets and each page set is associated with a buffer pool. Queues are mapped to page sets via their storage class attribute. For more information on the relationship between these entities, see the *WebSphere MQ information center*.

Buffer pool 0 contains WebSphere MQ objects and messages. Other buffer pools just contain messages. A buffer pool treats pages containing messages and objects the same way. To be able to estimate the required size of the buffer pools, you must understand their characteristics and how to interpret the buffer manager statistics generated by WebSphere MQ.

A buffer pool can hold WebSphere MQ object definitions, as well as messages, in 4 KB virtual storage pages. WebSphere MQ is designed to keep pages in buffer pool virtual storage as long as possible in order to obtain the best performance.

However, if a buffer pool starts to fill up, pages in the buffer pool which have been updated are written out to their relevant DASD page sets to free up buffer pool space. This happens if, for example, messages are being put onto queues associated with the buffer faster than they are being taken off.

Information contained in pages that have been written out to DASD page sets can be read in again on demand.

Ideally, a transaction pattern should be such that messages do not spend a long time on a queue waiting to be retrieved. This means that messages never have to spill over to DASD because the pages used to hold them remain in virtual storage.

## **Buffer pool management**

To manage your buffer pools efficiently, you must consider the factors that affect the buffer pool I/O operations and also the statistics associated with the buffer pools.

## *DASD operations*

The following factors affect buffer pool I/O operations.

- If a page containing the required data is not found in the buffer pool, it is read synchronously from its DASD page set to an available buffer.
- Whenever a buffer pool page is updated, it is put on an internal queue of pages to be (potentially) written out to DASD. Once a buffer pool page has been updated, it cannot be reused until it has been written to DASD.
- If the number of pages queued to be written to DASD exceeds 85% of the total number of buffers in the pool, an asynchronous write processor is started in order to write the buffers to DASD.

Similarly, should the number of buffers available for page get requests become less than 15% of the total number of buffers in the pool, then the asynchronous write processor is started in order to perform the write I/O operations. If the number of pages queued to be written to DASD is close to 85%, the number of free pages is likely to be just over the 15% limit, so if there are many applications concurrently browsing a queue, thus using pages, the number of free pages may drop below the 15%.

The write processor stops when the number of pages queued to be written to DASD has fallen to 75% of the total number of buffer in the pool.

- If the number of pages queued for writing to DASD exceed 95% of the total number of buffers in the pool, all updates result in a synchronous write of the page to DASD.
- If the number of buffers available for page get requests ever reaches zero, a transaction that encounters this condition is suspended until the asynchronous write processor has finished.
- If a page is frequently updated, the page spends most of its time on the queue of pages waiting to be written to DASD. Because this queue is in least recently used order, it is possible that a frequently updated page placed on this least recently used queue will never be written out to DASD. For this reason, at the time of update, if the page is found to have been waiting on the write to DASD queue for at least 2 checkpoints, it will be synchronously written to DASD.

The aim of the above algorithm is to maximize the time pages spend in buffer pool memory while allowing the system to function should system load put the buffer pool usage under stress.

## *Fields that you need to monitor daily*

You should monitor the QPSTSOS field (the number of times that no buffers were available). If this value is non zero, you should increase the size of your buffer pool and check that the page data sets in the buffer pool are optimally placed to reduce contention.

### *Fields that you should monitor weekly*

The values in the buffer manager statistics vary, depending on the applications that use the buffer pools. You should monitor the values listed below, and investigate any out-of-line conditions, and take the appropriate action. This might be:

- To make the buffer pool bigger.
- To move messages from one page set to another in order to move work to a different buffer pool. You can do this using the COPY and LOAD functions in CSQUTIL. This is described in *WebSphere MQ information center*.
- To investigate why the message pattern has changed. For example a channel might not be working, so messages are accumulating on a transmission queue.

You should monitor the following:

- QPSTCBSL/QPSTNBUF (the ratio of how full the buffer is).
- QPSTRIO (the number of pages read from the page set). This might be non zero after a system restart, and zero the rest of the time
- QPSTDMC (how many times the task was started to move pages out from the buffer pool to the page set).

## **Examples of buffer pool statistics for WebSpere MQ V7**

In V7 the way pages were allocated in a buffer pool was changed so there is only one message per page. A page is used to contain pointers to the message pages.

 This improves the performance but requires more pages for the same number of messages. However once the message has been got the page can be freed earlier and so be available to be reused.

### *Putting 1000 1000 byte messages*

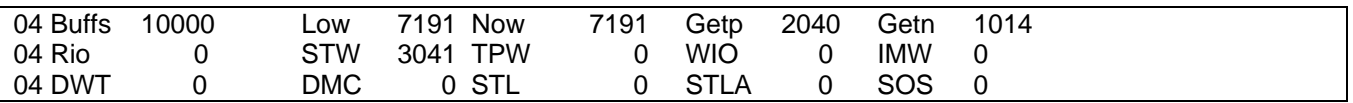

The number of new pages (Getn) is one page per message, but pages are used to hold the pointers to pages and when one of these pages fills up, a new page is required, so there are more new pages than messages

#### **Getting 1000 1000 bytes messages**

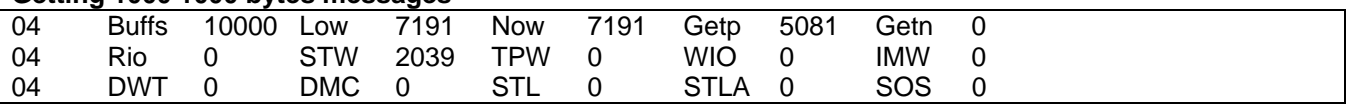

This shows that to get a page with messages, multiple pages have to be read. This is more efficient that in V6 because a page does not have more than one message, so there is less locking interaction when putting and getting messages.

## **Log manager statistics**

The log manager is responsible for managing recovery data on log datasets.

- Logging is done for persistent messages, and not for non persistent messages
- Data is written to log buffers
- Data is written from log buffers to active log data sets.

This occurs

- During a commit request for two phase commit there will be two requests
- During a put or get out of syncpoint
- When an installation specified number of buffers have been filled and there has been no request to force the buffers to disk.
- Any define, delete or alter command.
- An MQSET verb is issued.

The following table shows the format of the log manager statistics record. It is defined in member CSQDQJST.

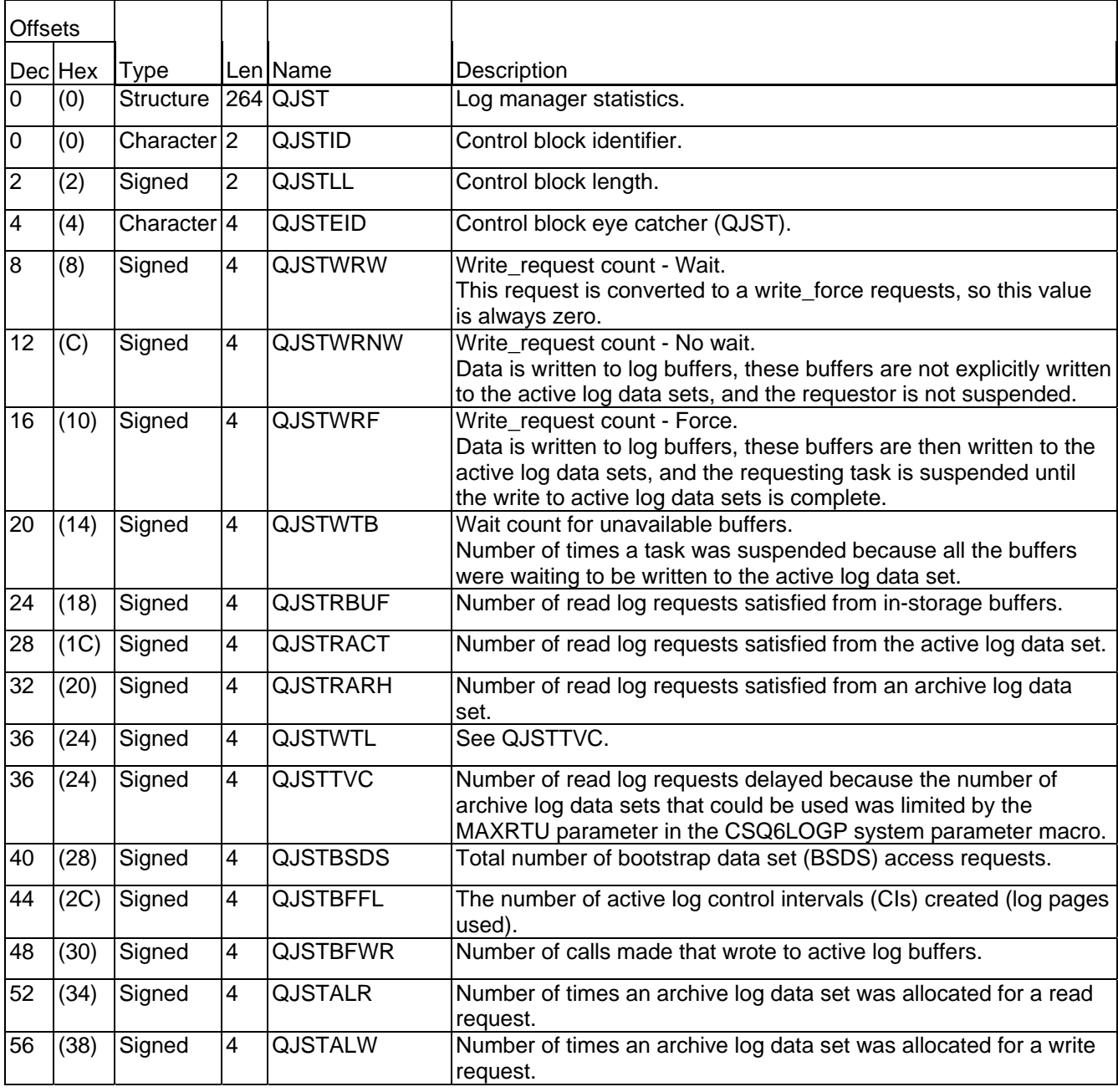

Table 10. Structure of the log manager statistics record QJST

### **Interpreting accounting and statistics data for WebSphere MQ for zOS/ V7**

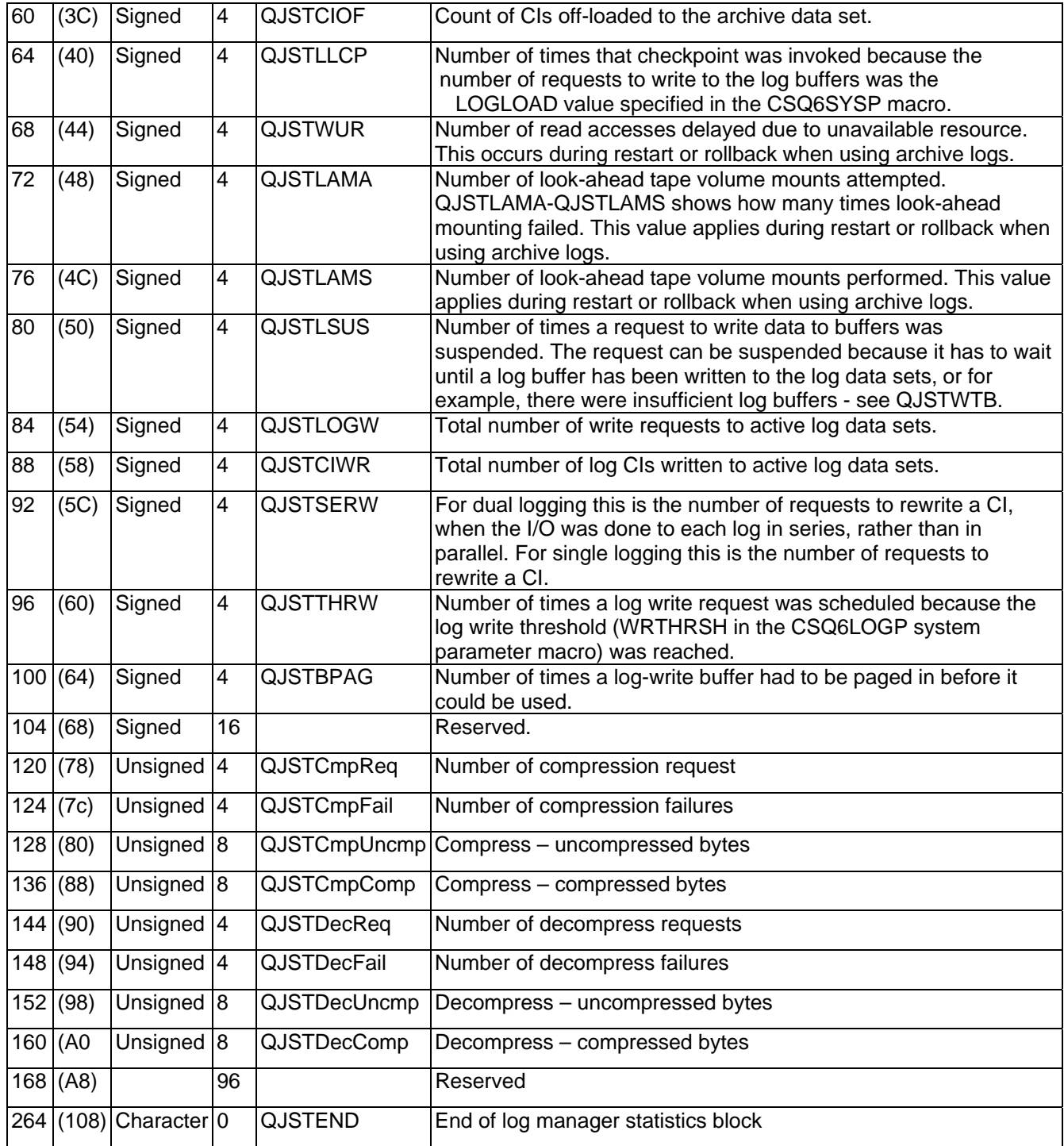

## **Interpreting log manager statistics**

- QJSTWRF is the number of times a request was made to force the log buffers to disk. This occurs when: o Persistent messages are put or got out of syncpoint.
	- o A commit or backout request is issued where persistent messages have been processed in syncpoint.
	- o An **MQSET** call has been issued.
	- o An object has been changed using the DEFINE, DELETE or ALTER commands.
	- o Updates to QJSTRBUF, QJSTRACT, and QJSTRACH occur when work is backed out or at system restart. The number of backouts you have should be small. If you do have backouts, you should try to have the data in log buffers, or on active logs; you should not have tasks needing archive logs.
- QJSTTVC is the number of delays because the MAXRTU limit was reached. (MAXRTU is the maximum number of tape units that can be allocated for archive read.)
- QJSTWUR is the number of delays that were not due to MAXRTU (QJSTTVC). For example this can be caused by not having allocated enough tape units, or a delay due to a WTOR.
- QJSTTHRW is the number of times a log-write request was scheduled because the log write threshold (WRTHRSH in the CSQ6LOGP system parameter macro) was reached.
- QJSTBSDS is the number of requests to write to the BSDS. The BSDS is updated periodically, such as when an active log switches and when the log buffer is about to wrap.
- QJSTCmp\* and QJSTDec\* provide information on the compression and decompression using Run Length Encoding(RLE).
- QJSTCmpFail is the number of times the queue manager was unable to achieve any reduction in record length. You should compare the number to QJSTCmpReq (number of compression requests) to see if the number of failures is significant.
- QJSTCmpComp is the total of compressed bytes written to the log and QJSTCmpUncmp is the total bytes before compression. Neither total contains bytes written for log records that were not eligible for compression. If the numbers are similar then compression has achieved little benefit.

## *Fields you need to monitor*

You should monitor the following fields daily or weekly:

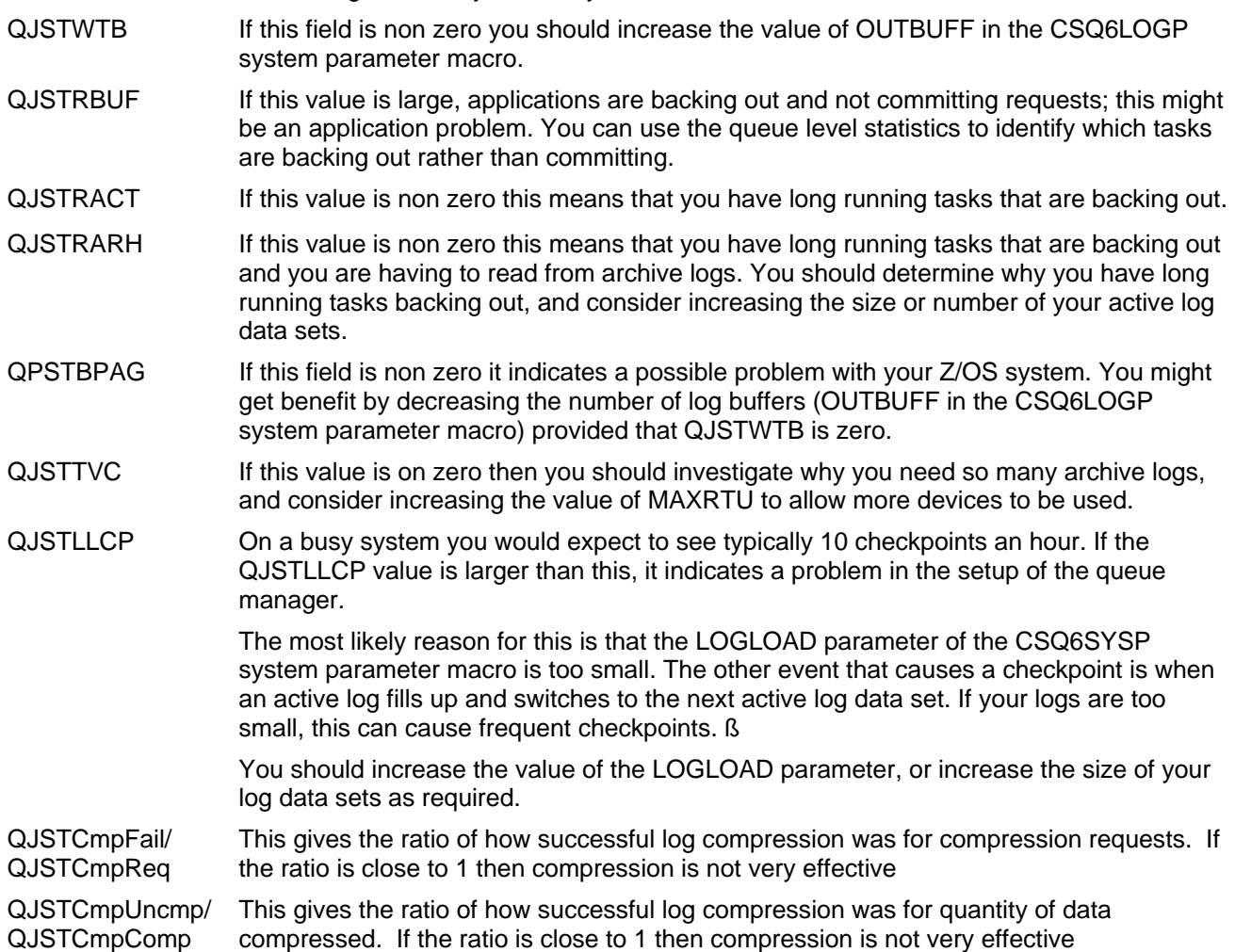

## *Examples of some log manager statistics*

The examples below are to illustrate the use of common log manager statistics. Many of the statistics are not useful for day to day monitoring, and are not discussed.

The statistics are displayed with the supplied program described in "Supplied programs to print out the SMF records"on page 45.

## *Putting 1000 1000 byte messages*

A batch application put a 1000 byte message and issued a commit, then repeated this 1000 times.

In the observations following the log statistics the following interesting figures are discussed

- The number of pages used to hold the messages is 467
- There were 2934 write requests, each writing one page

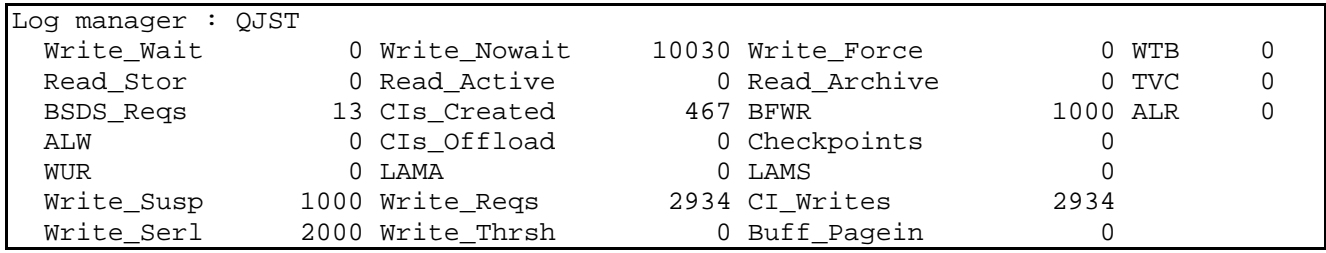

- 1. Description of activities involved in putting a message
	- Two 1000 byte messages fit into a 4K page
	- When there is space on the current(last) page for a second message, it can use the current page. o The current queue depth is incremented, and the change logged.
		- o The data is put into the page and the insertion logged.
		- o When there is not enough space to add the message to the current(last) page, a new page must be used and associated with the queue.
		- o The current queue depth is incremented, and the change logged.
		- o Allocate a page from the free page list, update the list to reflect the change, and log the changes o Format the page, and log data to say the page has been formatted.
		- o Insert the page at the end of the queue, adjust various pointers to the new page, and log the changes. Put the message into the page and log the data inserted.
	- For every start Unit Of Work data will be written to the logs buffers
	- For every commit or backout data will be written to the log buffers, and a request made to write the buffers to disk.
	- For the put of a 1000 byte message, the number of writes to the log buffers is typically about  $4 + 6^*$ number of messages per unit of work.
- 2. The number of log pages used (CIs created) is 467 (field QJSTBFFL). The number bytes used in log buffers is  $467 * 4096 = 1.912.832$  or about 1900 bytes per message

This number depends on message size, and how much data needs to be logged.

3. There were 10030 Write\_Nowait requests (field QJSTWRNW). These are requests to put data in to log buffers. For example, as well as inserting the message into the page, the current depth of the queue is updated, pages have to be allocated, and pages have to be chained together.

4. There were 1000 Write susp requests (field QJSTLSUS). This corresponds to the commit request where data is forced out to the log data sets. With 2 phase commit there will be two write suspends per commit.

5. CI\_Writes (field QJSTCIWR) shows 2934 pages were written to the log data sets. As there was dual logging this is 1467 per log.

6. Although there were 467 CIs created, there were 1467 pages written to a log data set. This is because some pages were rewritten one or more times. A CI is rewritten if it was only partially filled with log records on the previous write.

7. There were 2934 Write\_Reqs (field QJSTLOGW) and 2934 CI\_Writes (field QJSTCIWR), or 1467 to each log. As the number of pages written equals the number of write requests this shows that only one page was written for each disk write request. As the rate of persistent messages processed increases you may get more pages per I/O

8. Write\_serl (field QJSTSERW) is the number of times a page was rewritten. 2000 with dual logging is 1000 per log data set. In a busy system this value is usually different from the number of number of write suspends. The first time a page is written it is written to both logs in parallel. If a CI is rewritten it is written to each log in series. 467 CIs were created. So the first time these are written they will be written in parallel. So 467 of the

1467 CI write request to a log are parallel, the rest are serial, so 1467-467 is 1000 which is the number of Write serl requests. On average each page was written 1467/467, or 3-4 times, or rewritten 2-3 times.

The BFWR write requests is the number of requests to write data out to the log data sets (QJSTBFWR). Internal tasks also issue these requests, and this number is typically higher than the number of application commits.

9. When the last page in the log buffers is used then it causes the BSDS to be updated with information about the information in the active logs. If the last page is rewritten then BSDS information is rewritten.

The system had OUTBUFF defined as 400KB, so there were 100 4K pages of log buffers allocated. With 467 CIs created the last page in the log buffers was used 4 or 5 times. So if the last page was written 3-4 (rewritten 2-3 times, see above) times on average, we would expect the number of BSDS requests to be around the range of 3\*4 to 4\*5 or 12 to 20. The value of BSDS\_Reqs=13 matches this.

When an active log fills up, or a checkpoint occurs the BSDS is updated with information about the active and archive logs, as well as checkpoint information.

## *Getting 1000 1000 byte messages*

A batch application got a 1000 byte message and issued a commit, then repeated this 1000 times.

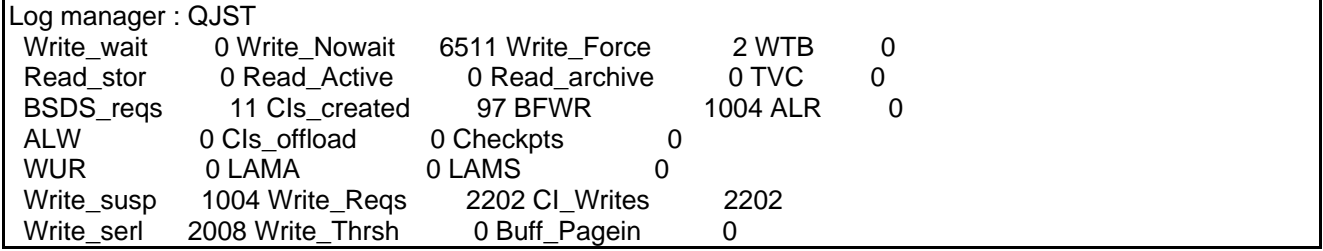

1. 1000 messages got had 97 CIs created. This is about 97\*4096/1000 or about 400 bytes per message

2. There were 2202 pages written, or 1101 pages per log data set.

3. The average number of times a page was written is 1101/97 or about 11 times.

4. The number of Write susp requests is the number of application commits plus some requests from internal tasks.

5. 97 pages were written. The first time these pages were written they were written in parallel. The remained were written in serial so each log wrote 2008/2 = 1004 pages, in series. With the 97 in parallel we have total CIs written = 1004 + 97 = 1101 which matches the number of CI\_Writes requests.

## *Putting 100 100,000 byte messages*

A batch application put a 100,000 byte message and issued a commit, then repeated this 100 times.

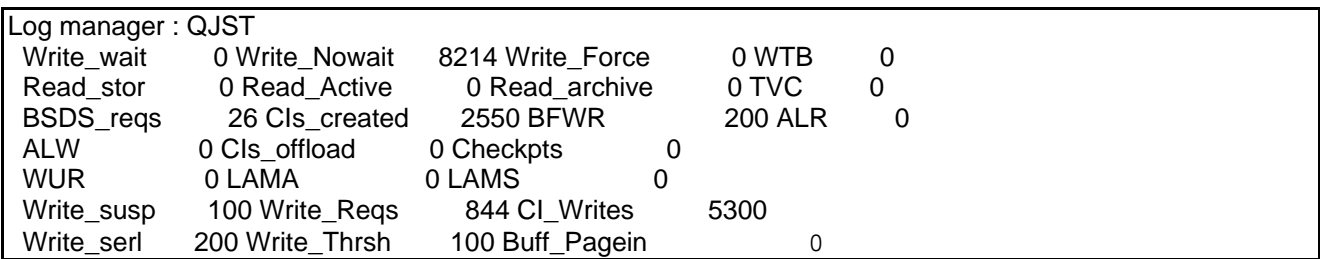

1. For 100 messages there were 2550 CIs\_created. This equates to 2550/100 pages per message or 2550\*4096/100 or about 105000 bytes per message.

2. Each log wrote  $5300/2 = 2650$  pages.

3. 2550 of these 2650 were writing the data to the log, so 2650-2550 = 100 is the number of rewrite requests.

4. 2650 pages were written in 844/2 write requests, or about 6 pages per write request. This shows more data is written for each I/O request

5. Each message needs more than 26 pages of log buffers. The WRTHRSH was specified as 15 pages. So for each message the WRTHRSH value was exceeded, and can be seen in the value of Write\_Thrsh(100) field(QJSTTHRW) which in this case matches the number of messages processed.

6. There were 100 pages of log buffers, so the 2550 CIs created means that each page was used about 2550/100 times, or 25-26 times. The number of BSDS requests (QJSTBSDS) is 25, which matches the 25-26 times.

### *Getting 100 100,000 byte messages*

A batch application got a 100,000 byte message and issued a commit, then repeated this 100 times.

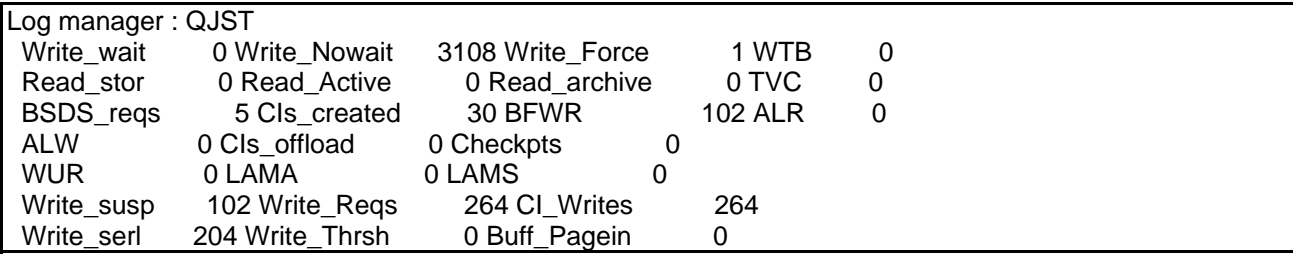

1. Getting 100 messages had 30 CIs created. This is about 1200 bytes per message There were 132 pages written per log data set, so the pages were written 4 or 5 times.

### *Processing messages concurrently*

10 Batch jobs each put a 1000 byte message to a server queue and waited for a reply. Each job did this 1000 times, so there were 10,000 messages requests and 10,000 reply messages processed.

There were 3 server jobs getting from a server queue and sending a reply back to the originator. The processing was get commit, put commit (to simulate two phase commit).

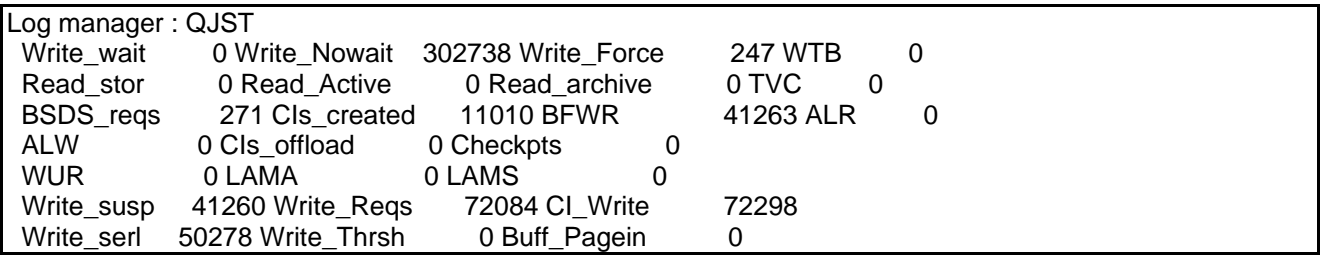

1. 10,000 messages put to the server and 10,000 replies is 20,000 messages. The number of write\_susp is 41260 which reflects 40,000 commits from the applications, and 260 commits from the internal task which removes empty pages from queues.

2. There were 11010 CIs created. This equates to 11010\*4096/20,000 or 2255 bytes per message. From the figures above for puts and gets the number of bytes per message is  $1900 + 400 = 2300$  which is approximately the same.

3. A write to a log data set can process one or more CIs. Each log processed 72298/2= 36149 pages, in 72084/2= 36042 write requests, so most I/O requests processed only one CI.

4. Each log processed 50278/2 = 25139 Write serial request, so in most cases each page was rewritten 25139/11010 times - or written in parallel once and rewritten 2-3 times serially

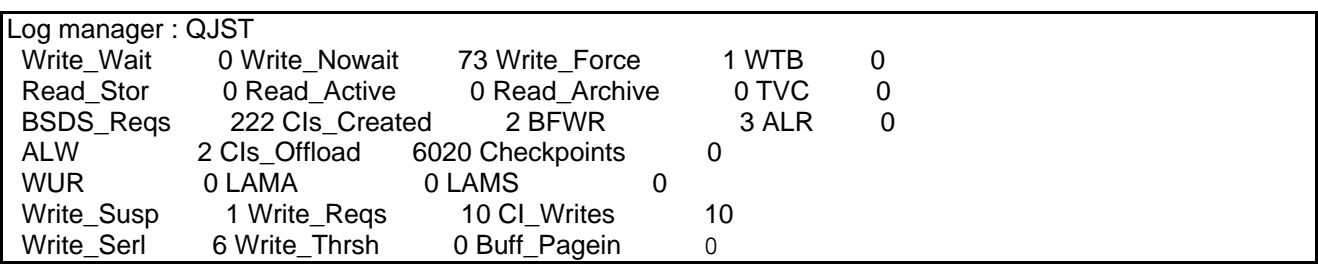

## *After an archive log command was issued*

1. The number of CIs offloaded is 6020, (field QJSTCIOF)

2. Data was written to active logs, Write\_Nowait is > 0, and one Write\_force. This is checkpoint information, such as the status of applications, and other tasks.

3. There were 222 BSDS requests (field QJSTBSDS), these include request to read and update records.

## **Topic manager statistics**

The topic manager is responsible for managing publish subscribe.

| <b>Offsets</b> |         |                            |                   |                 |                                                                                                    |
|----------------|---------|----------------------------|-------------------|-----------------|----------------------------------------------------------------------------------------------------|
|                | Dec Hex | <b>Type</b>                |                   | Len Name        | Description                                                                                                    |
| 0              |         | $(0)$ Structure            |                   | 96 QTST         | Topic manager statistics.                                                                                                    |
| 0              |         | $(0)$ Unsigned             |                   | 2 QTSTID        | Control block identifier.                                                                                                    |
| 2              |         | $(2)$ Unsigned             |                   | 2 QTSTLL        | Control block length                                                                                                    |
| 4              |         | (4) Character              |                   | 4 QTSTEYEC      | Control block eye catcher QTST                                                                                                  |
| 8              |         | (8) Unsigned               |                   | 4 QTSTSTOT      | Total subscription requests                                                                                                    |
| 12             |         | (0c) Unsigned              |                   | 4 QTSTSDUR      | Durable subscription requests                                                                                                   |
| 16             |         | $(10)$ Unsigned            | 4                 | QTSTSHIG[1]     | API: Subscription high water mark                                                                                               |
| 20             |         | $(14)$ Unsigned            |                   | 4 QTSTSLOW[1]   | API: Subscription low water mark                                                                                                |
| 24             |         | $(18)$ Unsigned            | 4                 | QTSTSHIG[2]     | ADMIN: Subscription high water mark                                                                                             |
| 28             |         | (1c) Unsigned              |                   | 4 QTSTSLOW[2]   | ADMIN: Subscription low water mark                                                                                              |
| 32             |         | $(20)$ Unsigned            |                   | 4 QTSTSHIG[3]   | PROXY: Subscription high water mark                                                                                             |
| 36             |         | $(24)$ Unsigned            |                   | 4 QTSTSLOW[3]   | PROXY: Subscription low water mark                                                                                              |
| 40             |         | $\overline{(28)}$ Unsigned |                   | 4 QTSTSEXP      | Subscriptions expired and removed. The subscriptions may be<br>physically deleted some time after the subscription has expired. |
| 44             |         | (2c) Unsigned              |                   | 4 QTSTTMSG      | Total messages put to a subscriber queue                                                                                        |
| 48             |         | $(30)$ Unsigned            |                   | 4 QTSTSPHW      | The number of applications which published at least one message                                                                 |
| 52             |         | (34) Unsigned              |                   | 4 QTSTPTOT[1]   | <b>API</b><br>: Total publication requests                                                                                      |
| 56             |         | (38) Unsigned              |                   | 4 QTSTPTOT[2]   | <b>ADMIN</b> : Total publication requests                                                                                       |
| 60             |         | (3c) Unsigned              |                   | 4 QTSTPTOT[3]   | PROXY: Total publication requests                                                                                               |
| 64             |         | (40) Unsigned              |                   | 4 QTSTPHIG      | The highest number of messages published by one application                                                                     |
| 68             |         | $(44)$ Unsigned            |                   | 4 QTSTPLOW      | The lowest number of messages published by one application, may<br>be zero                                                      |
| 72             |         | (48) Unsigned              | 4                 | <b>QTSTPNOS</b> | Number of times a publish request produced no messages                                                                          |
| 76             |         | (4c) Unsigned              | 4 <sup>1</sup>    | $\star$         | reserved                                                                                                    |
| 80             |         | (50) Character             |                   | 8 QTSTETHW      | Maximum duration an application took to publish. STCK value                                                                     |
| 88             |         | $(58)$ Character           |                   | 8 QTSTETTO      | Total duration an applications took to publish. STCK value                                                                      |
| 96             |         | (60) Character             | $12$ <sup>*</sup> |                 | Reserved                                                                                                    |

Table 11. Structure of the topic manager statistics record QTST

# Sample C program for displaying statistics and accounting

A C program is provided as an executable and as a source file to display WebSphere MQ statistics and accounting data. The program may be used as-is, but it is intended to be a starting point so you can tailor it to meet your requirements.

This program and the header files provided with this SupportPac are not supported by IBM. But if you tell the author (PAICE@UK.IBM.COM) of any problems, improvements may be incorporated in any future updates - if there are any future updates.

Upload the MQSOURCE in binary to TSO and issue Receive indsn(MQSOURCE)

Some of the key members of this data set are

MQCSAMP The source of the C program which will read WebSphere MQ SMF records and display information in many forms. It contains JCL to compile and linkedit it to create a module MQCSMF.

RUNCSMF This executes the C program to print WebSphere MQ SMF data.

This program is provided to illustrate ways that the data can processed. The output has been designed primarily so that it fits in this report, rather than for functional value. For example if the reports were to print out channel name, channel qualifier, queue used, there would be very little space left to display other information such as number of bytes processed. In particular timestamps have been omitted from most reports.

## **Using the sample program**

If you change the program beware of the following

1. Some of the fields are 64 bit long, for example those containing time values. These can be processed using "long long" variables available in the Z/OS C compiler. On one of our MVS systems, calculations using longlong variables gave incorrect values. On other systems where the service included a 2000 PUT tape the calculations worked properly. By using floating point, instead of long-long, in calculations this problem can be circumvented.

2. Some numbers can be very large and will not format properly using integer arithmetic in printf. You should consider displaying the data in floating point, like 6.221E+04. This applies to bytes processed, and "time on queue" where some messages could be on a queue for a long period, and one day is 86400000000 microseconds. You could convert the data to other units such as MegaBytes processed instead of bytes processed, and seconds instead of microseconds.

3. You can use the facilities of the ICETOOL facility of DFSORT to do simple accumulation and reporting of maximum and minimum values, see DFSORT ICETOOL Mini-User Guide for more information.

## **Execute the sample code**

Example JCL to run the C program is in given below

```
//PAICEC2 JOB '1',MSGCLASS=H,MSGLEVEL=(0,0),COND=(0,LT)
//S1 EXEC PGM=MQCSMF 
//STEPLIB DD DISP=SHR,DSN=MQM.LOAD 
//SMFIN DD DISP=SHR,DSN=MQM.STATS 
//SYSPRINT DD SYSOUT=*,DCB=(LRECL=132,RECFM=F) 
//SUMMARY DD SYSOUT=*,DCB=(LRECL=133,RECFM=F,BLKSIZE=133) 
//STATS DD SYSOUT=*,DCB=(LRECL=133,RECFM=F,BLKSIZE=133) 
//PUT DD SYSOUT=*,DCB=(LRECL=133,RECFM=F,BLKSIZE=133) 
//GET DD SYSOUT=*,DCB=(LRECL=133,RECFM=F,BLKSIZE=133) 
//DB2 DD SYSOUT=*,DCB=(LRECL=133,RECFM=F,BLKSIZE=133) 
//CF DD SYSOUT=*,DCB=(LRECL=133,RECFM=F,BLKSIZE=133) 
//SCF DD SYSOUT=*,DCB=(LRECL=133,RECFM=F,BLKSIZE=133) 
//MM DD SYSOUT=*,DCB=(LRECL=133,RECFM=F,BLKSIZE=133) 
//BM DD SYSOUT=*,DCB=(LRECL=133,RECFM=F,BLKSIZE=133) 
//SDB2 DD SYSOUT=*,DCB=(LRECL=133,RECFM=F,BLKSIZE=133) 
//THREAD DD SYSOUT=*,DCB=(LRECL=133,RECFM=F,BLKSIZE=133) 
//LOG DD SYSOUT=*,DCB=(LRECL=133,RECFM=F,BLKSIZE=133)
```
The files referenced in the JCL are explained below. All of the files need to be defined, but they can be set to "DD DUMMY" if required.

## **SMFIN data set**

The SMFIN data set is the SMF records which have been extracted from SMF using a job like that on page.45 This data set is typically Variable Blocked Spanned with a 32760 record length.

## **SYSPRINT contents**

The records in this data set give notification of any major problems identified, as a buffer pool too small.

```
2000293 VQM2 Buffer pool 3 is too small make larger
2000293 VQM2 Log stats - make OUTBUFF larger. 
2000293 VQM2 Archive logs read.
```
### **SUMMARY contents**

The records in this data set give a summary of the usage of MQI verbs acting on a queue, and where time was spent.

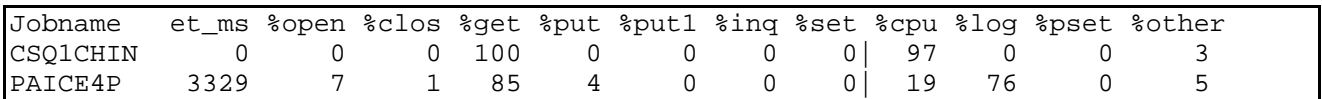

**Where** 

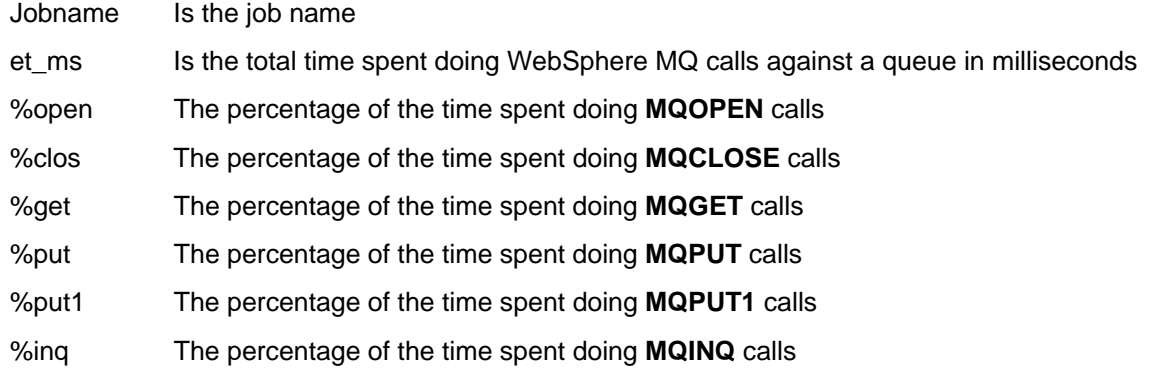

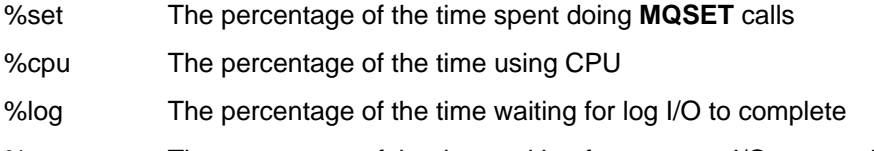

%pset The percentage of the time waiting for page set I/O to complete

%other This is calculated as 100 - (%log + %pset + %cpu).

The et\_ms for CSQ1CHIN is 0 because the total time was less than 1 millisecond.

## **STATS contents**

The records in this data set give an overview of the MQI verbs used and the average elapsed time and average CPU time user per call.

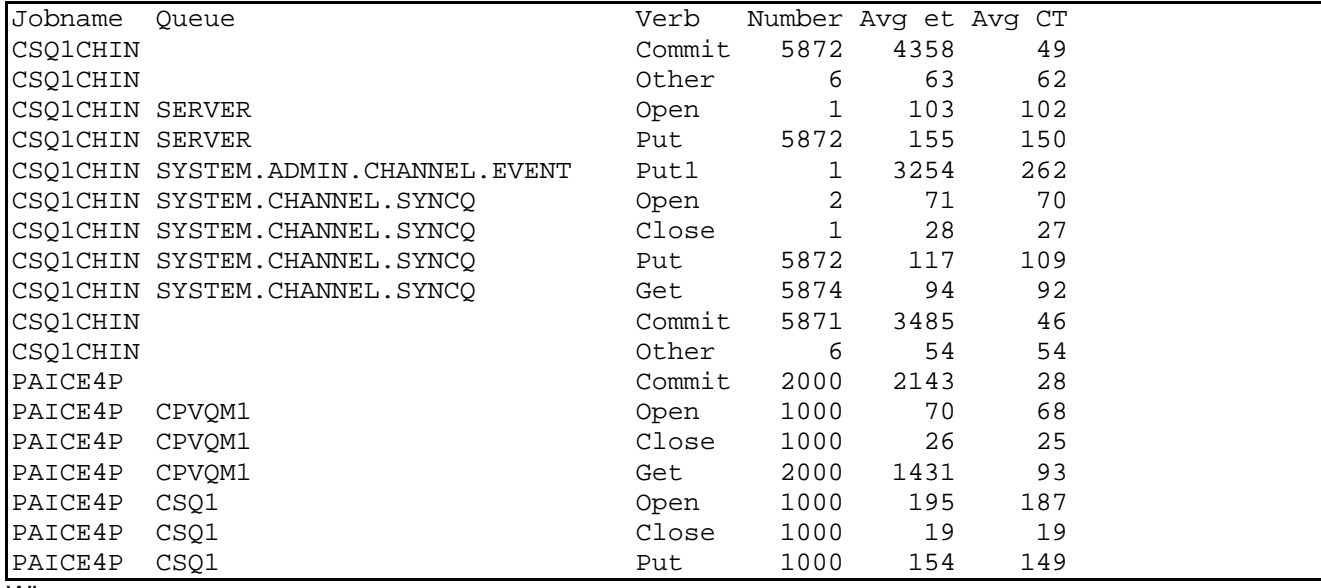

Where

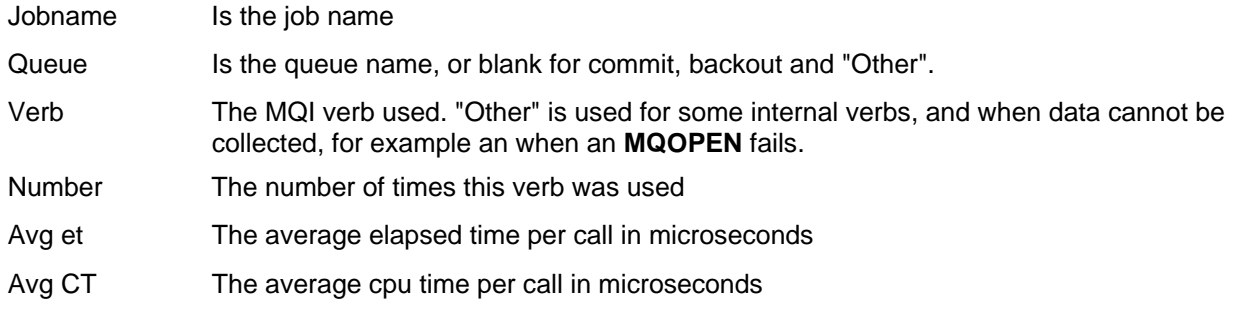

## **PUT contents**

The records in this data set give an overview of **MQPUT** and **MQPUT1** verbs.

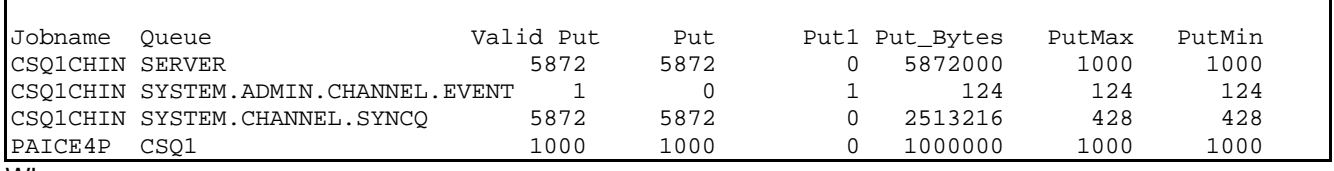

**Where** 

Jobname Is the jobname

Queue Is the queue name used

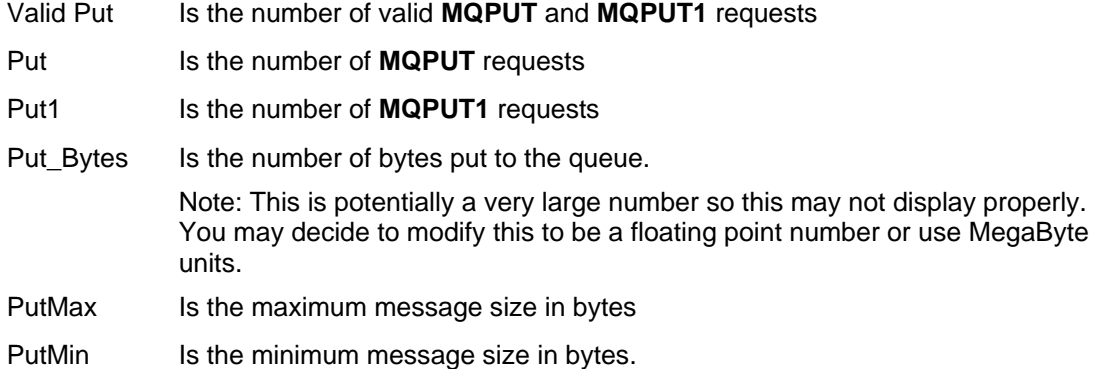

## **GET contents**

The records in this data set give an overview of the **MQGET** verb.

There are entries for multiple channels and applications. There is a jobname/queue record for each. If the channel name was specified it would be clearer.

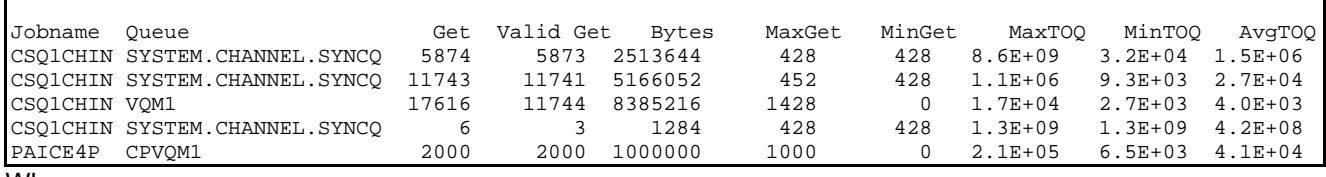

**Where** 

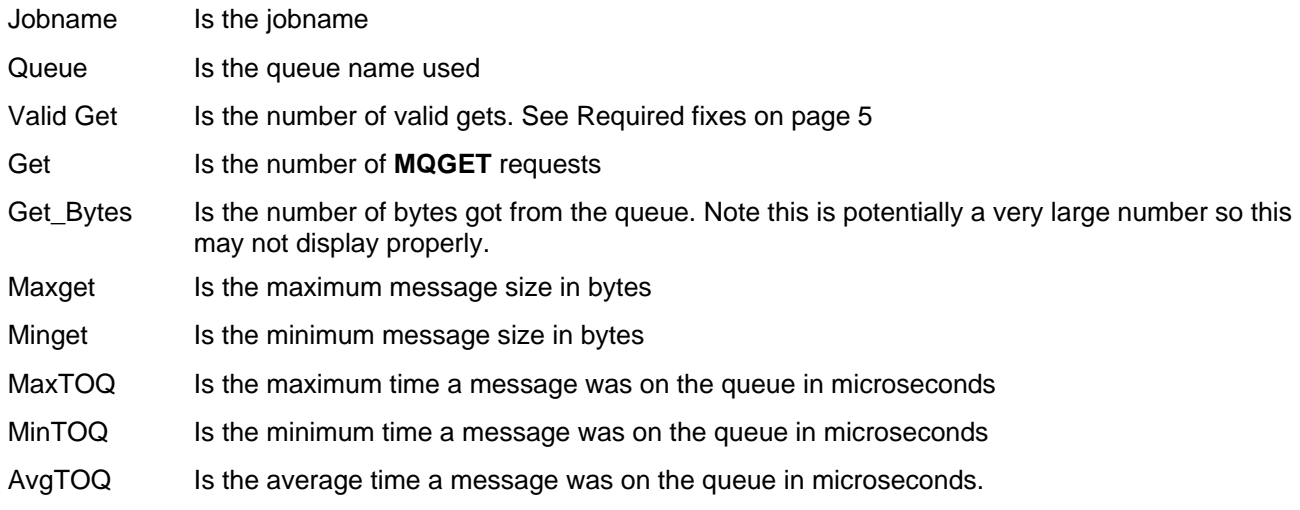

The time on queue is the difference in time from when the message was put onto the queue to the time it was got. This can be a very large number so it is displayed in floating point format.

## **DB2 contents**

The records in this data set are for the time a task spent in DB2.

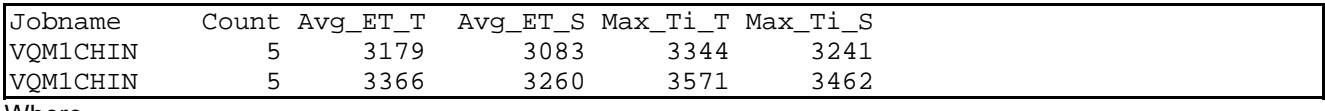

Where

Jobname Is the jobname

Count Is the count of requests

Avg\_ET\_T Is the average wait time for the task in microseconds

Avg\_ET\_S Is the average wait time for the server in microseconds

Max\_Ti\_T Is the maximum wait time for the task in microseconds

Max\_Ti\_S Is the maximum wait time for the server in microseconds.

For information on task time and server time, see DB2 statistics from WebSphere MQ on page 18.

## **CF contents**

The records in this data set are for time spent processing Coupling Facility requests by jobname. See Coupling Facility statistics on page 23 for what the terms mean.

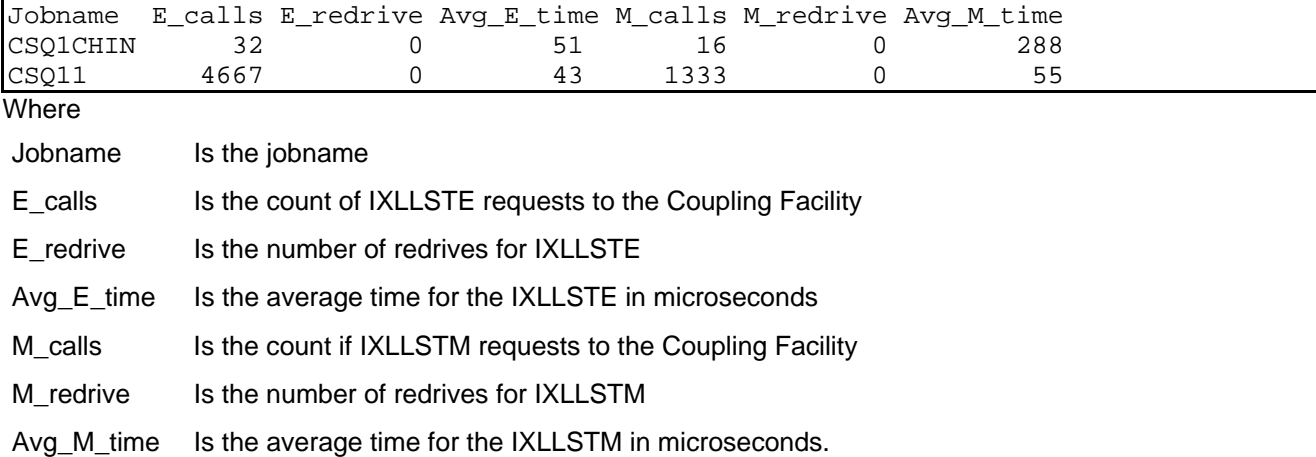

## **SCF contents**

The records in this data set are for the time spent processing Coupling Facility requests summarized by Coupling Facility structure name.

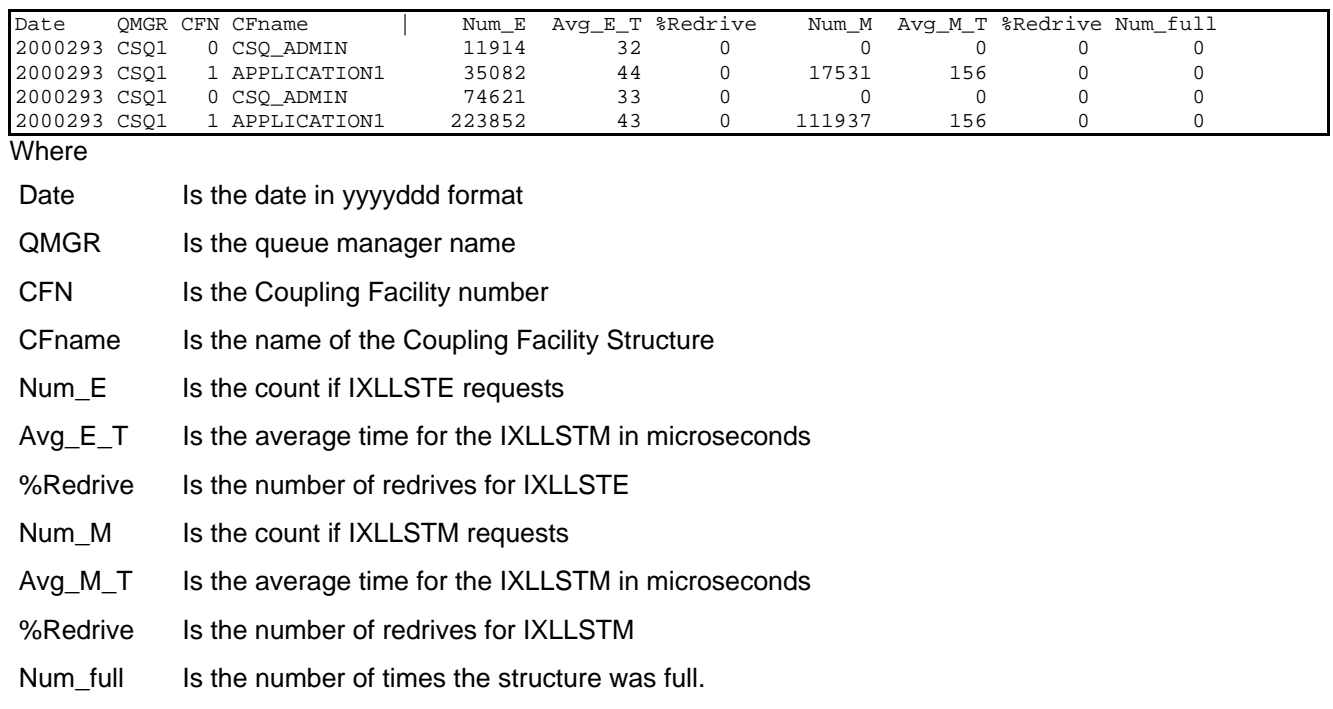

## **MM contents**

The records in this data set are for the message manager statistics

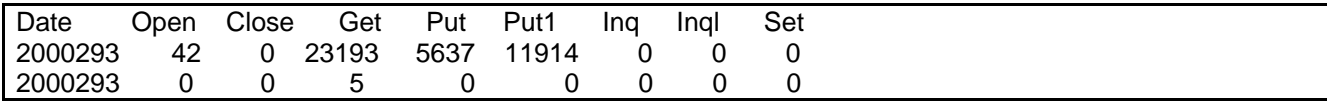

### **BM contents**

The records in this data set are for the buffer manager statistics.

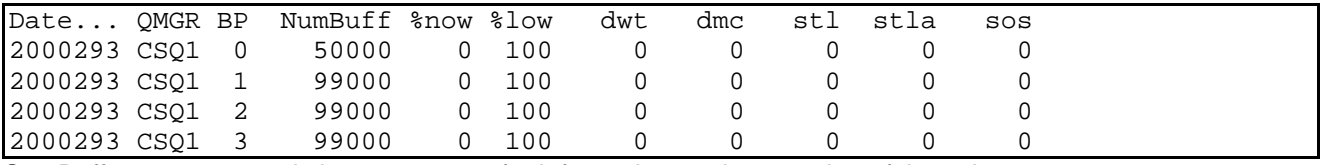

See Buffer manager statistics on page 28 for information on the meaning of the columns.

### **SDB2 contents**

The records in this data set are for the WebSphere MQ usage of DB2 statistics

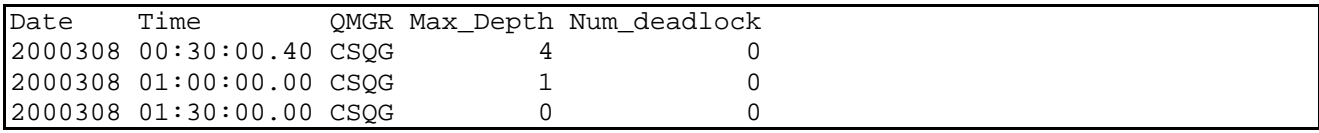

See DB2 statistics record (Q5ST) on page 20 for information on the meaning of the columns.

## **THREAD contents**

The records in this data set show the job name, jobtype and channel name of active WebSphere MQ threads.

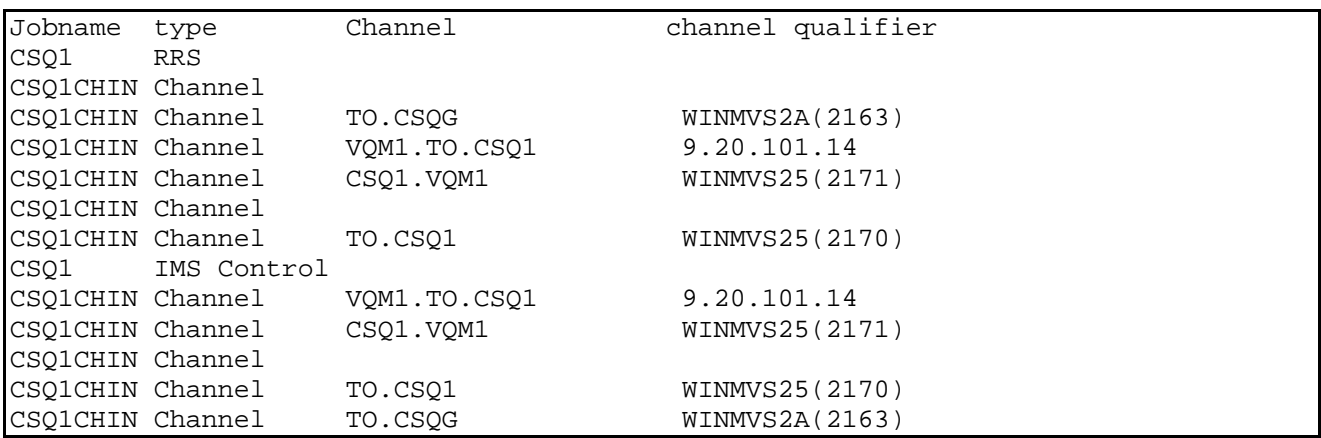

See Meaning of the channel names on page 63 for information on the meaning of the columns.

## **LOG contents**

The records in this data set are for the log manager statistics

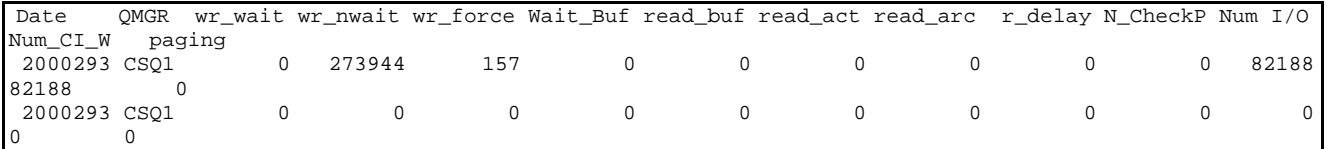

### **Supplied programs to print out the SMF records**

Three program executables (no source) are available with this SupportPac.

- MQ1150 This prints out WebSphere MQ statistics
- MQ116S This prints out the class(3) task and queue accounting records
- MQ1160 This prints out the class(1) accounting information.

These programs are suitable for displaying the contents of a few records, but are impractical for processing a large number of records as they can generate a large amount of output.

You should use products like Performance Reporter® or SAS® for long term processing of the statistics or accounting data.

To install these on Z/OS, upload the file MQLOAD to Z/OS in binary, for example using FTP, and use the TSO command "Receive indsn(xxx.xxx)" where xxx.xxx is the data set name on Z/OS

To extract the SMF records from the SMF datasets you can use a job similar to the one below.

Sample job to extract the WebSphere MQ SMF records from the SMF data sets. You can specify a time range in hhmm format using START() and END().

#### **Figure 4. Job to extract data from SMF**

```
//RUNPROG JOB 1,CLASS=A
//* 
//* Extract the records from the SMF database 
//* 
//SMFDUMP EXEC PGM=IFASMFDP,REGION=0M<br>//DUMPOUT DD DSN=PAICE.MQSMF,DISP=()
                  DSN=PAICE.MQSMF, DISP=(NEW, CATLG), SPACE=(CYL,(10), RLSE)
//SYSPRINT DD SYSOUT=* 
//SYSIN DD * 
   INDD(DUMPIN,OPTIONS(DUMP)) 
   START(0000) 
   END(2359) 
   OUTDD(DUMPOUT,TYPE(115,116)) 
/* 
//DUMPIN DD DSN=SYS1.MAN1,DISP=SHR,AMP=('BUFSP=65536')
```
#### **Figure 5 Job to extract data from SMF log stream**

```
//STEP1 EXEC PGM=IFASMFDL 
//DUMPOUT DD DSN=PAICE.SMF,DISP=(NEW,CATLG), 
// SPACE=(CYL,(200,100),RLSE) 
//SYSPRINT DD SYSOUT=A 
//SYSIN DD * 
DATE(2009344,2010108) 
START(1800) 
LSNAME(IFASMF.MQ,OPTIONS(ALL)) 
OUTDD(DUMPOUT,TYPE(116,115)) 
/*
```
The log stream IFASMF.MQ has been defined in SMF as LSNAME(IFASMF.MQ,TYPE(115,116)). You can use the MVS command DISPLAY SMF,O to display what log streams have been defined, and what SMF record types they collect.

#### **Figure 6. Example JCL to run the supplied programs to print the SMF records**

```
//PAICESM1 JOB NOTIFY=PAICE,MSGCLASS=H,MSGLEVEL=(0,0)
//S1 EXEC PGM=CSQW1150 
//STEPLIB DD DISP=SHR,DSN=MQM.MQLOAD 
//SYSPRINT DD SYSOUT=*
```

```
//SMFIN DD DISP=SHR,DSN=PAICE.MQSMF 
//PAICESM2 JOB NOTIFY=PAICE,MSGCLASS=H,MSGLEVEL=(0,0) 
//S1 EXEC PGM=CSQW1160 
//STEPLIB DD DISP=SHR,DSN=MQM.MQLOAD 
//SYSPRINT DD SYSOUT=* 
//SMFIN DD DISP=SHR,DSN=PAICE.MQSMF 
//PAICESM3 JOB NOTIFY=PAICE,MSGCLASS=H,MSGLEVEL=(0,0) 
//S1 EXEC PGM=CSQW116S 
//STEPLIB DD DISP=SHR,DSN=MQM.MQLOAD 
//SYSPRINT DD SYSOUT=* 
        DD DISP=SHR, DSN=PAICE.MQSMF
```
## **Example output and description of the WebSphere MQ statistics printout**

```
Example print out of WebSphere MQ statistics - part 1
```
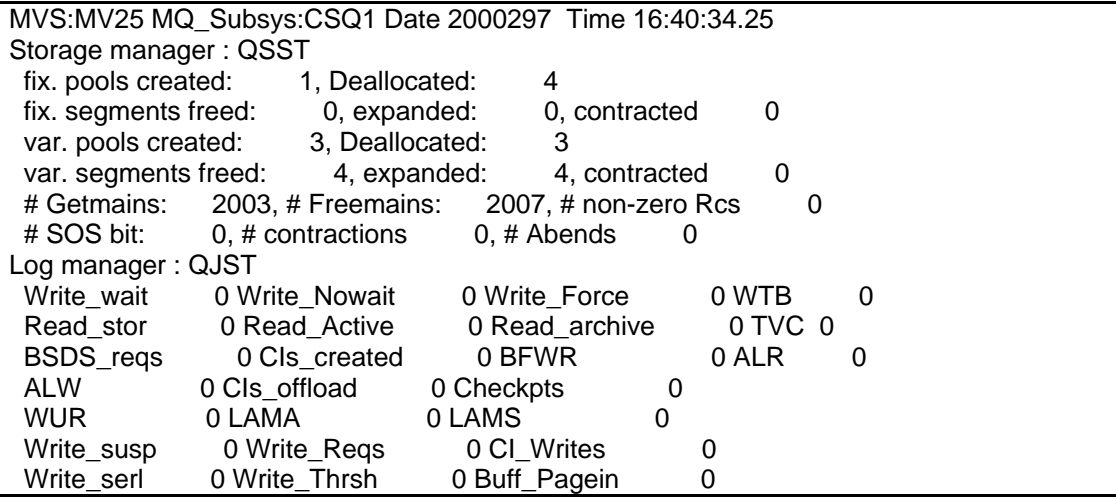

The header MVS:MV25 MQ\_Subsys:CSQ1 Date 2000297 Time 16:40:34.25 is taken from the SMF header.

The Storage manager : QSST section is only of interest to IBM.

For section Log manager: QJST

Log manager statistics on page 31. The fields are in the same order as Table 10 on page 61, and the fields have been given more meaningful names.

Example print out of WebSphere MQ statistics - part 2

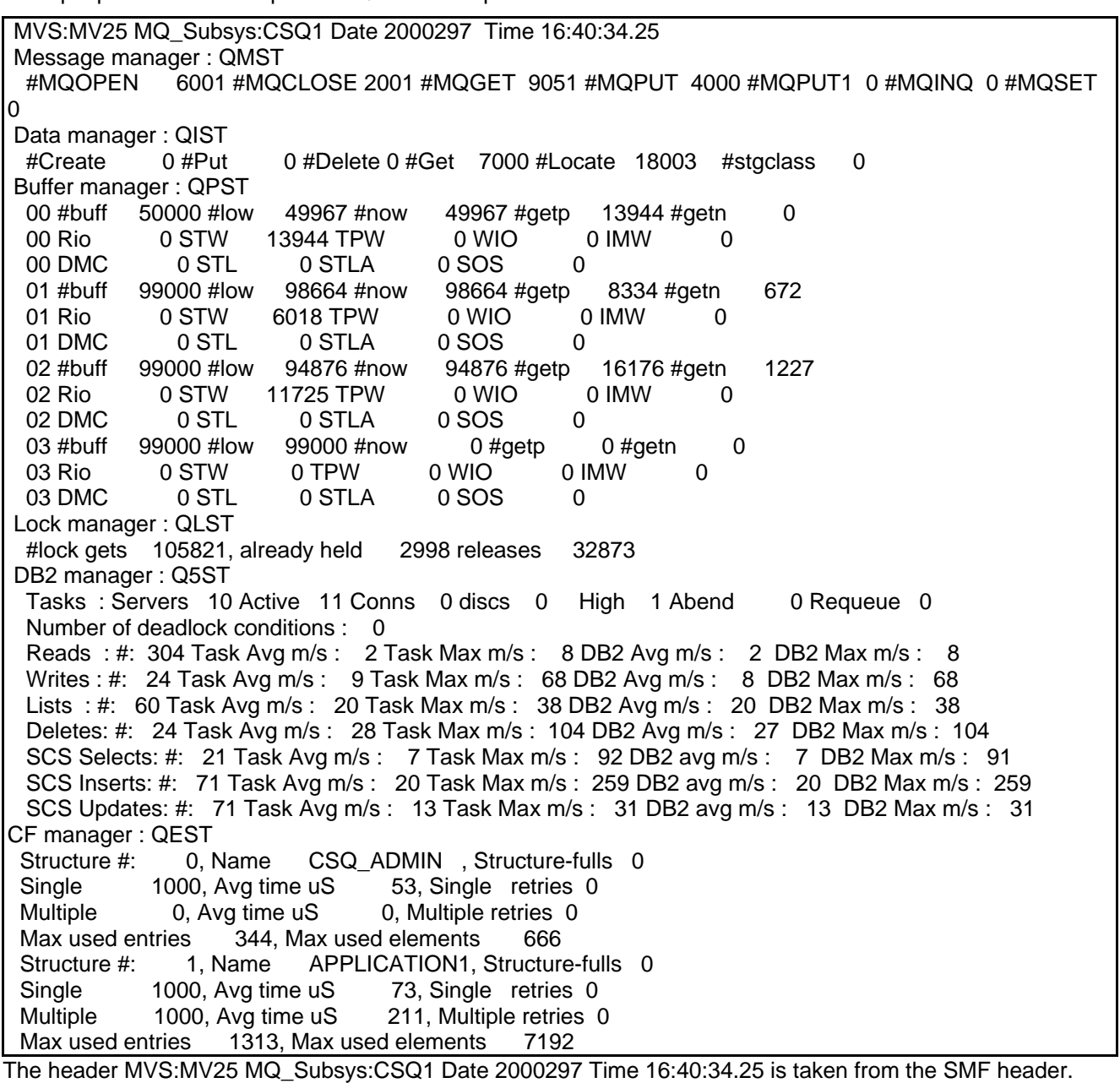

For section Message manager : QMST see Message manager statistics on page 26. The fields are in the same order as but the fields have been given more meaningful names.

For section Data manager : QIST see Data manager statistics on page 27. The fields are in the same order as in Table 8 on page 52 and the fields have been given more meaningful names.

For section Buffer manager : QPST see Buffer manager statistics on page 28. The fields are in the same order as in Table 9 on page 53 but the fields have been given more meaningful names, and the first field in the line is the buffer pool number.

The Lock manager : QLST statistics are only of interest to IBM.

For section DB2 manager: Q5ST see DB2 statistics record (Q5ST) on page 20. The fields are taken from Table 6 on page 43 . Rows which have all zero values are omitted, for example there was no Shared Sync Queue activity so all of the SSK\* counters are zero, and so the rows are omitted.

For section CF manager : QEST see Coupling Facility statistics on page 23. There are 0 or more subsections taken depending on the number of Coupling Facility structures which have had any activity The fields are taken from Table 6 on page 48. Row which have all zero values are omitted.

## **Example output and description of the WebSphere MQ accounting printout**

Example print out of the old WebSphere MQ accounting records

 MVS:MV25 MQ\_Subsys:CSQ1 Date 2000297 Time 16:39:42.04 QWHS: Job IMSV Job\_Userid IMSCREG Tran\_Userid IMSCREG Connection IMS Thread 4042322161 **CSQQTRMN**  QWHC: Accounting token : , Network identifier : IMSV QMAC: CPU 00000318 MQPUT 0-99 0 100-999 0 1000-9999 0 >9999 0 QMAC: MQGET 0-99 0 100-999 2002 1000-9999 0 >9999 0 The header MVS:MV25 MQ\_Subsys:CSQ1 Date 2000297 Time 16:39:42.04 is taken from the SMF header.

The fields are described in **Error! Reference source not found.** on page **Error! Bookmark not defined.**. The CPU field is the CPU time used in milliseconds.

## **Example output and description of the new WebSphere MQ accounting printout**

The statistics are discussed in

Understanding and using class 3 accounting data on page 11 , and the records have information on

- Task identification, described in Table 17. Layout of theTask Id structure(WTID) on page 62. See page 48 for example printout.
- Task accounting data, described in Table 16. Layout of the task related information (WTAS) structure on page 59. See page 48 for example printout.
- Queue accounting data, described in Queue records (WQ)on page 55 . See page 49 for example printout.

## **Figure 7. Example print out of the class(3) WebSphere MQ accounting records - task identification**

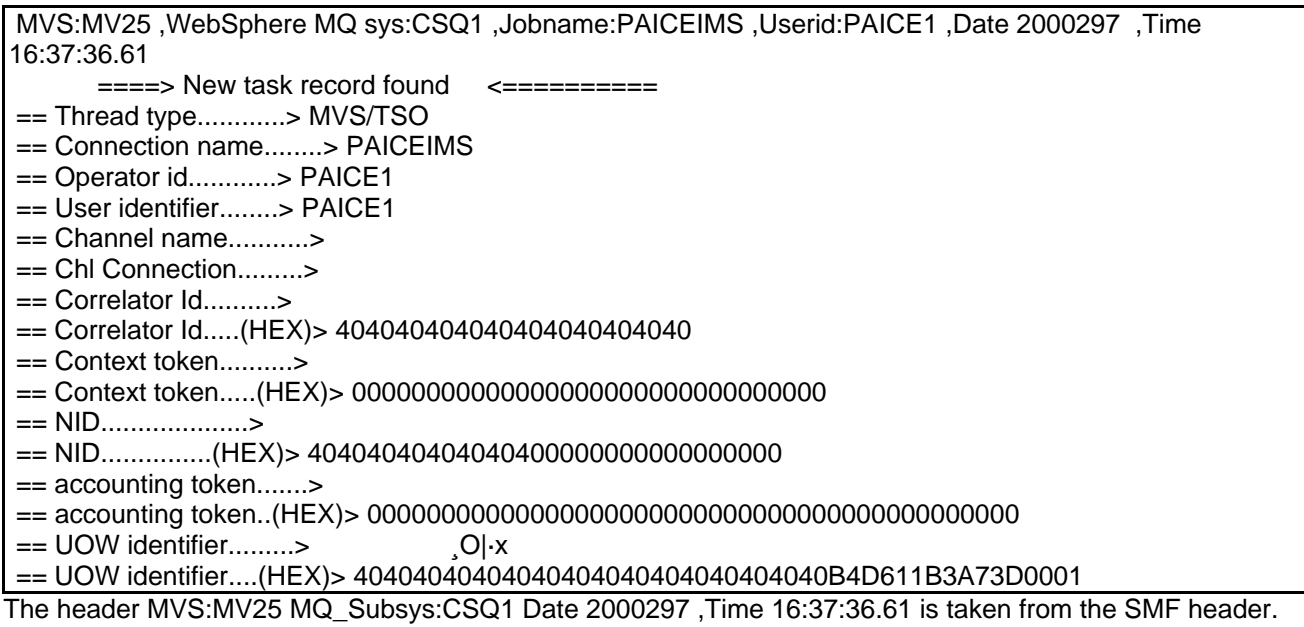

### **Figure 8. Example print out of the class(3)WebSphere MQ accounting records - task identification**

== Task Token : 23/10/2000, 15:36:47.79, 7f14b7b8, 2741f038

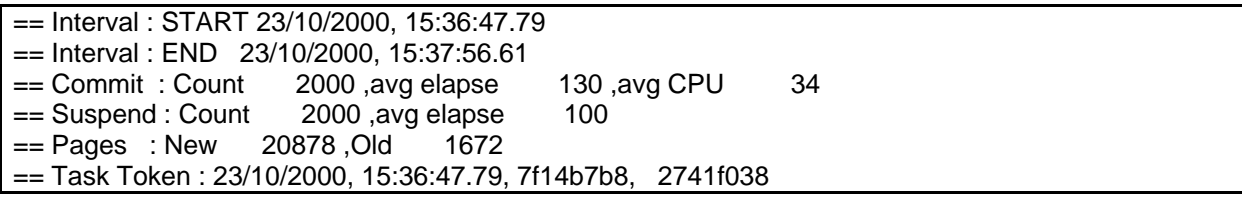

The row with == Commit gives the number of commit requests, and the average elapsed time for the commit requests in microseconds and the average CPU time used on the users TCB in microseconds of CPU.

### **Figure 9. Example print out of the class(3) WebSphere MQ accounting records - task identification**

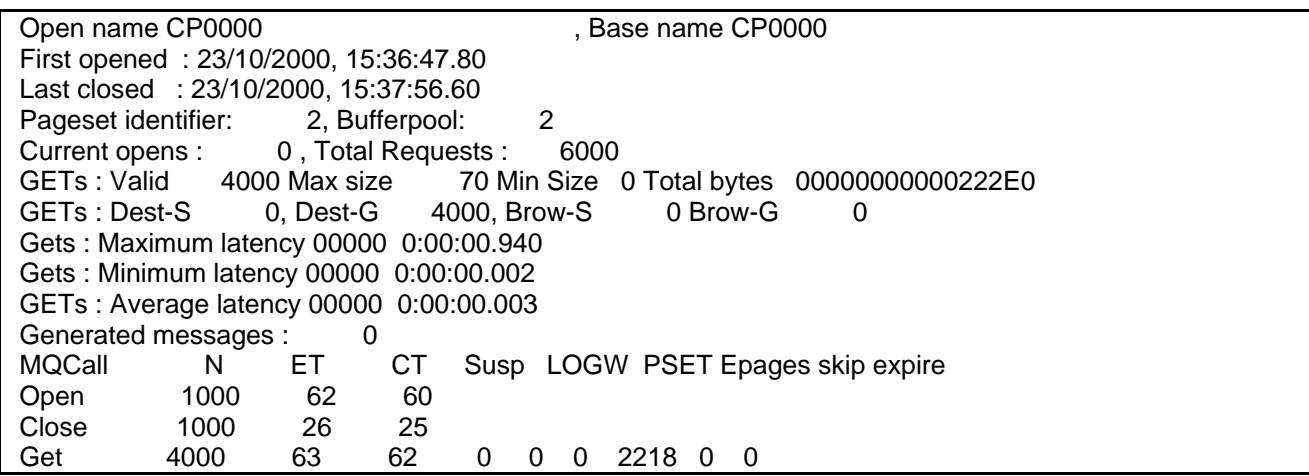

The row with GETs : Valid gives the number of gets which returned a message(valid gets) the maximum and minimum message sizes in bytes, and the total number of bytes processed as an 8 character hex number. It is displayed in hex because this number could be very large and normal 31 bit arithmetic may not work.

The row with GETs : Dest-S gives

- the number of destructive gets where a message id or correlation id was specified (Dest-S)
- the number of destructive gets where a message id or correlation id was not specified (Dest-G)
- the number of browse requests where a message id or correlation id was specified (Brow-S)
- the number of browse requests where a message id or correlation id was not specified (Brow-G) The rows giving latency times give the value in yyddd hh:mm:ss.ttt format.

The row with MQCall N ET CT Susp LOGW PSET Epages skip expire is a heading for information about the verbs following. The columns have the following meaning

## MQCall **MQOPEN**, **MQPUT** etc

- N Number of times the verb was issued
- ET Average elapsed time in microseconds
- CT Average CPU time used in microseconds
- Susp Some verbs can be suspended, this gives the average time in microseconds if the verb was suspended
- LOGW This is the average time in microseconds the verb was suspended waiting for log I/O
- PSET The average time in microseconds waiting for page set I/O in microseconds (when the page set was not page set 0)
- Epages The number of empty pages scanned during a get
- skip the number of messages that were skipped when looking for the required message
- expire the number of expired messages that were skipped when looking for the required message

## Sample C program to dump statistics and accounting

A program CSQ4SMFD is now provided as part of the base product. See SCSQPROC(CSQSMFJ) and SCSQLOAD(CSQ4SMFD) and MQM.V700.SCSQC37S(CSQ4SMFD)

This program is provided to show each statistics and accounting control block in an unaltered dump like format. It can be used to view the contents of the each complete block, or individual fields within the control block.

Integer fields are displayed as decimal number whereas doubleword and character fields are displayed in hexadecimal and displayable character format.

### **Execute the sample code**

Example JCL to run the C program is in given below

```
//S1 EXEC PGM=MQCDUMP 
//STEPLIB DD DISP=SHR,DSN=++HLQ++.MP1B.LOAD 
//SYSPRINT DD SYSOUT=*,DCB=(LRECL=132,RECFM=F) 
//QMAC DD SYSOUT=*,DCB=(LRECL=233,RECFM=F,BLKSIZE=233) 
//QWHS DD SYSOUT=*,DCB=(LRECL=233,RECFM=F,BLKSIZE=233) 
//WTID DD SYSOUT=*,DCB=(LRECL=233,RECFM=F,BLKSIZE=233) 
//WTAS DD SYSOUT=*,DCB=(LRECL=233,RECFM=F,BLKSIZE=233) 
//WQ DD SYSOUT=*,DCB=(LRECL=233,RECFM=F,BLKSIZE=233) 
//Q5ST DD SYSOUT=*,DCB=(LRECL=233,RECFM=F,BLKSIZE=233) 
//QEST DD SYSOUT=*,DCB=(LRECL=233,RECFM=F,BLKSIZE=233) 
//QIST DD SYSOUT=*,DCB=(LRECL=233,RECFM=F,BLKSIZE=233)<br>//QJST DD SYSOUT=*,DCB=(LRECL=233,RECFM=F,BLKSIZE=233)
//QJST DD SYSOUT=*,DCB=(LRECL=233,RECFM=F,BLKSIZE=233)<br>//QLST DD SYSOUT=*,DCB=(LRECL=233,RECFM=F,BLKSIZE=233)
             //QLST DD SYSOUT=*,DCB=(LRECL=233,RECFM=F,BLKSIZE=233) 
//QMST DD SYSOUT=*,DCB=(LRECL=233,RECFM=F,BLKSIZE=233) 
\frac{1}{2} / QPST DD SYSOUT=*, DCB=(LRECL=233, RECFM=F, BLKSIZE=233)<br>\frac{1}{2} / QSST DD SYSOUT=*, DCB=(LRECL=233, RECFM=F, BLKSIZE=233)
             DD SYSOUT=*, DCB=(LRECL=233, RECFM=F, BLKSIZE=233)
//SMFIN DD DSN=++SMFIN++(0),DISP=SHR
```
The files referenced in the JCL are explained below. All of the files need to be defined, but they can be set to "DD DUMMY" if required.

## **SMFIN data set**

The SMFIN data set is the SMF records which have been extracted from SMF using a job like that on page.45 This data set is typically Variable Blocked Spanned with a 32760 record length.

### **Sample output (QMST)**

```
message manager statistics data 
--Q-M-S-T---H-E-X---P-R-I-N-T---- 
Address = 19309A48 
00000000 : D40F0030 D8D4E2E3 00000000 00000000 <M...QMST........>
00000010 : 00000000 00000000 00000000 00000000 <................> 
00000020 : 00000000 00000000 00000000 00000000 <................> 
--Q-M-S-T---F-O-R-M-A-T-T-E-D---- 
qmstid = d40f 
qmstl1 = 0048qmsteyec = QMST 
qmstopen = 00000000 
qmstclos = 00000000 
qmstaget = 00000000qmstput = 00000000 
qmstput1 = 00000000
```
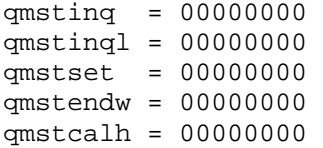

## **Sample output (WTID)**

Class 3 Accounting - Thread identification data --W-T-I-D---H-E-X---P-R-I-N-T---- Address = 19309A28 00000000 : F70000D0 E6E3C9C4 00000002 C1F8C5C1 <7..}WTID....A8EA> 00000010 : C4C5D740 C1F8C5C1 C4C54040 40404040 <DEP A8EADE > 00000020 : 40404040 00000000 00000000 40404040 < ........ > 00000030 : 40404040 40404040 40404040 40404040 < > 00000040 : 40404040 40404040 BA138276 3CBC0001 < ..b.....> 00000050 : 00000000 00000000 00000000 00000000 <................> 00000060 : 00000000 00000000 00000000 00000000 <................> 00000070 : 00000000 00000000 00000000 00000000 <................> 00000080 : 00000000 00000000 00000000 00000000 <................> 00000090 : 00000000 00000000 00000000 00000000 <................> 000000A0 : 00000000 00000000 00000000 00000000 <................> 000000B0 : 00000000 00000000 0000C1F8 C5C1C4C5 <..........A8EADE> 000000C0 : 40400000 00000000 00000000 7BFD0838 < ..........#...> --W-T-I-D---F-O-R-M-A-T-T-E-D--- wtidshex  $=$   $f700$ wtidlen  $= 0208$ wtideyec = WTID wtidatyp = 00000002 wtidccn : (addr) '19309A34' (hex) 'C1F8C5C1C4C5D740' : (disp) 'A8EADEP ' wtidopid : (addr) '19309A3C' (hex) 'C1F8C5C1C4C54040' : (disp) 'A8EADE ' wtidnid : (addr) '19309A44' (hex) '40404040404040400000000000000000' : (disp) ' ........' wtidcori : (addr) '19309A54' (hex) '404040404040404040404040' : (disp) ' '

# Appendix A. Overall layout of WebSphere MQ SMF records

## **SMF record layout**

The standard layout for SMF records involves three parts:

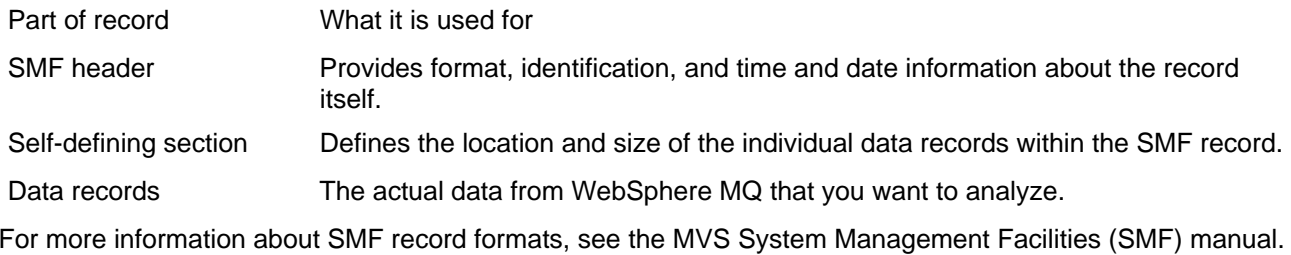

## **SMF record header description**

The SMF header is the same for subtypes 115 and 116 and the layout is given in Table 11. The fields are labeled SM116\* to match the description of other SMF records in the MVS System Management Facilities (SMF) manual.

Note: The length of the record subtype(SM116ST) is now two bytes instead of 1 byte, to conform with the standard SMF record layout.

| <b>Offsets</b>          |      |                  |                |                    |                                                                                                    |
|-------------------------|------|------------------|----------------|--------------------|----------------------------------------------------------------------------------------------------|
|                         |      | Dec Hex Type     |                | Len Name           | Description                                                                                                    |
| $\overline{0}$          | (0)  | <b>Structure</b> | 28             | <b>SM116</b>       | SMF record header.                                                                                                    |
| $\overline{0}$          | (0)  | Unsigned         | $\overline{2}$ |                    | SM116LEN SMF record length.                                                                                                    |
| $\overline{2}$          | (2)  |                  | 2              |                    | Reserved.                                                                                                    |
| $\overline{\mathbf{4}}$ | (4)  | Unsigned         | 1              |                    | SM116FLG System indicator.                                                                                                    |
| 5                       | (5)  | Unsigned         | 1              |                    | SM116RTY Record type. The SMF record type, for WebSphere MQ accounting<br>records this is always 116 (X'74'). For WebSphere MQ statistics this is<br>115 (X'73'). |
| $\,6$                   | (6)  | Unsigned         | 4              |                    | SM116TME Time when SMF moved record.                                                                                                    |
| 10                      | (A)  | Unsigned         | 4              |                    | SM116DTE Date when SMF moved record.                                                                                                    |
| 14                      | (E)  | Character        | 4              | SM116SID           | Z/OS subsystem ID. Defines the Z/OS subsystem on which the<br>records were collected.                                                                             |
| 18                      | (12) | Character        | 4              | SM116SSI           | WebSphere MQ subsystem ID.                                                                                                    |
| 22                      | (16) | Unsigned         | $\overline{2}$ |                    | SM116STY Record subtype.                                                                                                    |
| 24                      | (18) | Character        | 3              |                    | SM116REL WebSphere MQ version, release and modification                                                                                                    |
| 27                      | (1B) |                  | 1              | SM116SEQ Reserved. |                                                                                                    |
| 28                      | (1C) | Character        | $\overline{0}$ |                    | SM116END End of SMF header and start of self-defining section.                                                                                                    |

Table 12. SMF record header description

## **Processing accounting records (SMF type 116)**

Each SMF 116 record has a subtype, field SM116STY. The subtypes used are

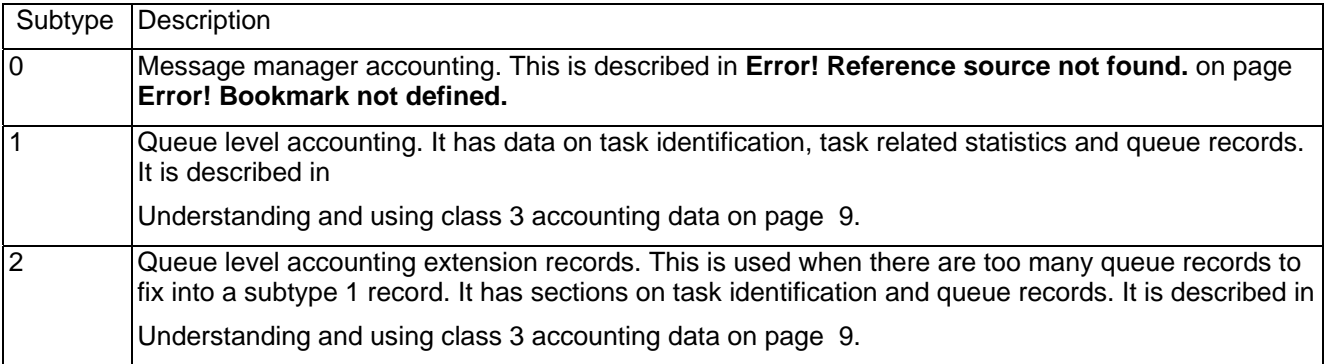

## **Processing statistics records (SMF type 115)**

The SMF header is identical in structure to the SMF type 116 records, and these fields(SM116\*) can be used to access the fields.

Each SMF 115 record has a subtype. The subtypes used are Subtype Description

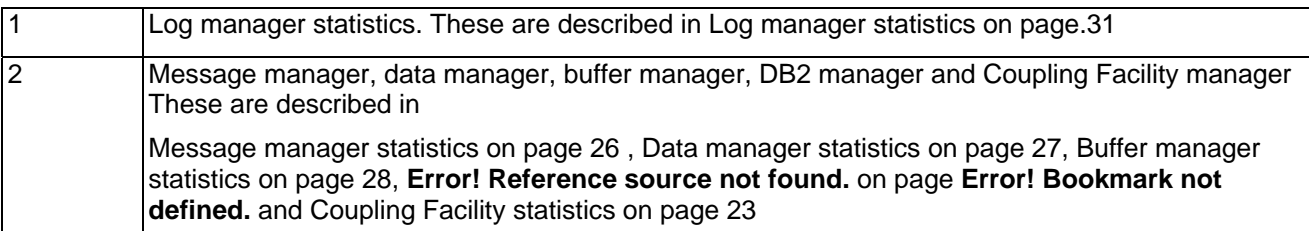

## **Self-defining sections**

A self-defining section of an SMF record tells you where to find the different records, how long they are, and how many times that type of record is repeated. The self-defining sections follow the header, at a fixed offset from the start of the SMF record.

The table below summarizes the offsets from the start of the SMF record header.

Table 13. SMF record header description

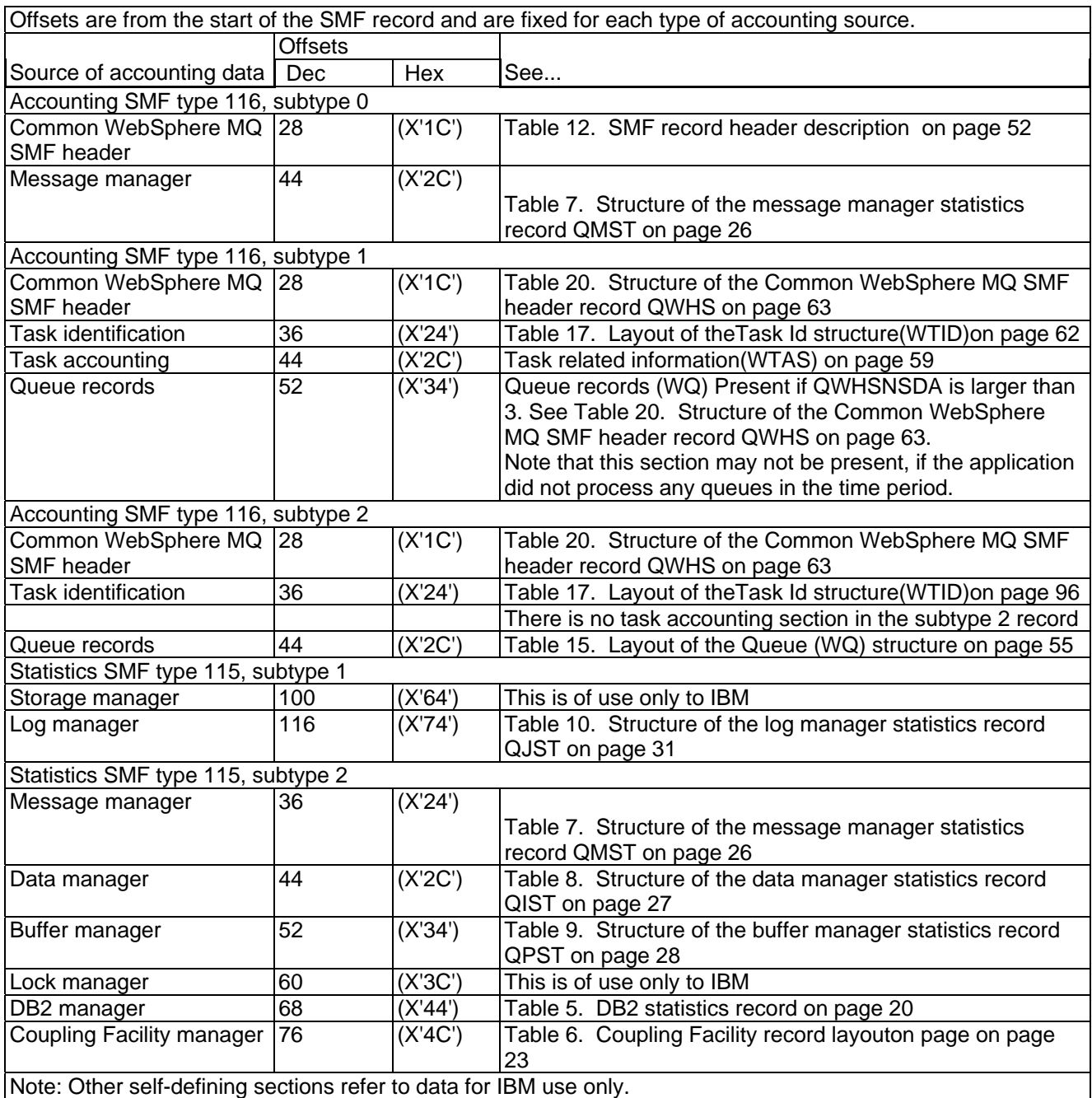

Each self-defining record is two fullwords long and has this format: sssssssssllllnnnn

where:

- ssssssssss Fullword containing the offset from start of the SMF record.
- llll Halfword giving the length of this data record.
- nnnn Halfword giving the number of data records in this SMF record.
- Note: Always use offsets in the self-defining sections rather than the absolute position in SMF record to locate the accounting records, because if the length of a section, or the number of sections change, the absolute position in the SMF record will change.

### **Table 14. Structure of the Common WebSphere MQ SMF header record QWHS**

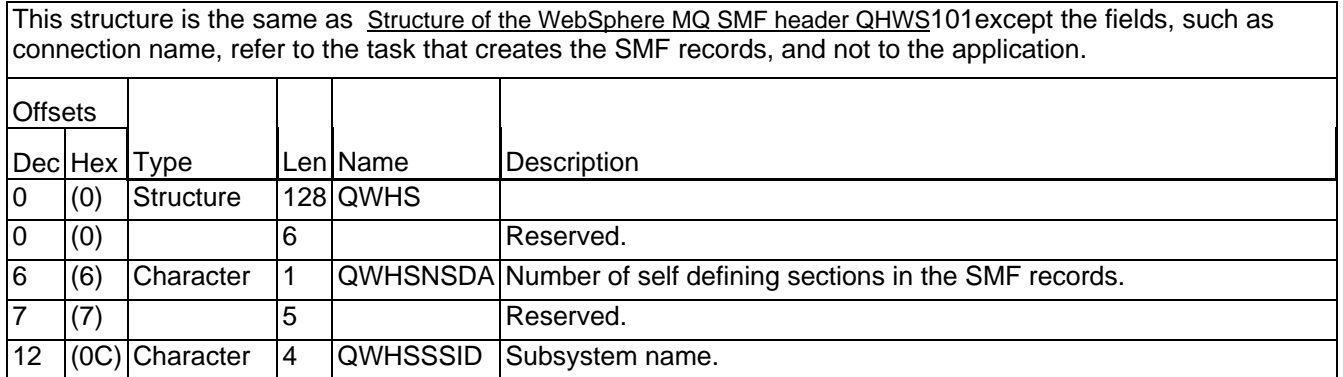

# Appendix B: Detail layout of WebSphere MQ accounting and statistics records

## **Queue records (WQ)**

This member is defined in CSQDWQ.

This data is present in SMF 116 subtype 1 records, (if the number of self defining sections is greater than 3. See Table 20. Structure of the Common WebSphere MQ SMF header record QWHS on page 54. and in SMF 116 subtype 2 records. See Self-defining sections on page.53

### **Table 15. Layout of the Queue (WQ) structure**

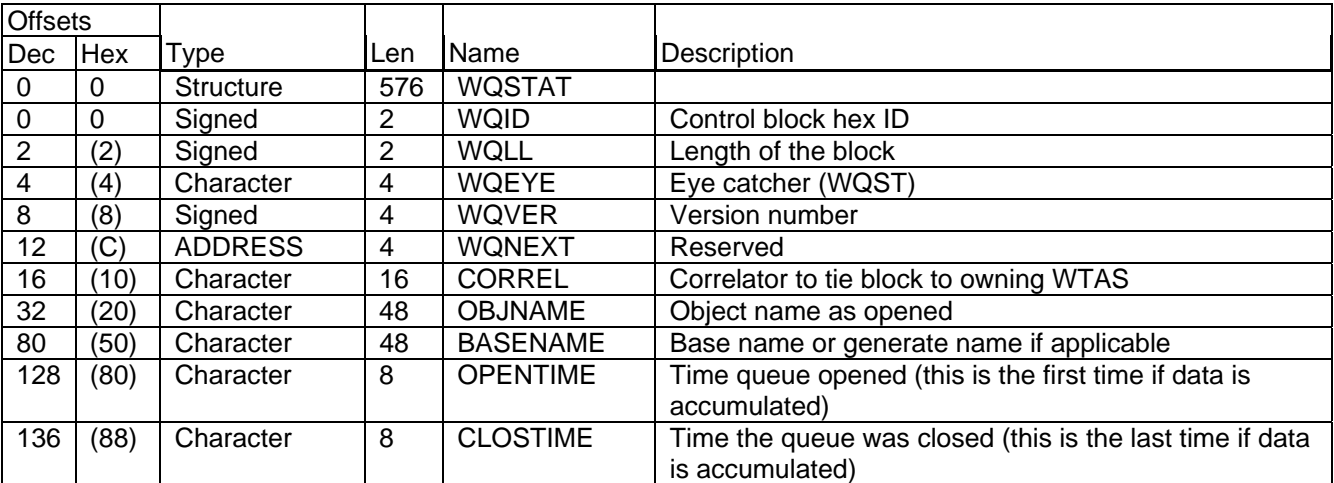

### Object information

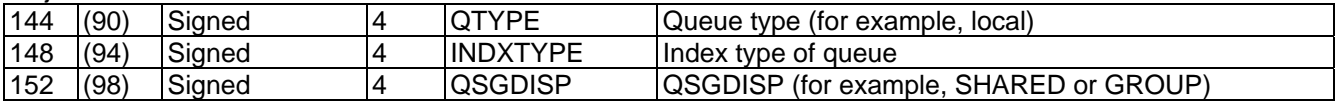

### MQOPEN

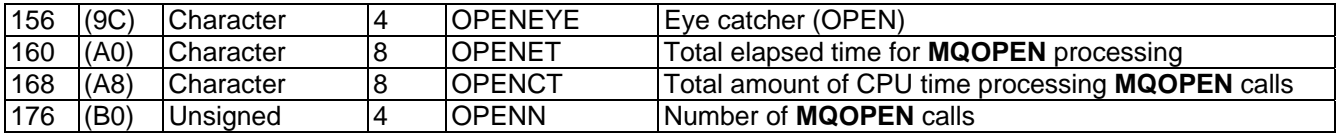

### MQCLOSE

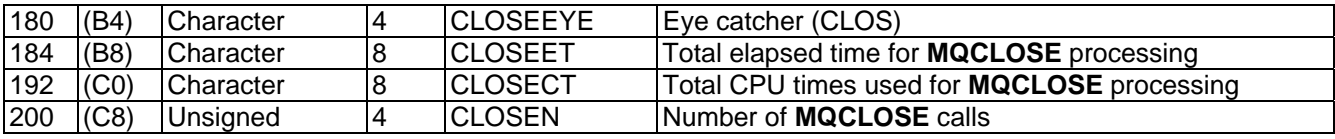

### MOGET

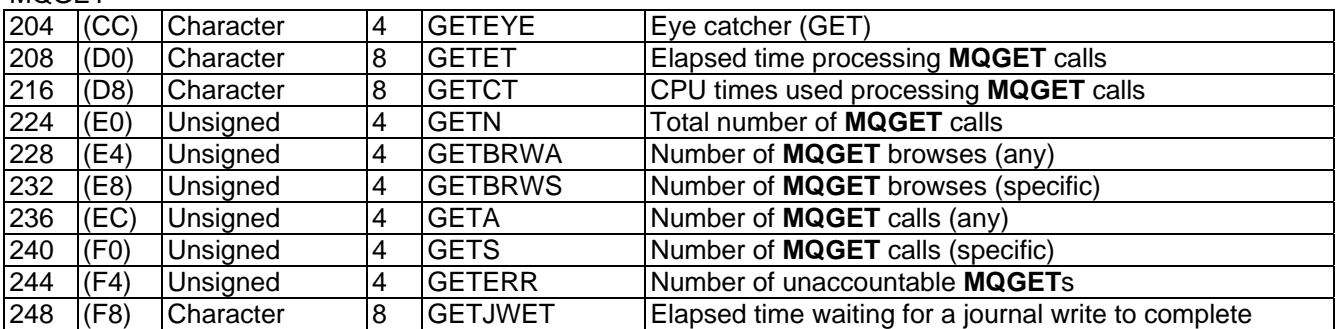

## **Interpreting accounting and statistics data for WebSphere MQ for z/OS V7**

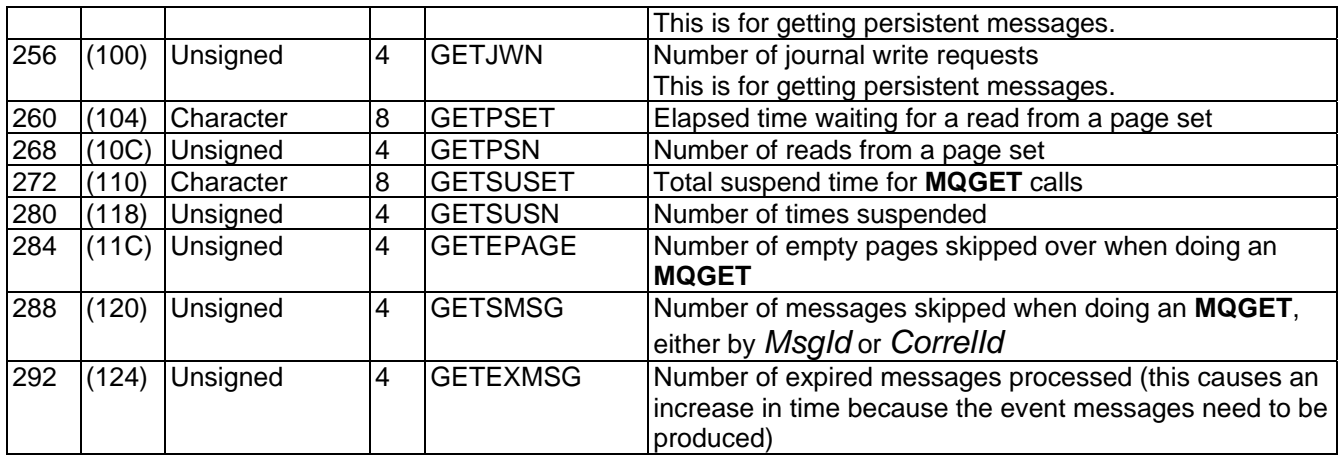

### MQPUT

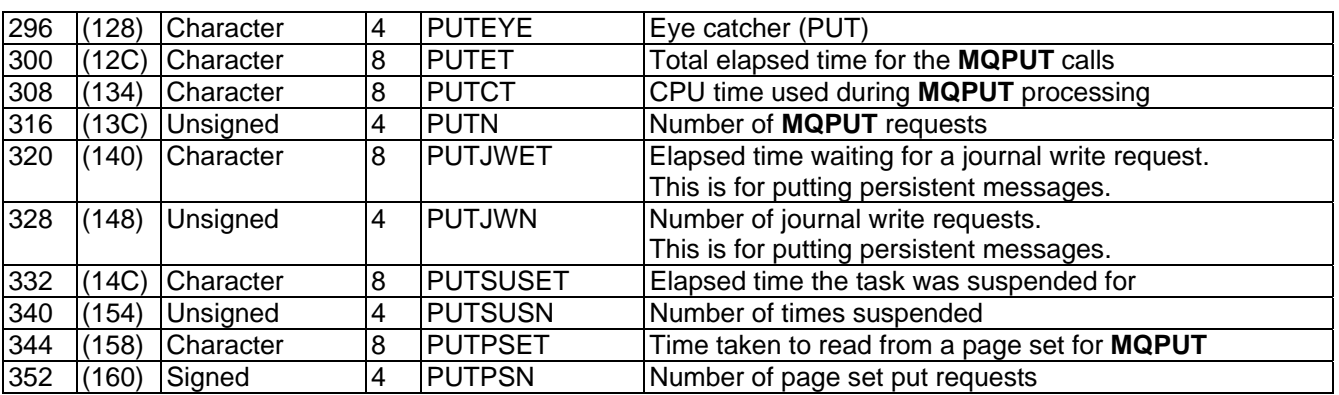

### MQPUT1

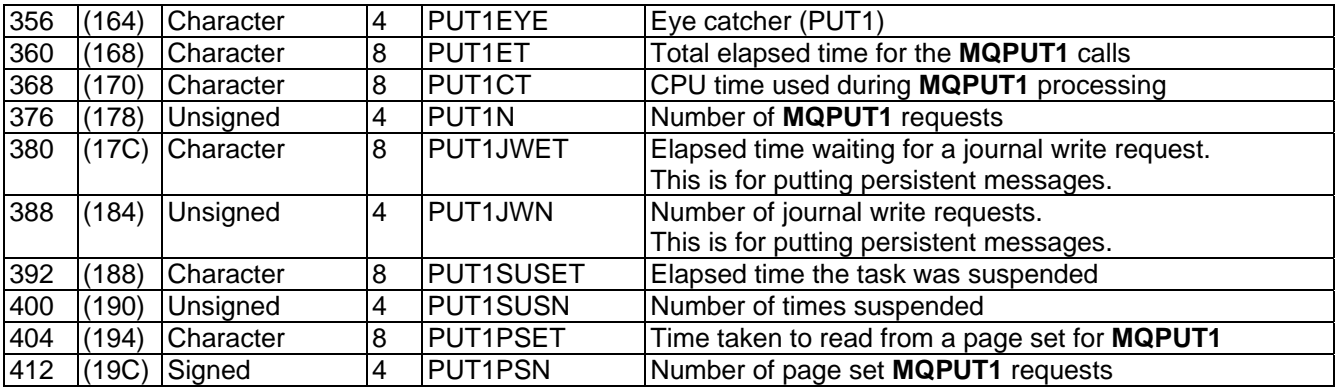

MQINQ

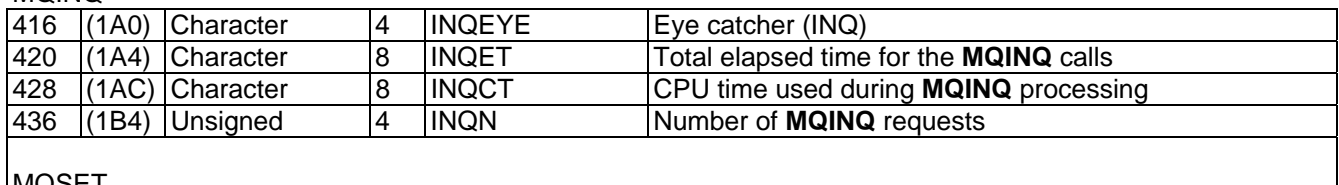

## MOSET

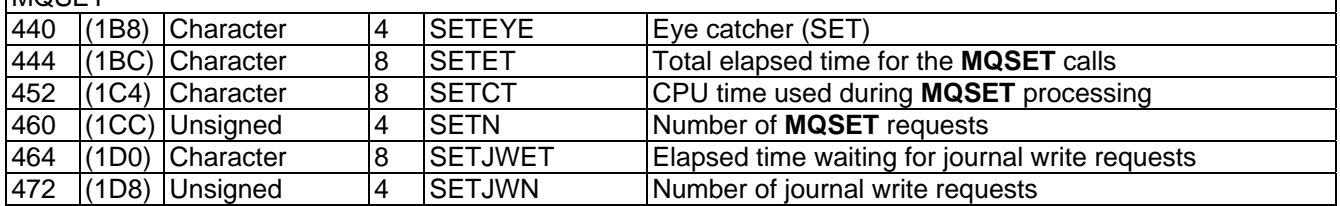

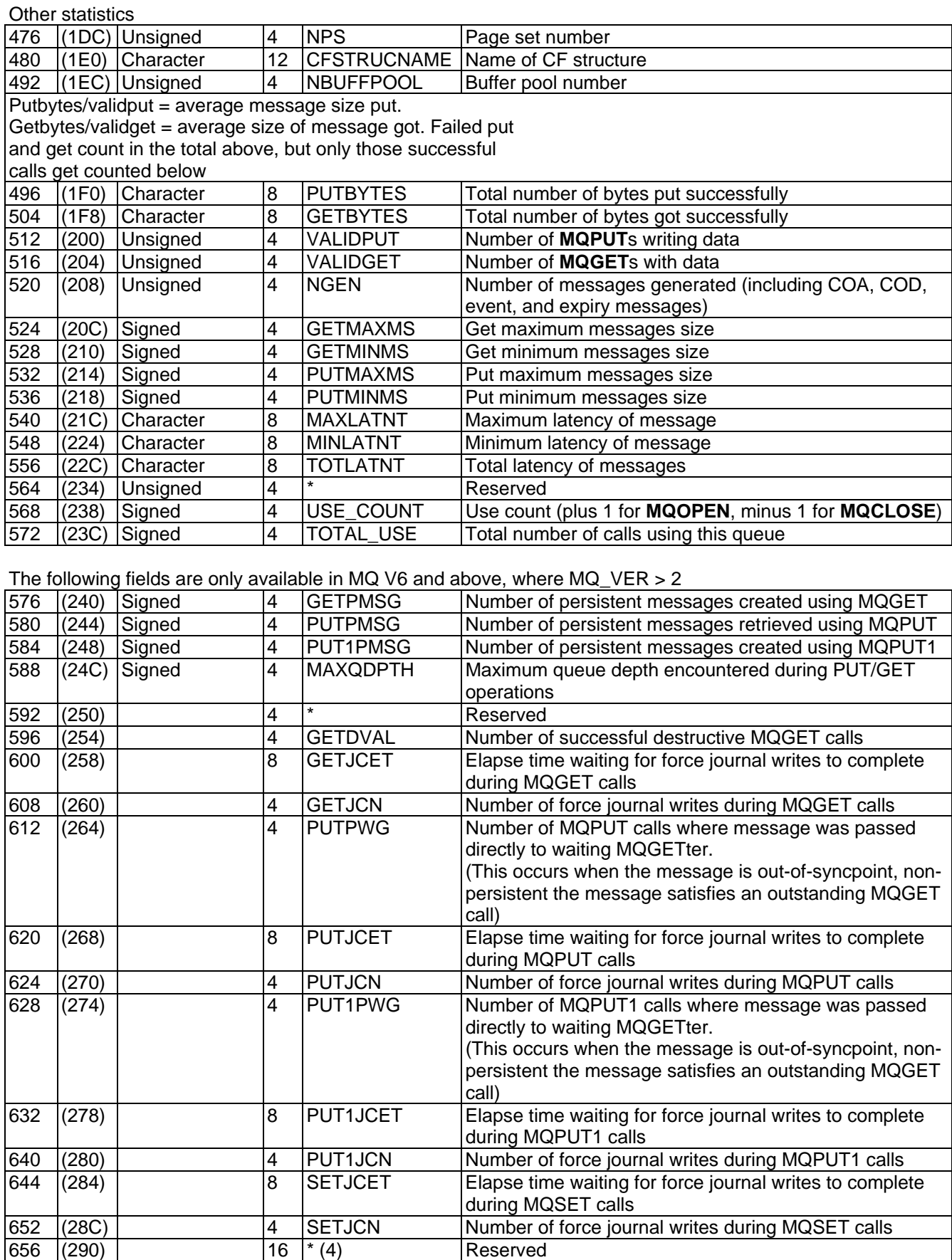

## **Interpreting accounting and statistics data for WebSphere MQ for z/OS V7**

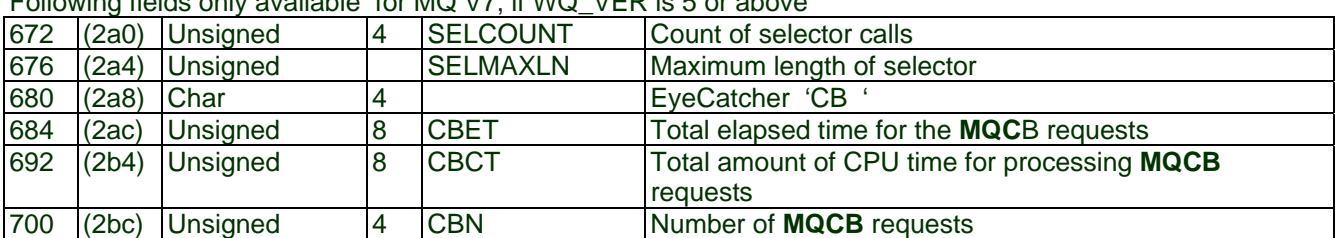

## Following fields only available for MQ V7, if WQ\_VER is 5 or above

## Following fields only available for MQ V701, if WQ\_VER is 6 or above

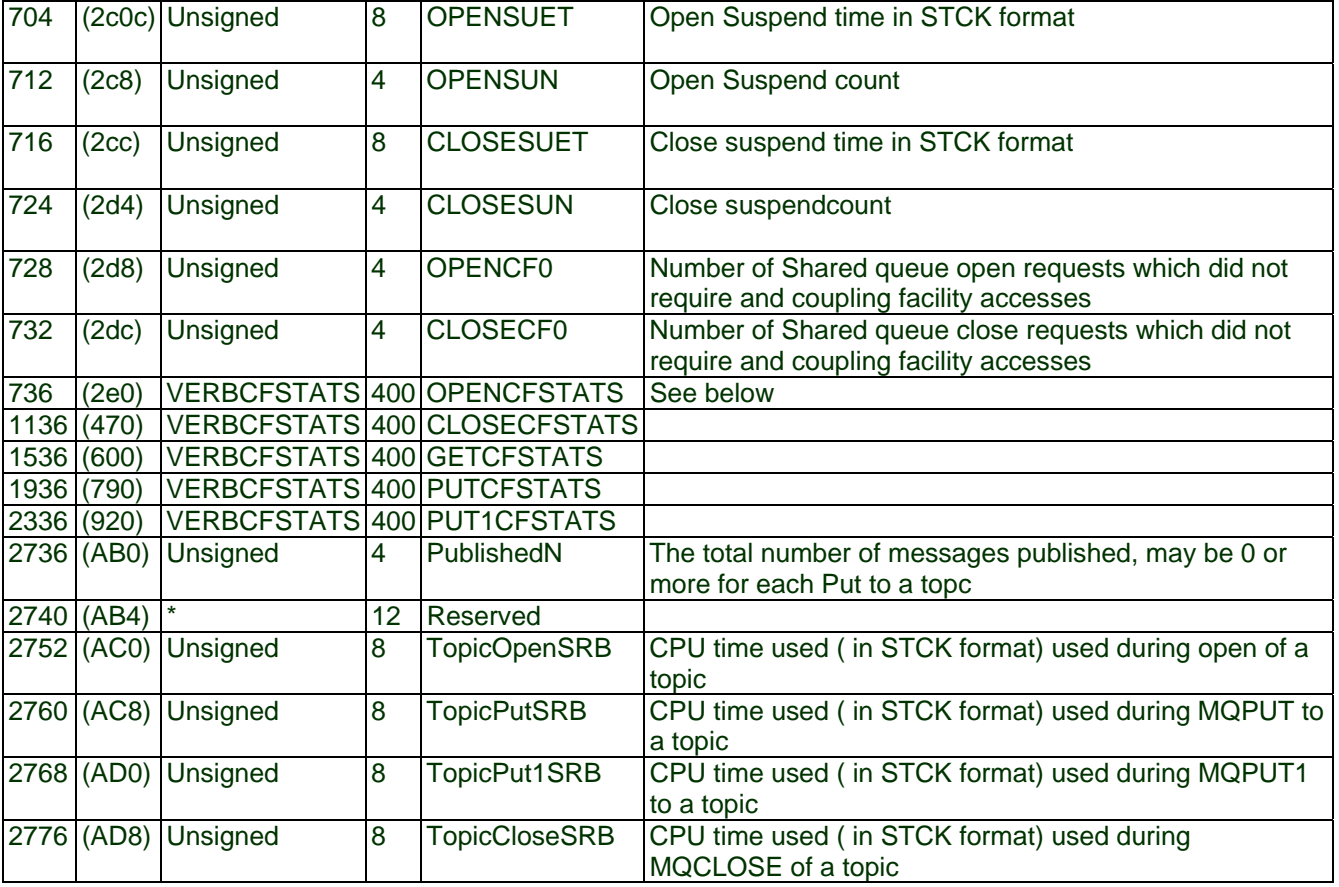

## *Layout of the VERBCFStats structure*

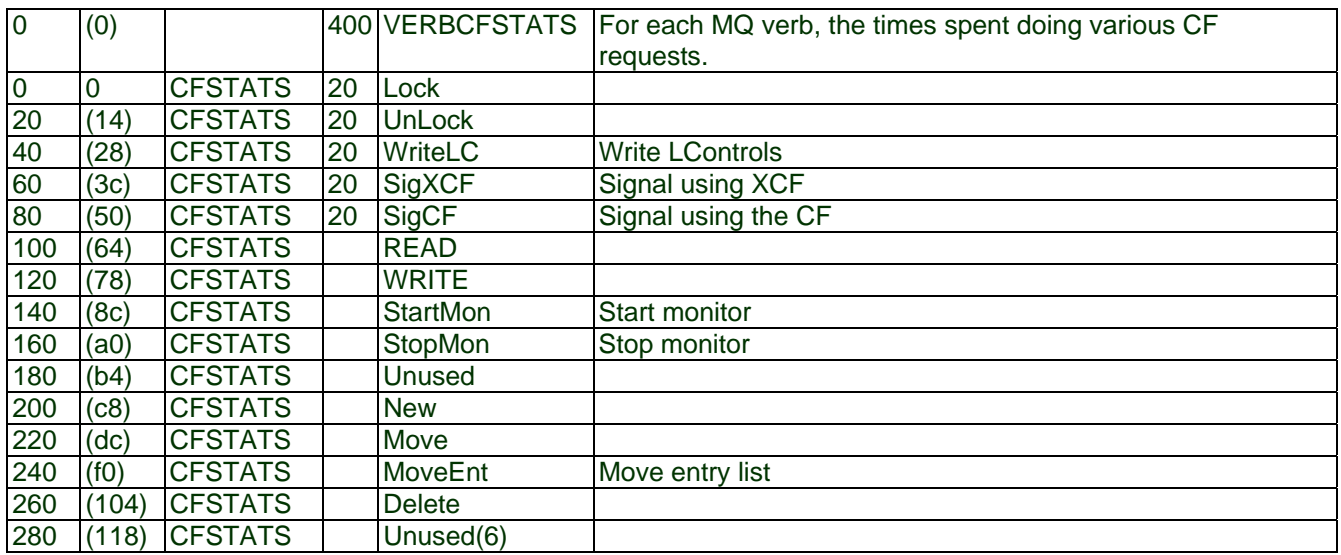

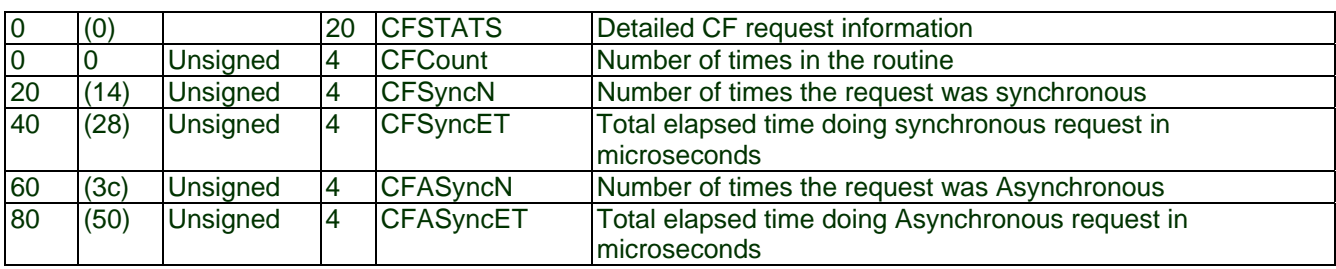

### *Layout of the CFSTATS structure*

## *Task related information(WTAS)*

This data is present in SMF 116 subtype 1 records. See Self-defining sections on page 53.

### **Table 16. Layout of the task related information (WTAS) structure**

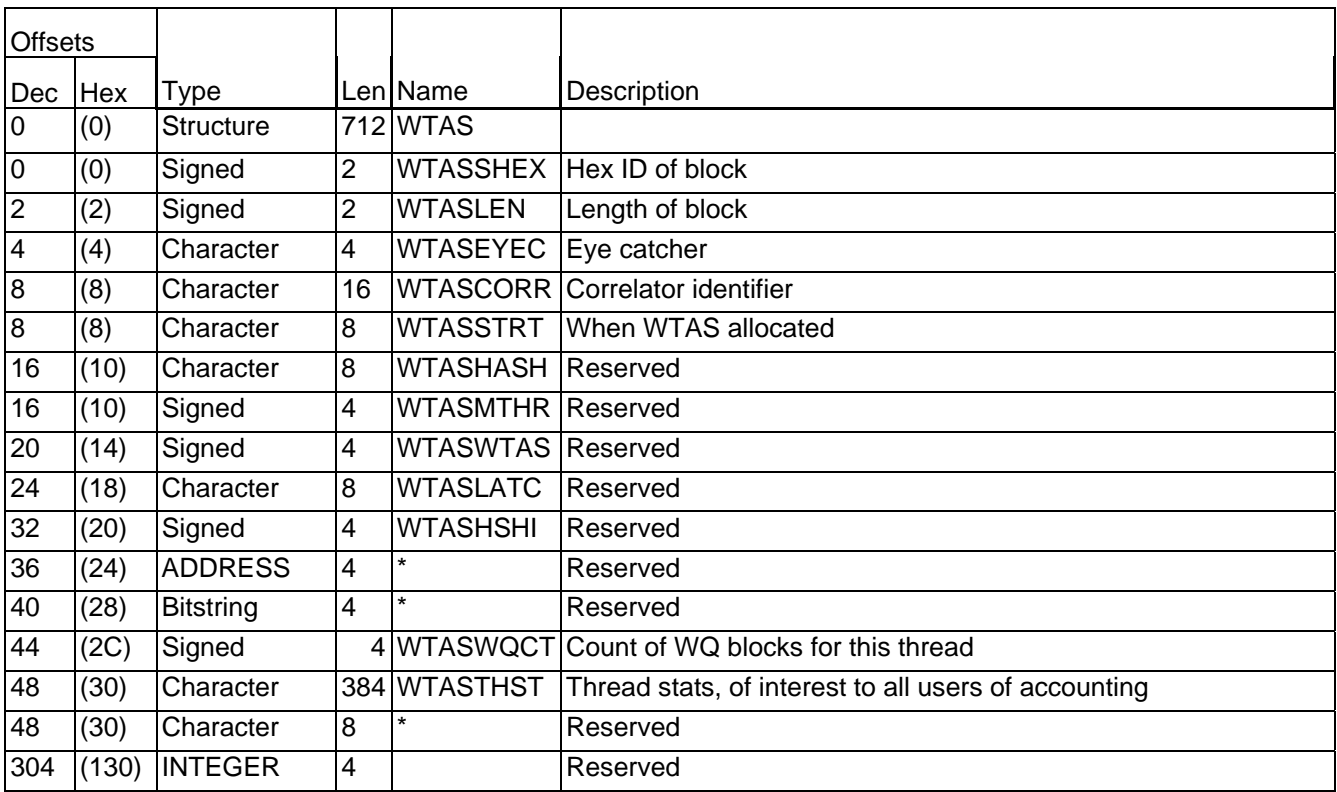

### Non-queue 'other' statistics

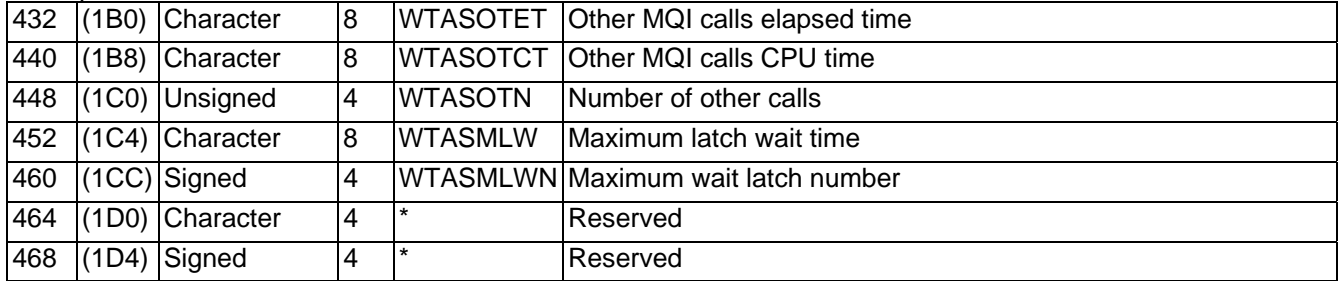

## Commit statistics

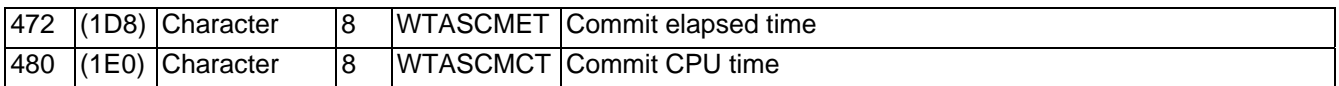

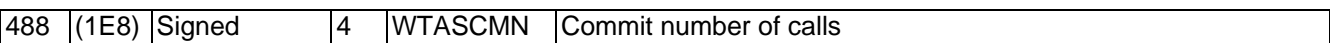

Backout statistics

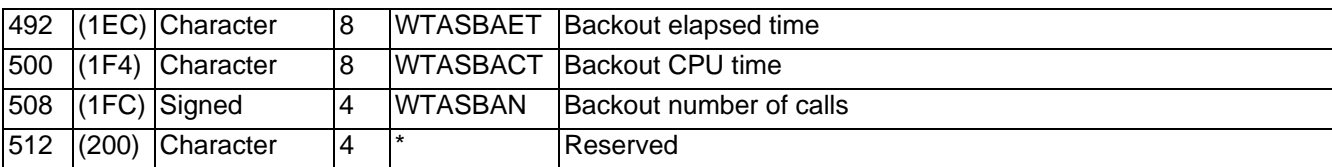

## Journal and logging information

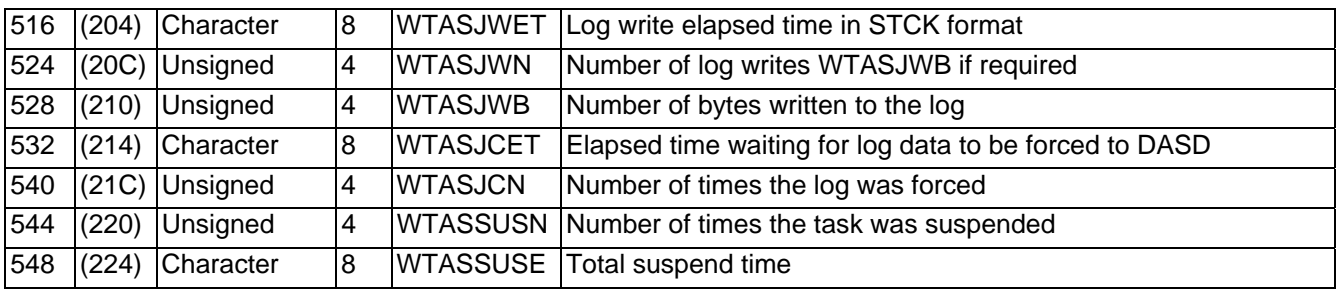

## Page set 0 logging activity

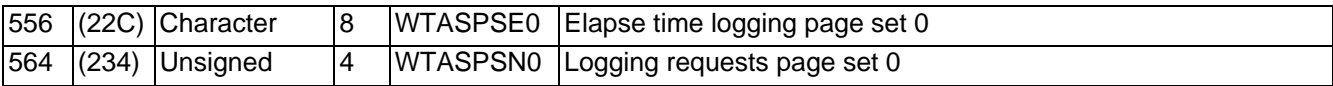

## DB2 manager

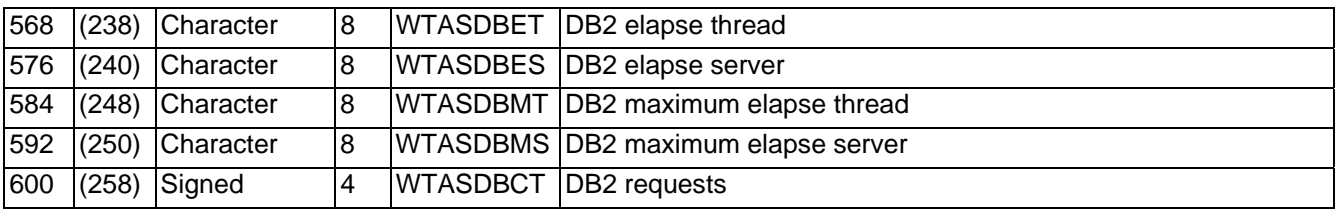

## CF manager

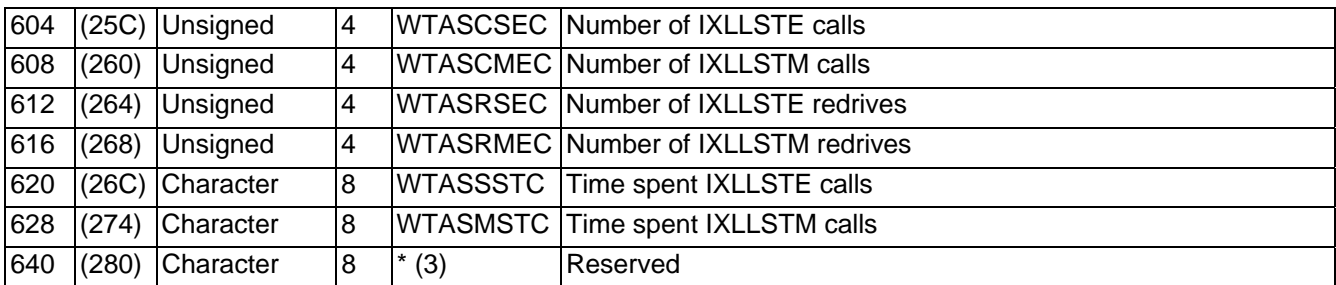

Interval data, page counts and chain pointers

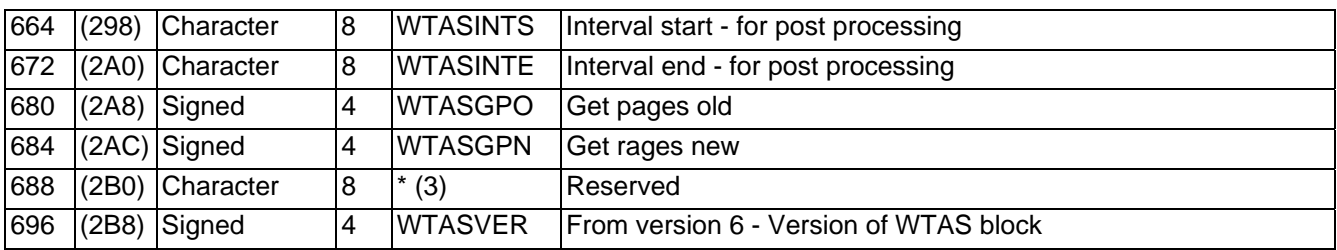

## **Interpreting accounting and statistics data for WebSphere MQ for z/OS V7**

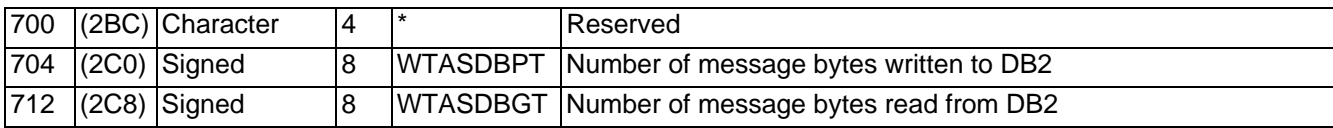

## The following fields are only available in MQV701 and above, when WTAS\_VER > 4

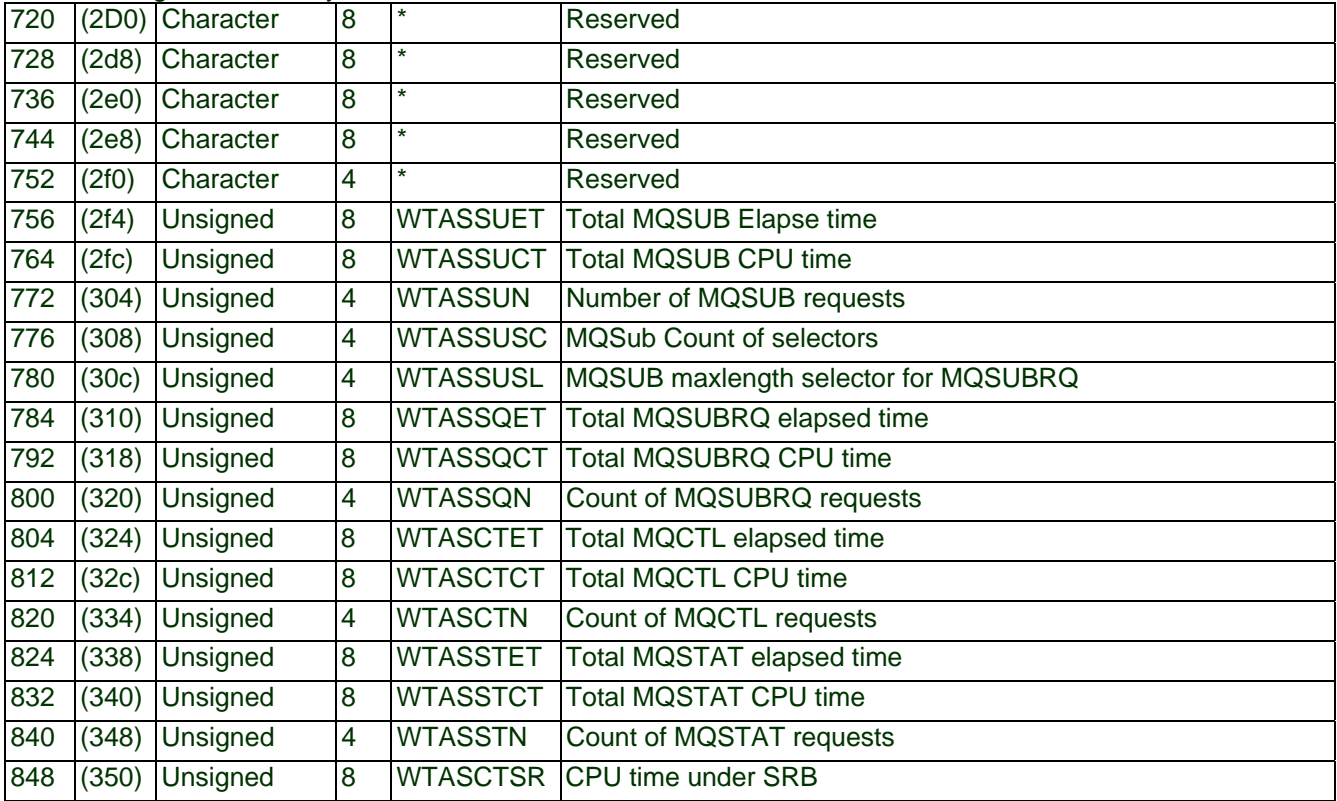

## The following fields exist in MQ V701, where WTAS\_VER >= 5

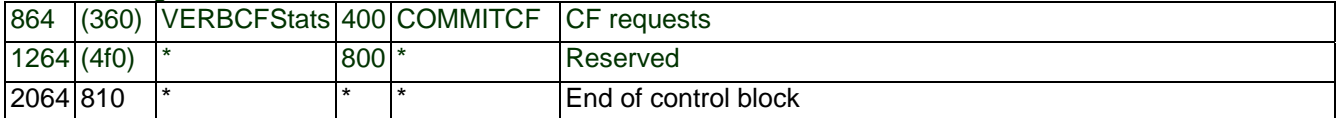

| <b>Offsets</b>          |            |                      |                         |                          |                                |
|-------------------------|------------|----------------------|-------------------------|--------------------------|--------------------------------|
|                         | Dec Hex    | <b>Type</b>          |                         | Len Name                 | Description                    |
| $\mathbf 0$             | (0)        | <b>Structure</b>     |                         | 208 WTID                 |                                |
| $\overline{0}$          | (0)        | Signed               | $\overline{2}$          | <b>WTIDSHEX</b>          | Hex ID of block                |
| $\overline{2}$          | (2)        | Signed               | $\overline{2}$          | <b>WTIDLEN</b>           | Length of block                |
| $\overline{\mathbf{4}}$ | (4)        | Character            | $\overline{\mathbf{4}}$ | <b>WTIDEYEC</b>          | Eye catcher                    |
| 8                       | (8)        | Character            |                         | 186 WTASID               |                                |
| 8                       | (8)        | Signed               | $\overline{\mathbf{4}}$ | <b>WTIDATYP</b>          | CCBCTCOD 1=CICS etc            |
| 12                      | (C)        | Character            | 8                       | <b>WTIDCCN</b>           | <b>CCBNAME</b> connection name |
| 20                      | (14)       | Character            | 8                       | <b>WTIDOPID</b>          | <b>CCBOPID operator ID</b>     |
| 28                      | (1C)       | Character            | 16                      | <b>WTIDNID</b>           | NID                            |
| 44                      | (2C)       | Character            | 12                      | <b>WTIDCORI</b>          | Correlator                     |
| 56                      | (38)       | Character            | 24                      | <b>WTIDUOWI</b>          | <b>LUWID</b>                   |
| 80                      | (50)       | Character            | 22                      | <b>WTIDACCT</b>          | Accounting token               |
|                         | 102   (66) | Character            | 20                      | <b>WTIDCHL</b>           | Channel name                   |
|                         |            | $122$ (7A) Character | 48                      | <b>WTIDCHLC</b>          | Channel connection name        |
|                         |            | 170 (AA) Character   | 16                      | <b>WTIDCTXT</b>          | Current context token          |
|                         |            | 186 (BA) Character   | 8                       | <b>WTIDTRAN</b>          | <b>CCBUSER MVS user ID</b>     |
| 194                     | (C2)       | Character            | $\overline{2}$          | $\star$                  | Reserved                       |
| 196                     |            | $(C4)$ ADDRESS       | $\overline{4}$          | WTIDCFWD Reserved        |                                |
| 200                     |            | (C8) ADDRESS         | $\overline{4}$          | WTIDCBWD Reserved        |                                |
|                         |            | 204 (CC) ADDRESS     | $\overline{4}$          | <b>WTIDWTAS Reserved</b> |                                |
|                         |            | 208 (D0) Character   | $\overline{0}$          | $\star$                  | Reserved                       |

**Table 17. Layout of theTask Id structure(WTID)** 

## **How to interpret the correlator field**

## **Table 18. Structure of the WTIDCORI for a CICS system**

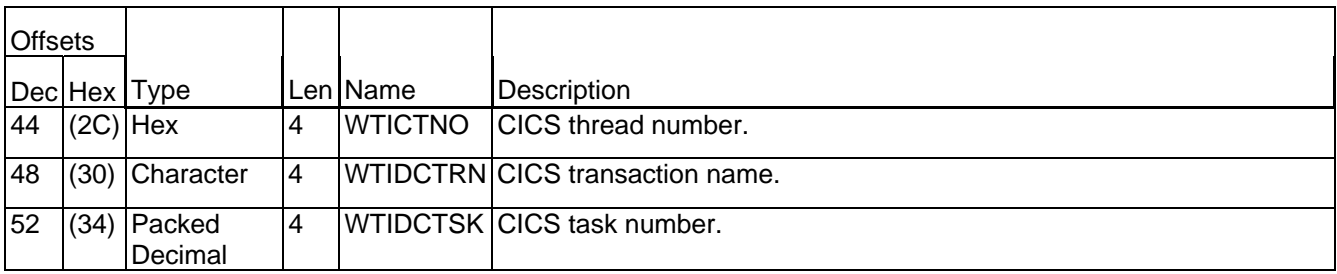

## Table 19. Structure of WTIDCORI for an IMS system

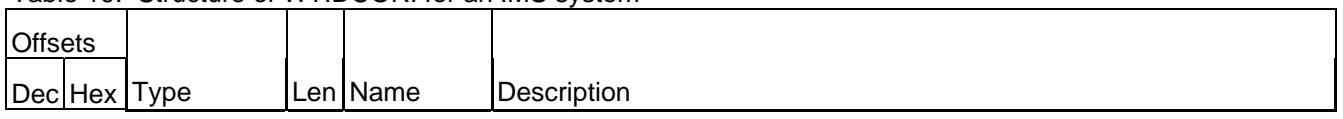

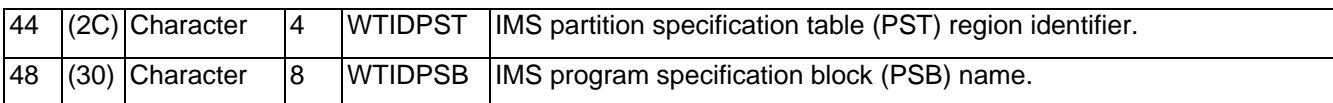

## **Meaning of the channel names**

The channel name in the WTID has the following meaning. For a sender channel from queue manager VQM1 to VQM2 the following fields are set with examples of their contents

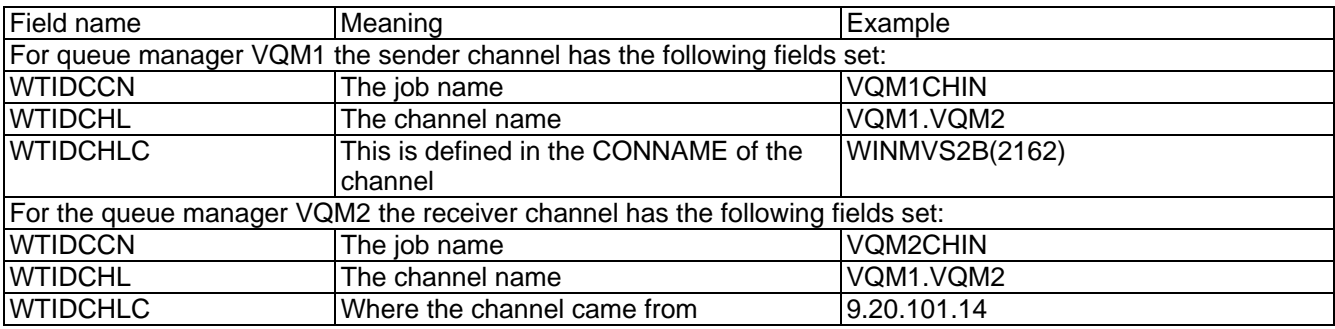

## **Structure of the WebSphere MQ SMF header QHWS**

### **Table 20. Structure of the Common WebSphere MQ SMF header record QWHS**

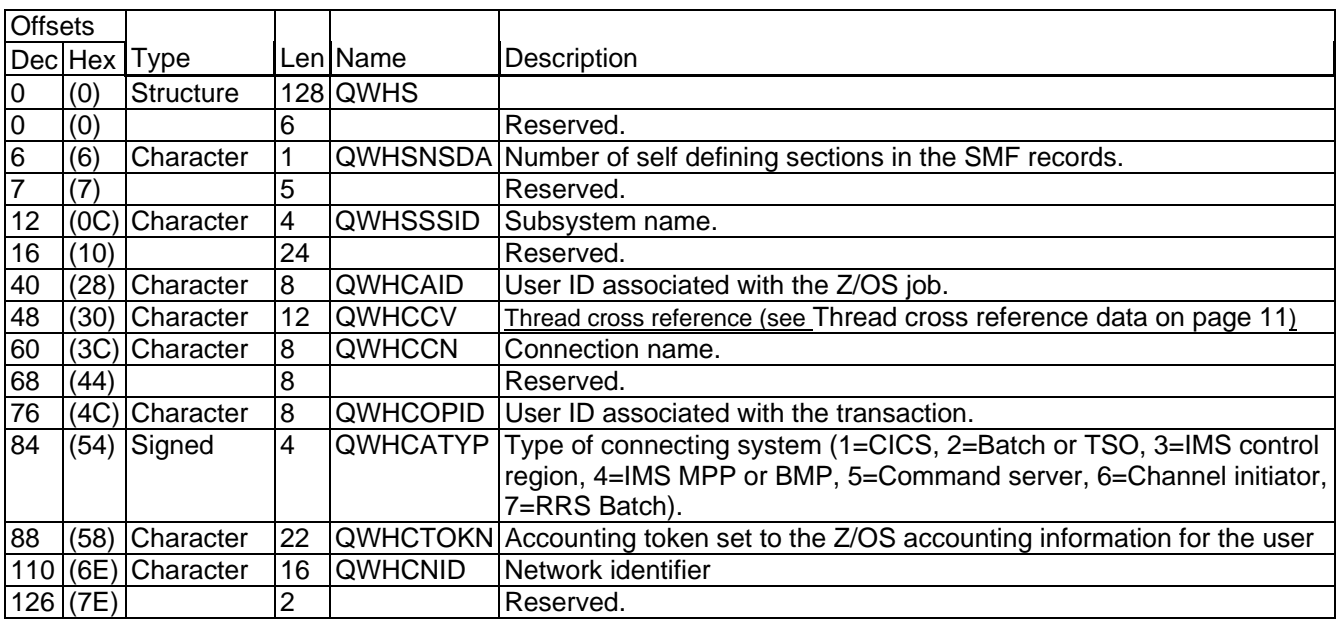

## **Appendix C. Bibliography**

This section describes the IBM documentation referred to in the document.

- z/OS System Management Facilities(SMF) SA22-7630-19
- DFSORT ICETOOL Mini-User Guide GC27-1997-00

## **Sending your comments to IBM**

## MP1B:WebSphere MQ for z/OS 7.0 **Interpreting accounting and statistics data Version WebSphere MQ for z/OS V7.0**

If you especially like or dislike anything about this book, please use one of the methods listed below to send your comments to IBM.

Feel free to comment on what you regard as specific errors or omissions, and on the accuracy, organization, subject matter, or completeness of this book. Please limit your comments to the information in this book and the way in which the information is presented.

To request additional publications, or to ask questions or make comments about the functions of IBM products or systems, you should talk to your IBM representative or to your IBM authorized remarketer.

When you send comments to IBM, you grant IBM a nonexclusive right to use or distribute your comments in any way it believes appropriate, without incurring any obligation to you.

You can send your comments to IBM in any of the following ways:

• By mail, to IBM United Kingdom Laboratories AIM WW Technical Sales (MP102) Hursley Park Hursley Hampshire, SO21 2JN, England

- By fax:
- From outside the U.K., after your international access code use 44 1962 841409
- From within the U.K., use 01962 841409
- Electronically, use the appropriate network ID:
- IBMLink: IBMGB(AIMPACS)
- Internet: aimpacs@uk.ibm.com

Whichever you use, ensure that you include:

- The publication number and title
- The page number or topic to which your comment applies
- Your name and address/telephone number/fax number/network ID.

## **Readers' Comments**

## MP1B:WebSphere MQ for z/OS V7.0 **Interpreting accounting and statistics data Version WebSphere MQ for z/OS V7.**

Use this form to tell us what you think about this manual. If you have found errors in it, or if you want to express your opinion about it (such as organization, subject matter, appearance) or make suggestions for improvement, this is the form to use.

To request additional publications, or to ask questions or make comments about the functions of IBM products or systems, you should talk to your IBM representative or to your IBM authorized remarketer. This form is provided for comments about the information in this manual and the way it is presented.

When you send comments to IBM, you grant IBM a nonexclusive right to use or distribute your comments in any way it believes appropriate without incurring any obligation to you.

Be sure to print your name and address below if you would like a reply.

Name

Address

Company or Organization

Telephone

Email

MP1B:WebSphere MQ for z/OS V7

**Interpreting accounting and statistics data Version 7 WebSphere MQ for z/OS V7.**